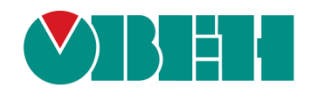

# **CODESYS V3.5**

**Архивация**

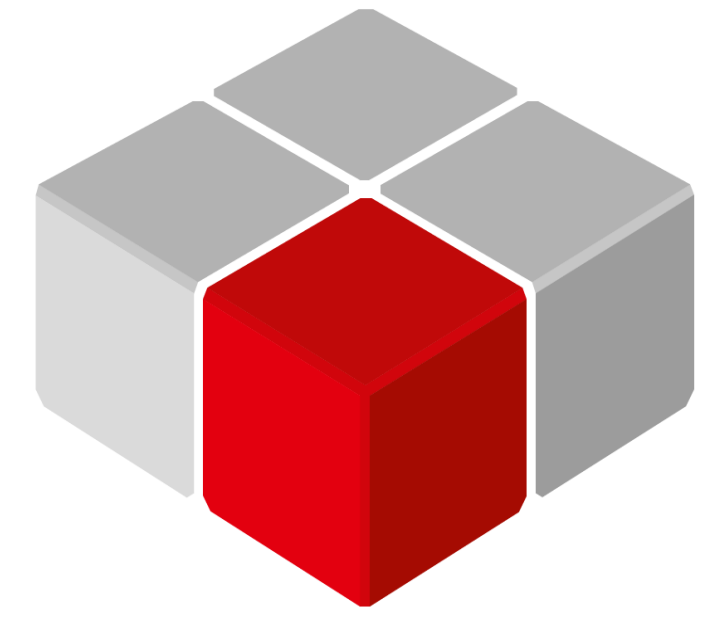

Руководство пользователя

10.06.2024 версия 3.1

# Оглавление

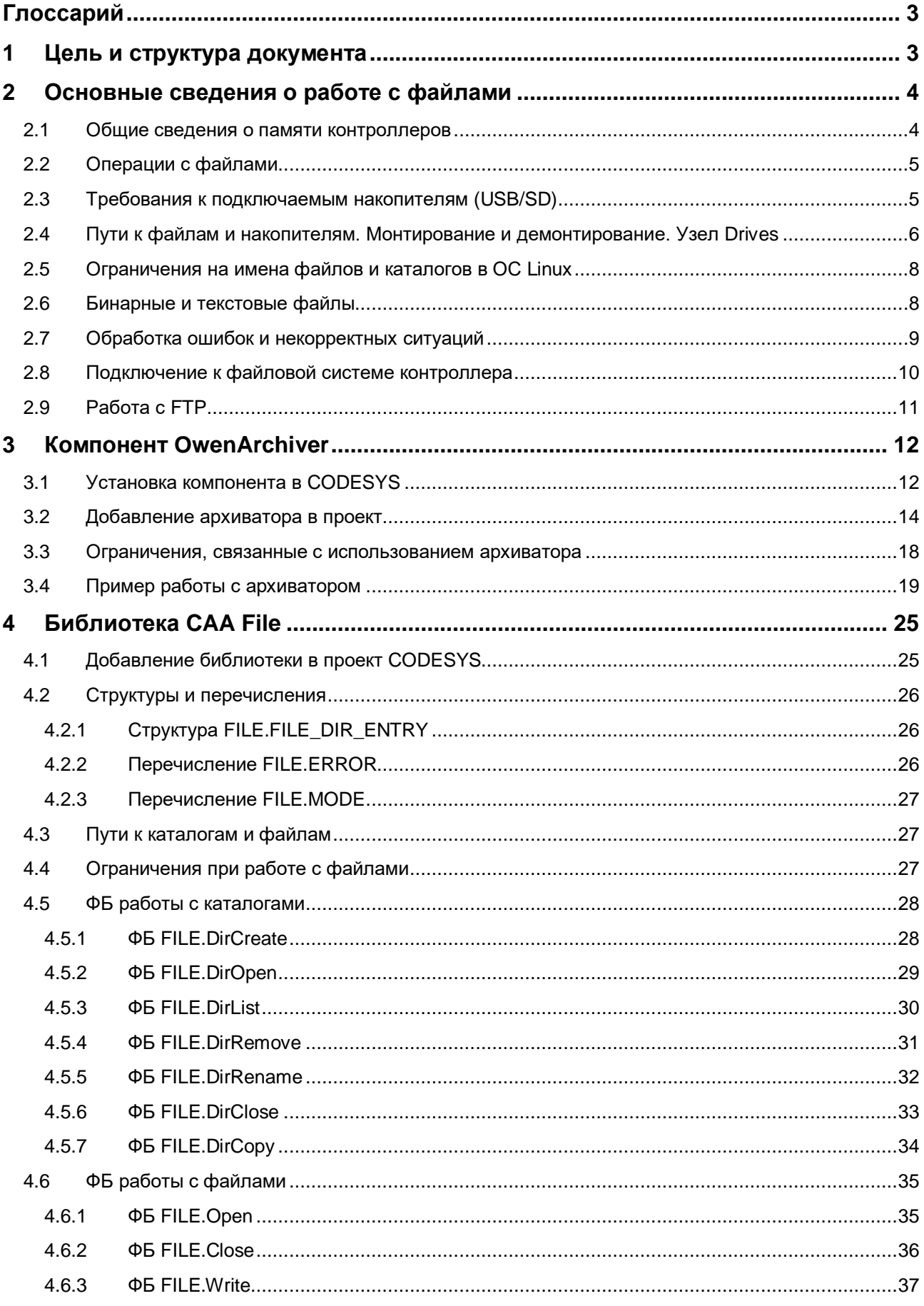

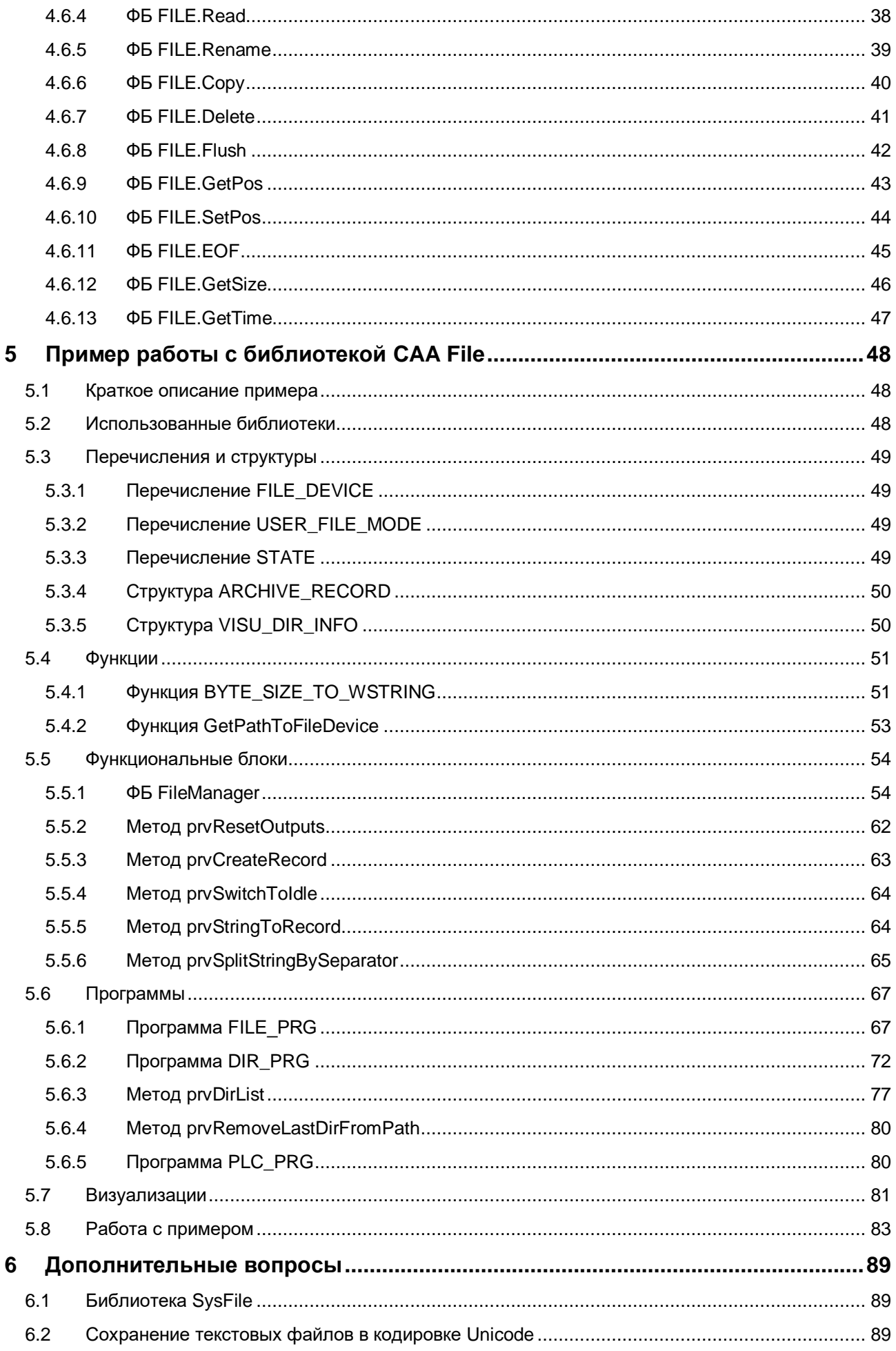

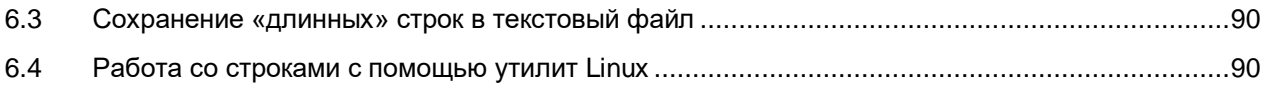

# <span id="page-4-0"></span>Глоссарий

ПЛК - программируемый логический контроллер. ФБ - функциональный блок.

#### <span id="page-4-1"></span> $\mathbf 1$ Цель и структура документа

Одной из типичных задач автоматизированных систем управления является архивирование данных о технологическом процессе для последующей обработки и анализа (например, для анализа причин аварийных ситуаций и оптимизации режима работы оборудования). В крупных распределенных системах управления эта задача обычно решается на верхнем уровне АСУ - с помощью SCADAсистемы, интегрированной с базой данных. В то же время, в локальных системах управления верхний уровень может попросту отсутствовать - поэтому задача архивации ложится на устройства среднего уровня, в большинстве случаев - на программируемые контроллеры.

Контроллеры OBEH, программируемые в среде **CODESYS V3.5**, способны архивировать данные во внутреннюю память или на внешний носитель (USB- или SD-накопитель) и считывать данные (например, файлы рецептов, технологические карты и т. д.). Для этого могут использоваться компонент **OwenArchiver и библиотека CAA File, описанные в настоящем руководстве.** 

Особенности компонента OwenArchiver:

- рассчитан на начинающих пользователей, не требует навыков программирования;  $\bullet$
- настройка через дерево проекта в несколько кликов;
- жестко заданная структура архива и условия архивации;
- поддерживает только запись архивов (чтение не поддерживается).

Особенности библиотеки САА File:

- рассчитана на продвинутых пользователей;  $\bullet$
- требует хороших навыков программирования;  $\bullet$
- предоставляет доступ к низкоуровневым ФБ работы с файлами и каталогами, позволяя решить  $\bullet$ практически любые задачи;
- поддерживает запись, чтение, переименование, копирование и другие операции с файлами;
- поддерживает создание, удаление, копирование и другие операции с каталогами.
- В п. 2 приведена основная информация о работе с файлами.
- В п. 3 приведено описание компонента OwenArchiver.
- В п. 4 приведено описание библиотеки САА File.
- В п. 5 рассмотрен пример использования библиотеки.
- В п. 6 рассмотрены дополнительные вопросы, оставшиеся за пределами примера.

# **ПРИМЕЧАНИЕ**

Разработка ПО для работы с файлами подразумевает высокую квалификацию программиста, а также хорошее знание среды **CODESYS V3.5** и языка ST, Реализация блоков архивации на графических языках (например, СЕС) является крайне затруднительной из-за сложности алгоритмов. В программах, написанных на графических языках, можно вызывать готовые блоки, реализованные на языке ST. Документ рекомендуется читать последовательно.

# <span id="page-5-0"></span>2 Основные сведения о работе с файлами

#### <span id="page-5-1"></span> $2.1$ Общие сведения о памяти контроллеров

Файл - это именованная область памяти, используемая для хранения данных. Для упрощения работы с файлами используются каталоги, которые позволяют разделять файлы по группам.

Способ организации, хранения и именования файлов на конкретном устройстве зависит от его файловой системы. Пользовательская<sup>1</sup> файловая система контроллеров ОВЕН ПЛК2хх - UBIFS, контроллеров OBEH СПК - ext4.

У контроллеров ОВЕН имеется три физически разных области памяти:

- энергонезависимая память (Flash);
- оперативная память (RAM);
- retain-память (MRAM).

Работа с файлами в большинстве случаев подразумевает работу с flash-памятью. Flash-память имеет значительный, но, тем не менее, ограниченный ресурс перезаписи - поэтому для архивации данных в большинстве случаев рекомендуется использовать внешние накопители (USB, SD). Ресурс перезаписи внешних накопителей также ограничен, но их выход из строя не повлияет на работоспособность контроллера и, кроме того, накопители можно оперативно заменить. Информация об общем доступном объеме памяти приведена в руководстве по эксплуатации на соответствующий контроллер. Информация о количестве свободной/занятой памяти доступна в web-конфигураторе и проекте CODESYS (узел **Drives** в дереве проекта).

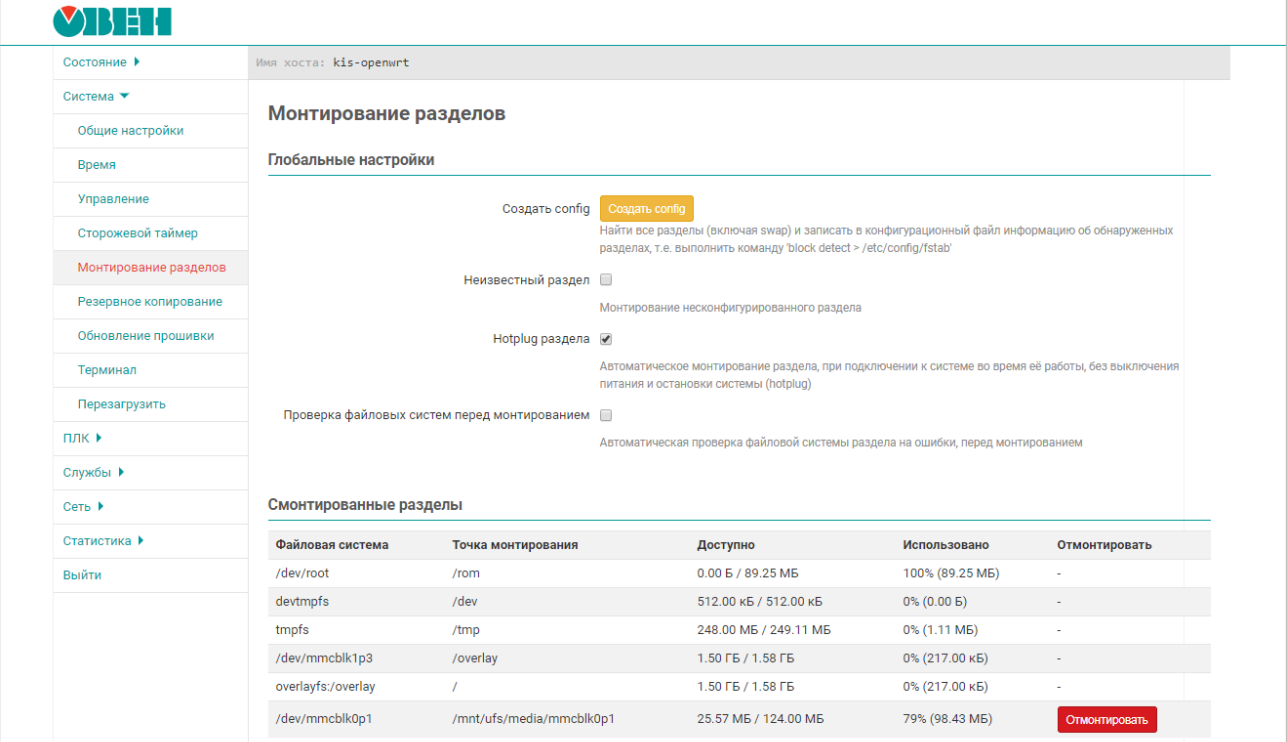

Рисунок 2.1.1 - Информация о памяти контроллера и накопителей в web-конфигураторе

<sup>&</sup>lt;sup>1</sup> Вообще, память контроллера представлена несколькими файловыми системами (например, для хранения бэкапа прошивки используется squashfs), но с точки зрения разработчика прикладного ПО вся работа происходит исключительно с пользовательской файловой системой.

#### <span id="page-6-0"></span>**2.2 Операции с файлами**

Во время работы с файлами используются четыре основные операции:

- открытие файла (если файла не существует то эта операция создает его);
- чтение из файла;
- запись в файл;
- закрытие файла.

В случае успешного открытия файла создается дескриптор (**handle**), который является идентификатором конкретного файла и используется для всех остальных операций с ним. Таким образом, схема работы с файлами в упрощенном виде выглядит следующим образом:

Открытие/ создание файла Операции <sup>с</sup> файлом перации с фаилом дели в последних с делатности для данных дайла.<br>(чтение/запись)

**Рисунок 2.2.1 – Упрощенная схема работы с файлами**

В подавляющем большинстве случаев работа с файлами производится с помощью единичных операций – т. е. файл открывается только на то время, которое нужно, чтобы считать/записать в него требуемые в текущий момент данные. Постоянно держать файл открытым не рекомендуется – в частности, из-за ограничения на максимальное число одновременно открытых файлов и возможном повреждении открытого файла в случае перезагрузки контроллера по питанию.

Библиотека **CAA File** реализует [асинхронный доступ к файлам](https://ru.wikipedia.org/wiki/%D0%90%D1%81%D0%B8%D0%BD%D1%85%D1%80%D0%BE%D0%BD%D0%BD%D1%8B%D0%B9_%D0%B2%D0%B2%D0%BE%D0%B4-%D0%B2%D1%8B%D0%B2%D0%BE%D0%B4) – в связи с этим выполнение блоков может занять несколько циклов задачи контроллера, но остальные задачи (визуализация, обмен и т. д.) в течение этого времени будут продолжать выполняться в штатном режиме. В большинстве случаев удобно реализовать каждую отдельную операцию с файлом (открытие, чтение, запись, закрытие и т. д.) в отдельном шаге оператора **CASE**.

# <span id="page-6-1"></span>**2.3 Требования к подключаемым накопителям (USB/SD)**

- **1.** Поддерживаемый стиль разделов [MBR](https://ru.wikipedia.org/wiki/%D0%93%D0%BB%D0%B0%D0%B2%D0%BD%D0%B0%D1%8F_%D0%B7%D0%B0%D0%B3%D1%80%D1%83%D0%B7%D0%BE%D1%87%D0%BD%D0%B0%D1%8F_%D0%B7%D0%B0%D0%BF%D0%B8%D1%81%D1%8C) [\(GPT](https://ru.wikipedia.org/wiki/%D0%A2%D0%B0%D0%B1%D0%BB%D0%B8%D1%86%D0%B0_%D1%80%D0%B0%D0%B7%D0%B4%D0%B5%D0%BB%D0%BE%D0%B2_GUID) не поддерживается). Методика определения стиля разделов доступна по [ссылке.](http://remontka.pro/gpt-or-mbr-disk/)
- **2.** Рекомендуется использовать накопители с одним [разделом](https://ru.wikipedia.org/wiki/%D0%A0%D0%B0%D0%B7%D0%B4%D0%B5%D0%BB_%D0%B4%D0%B8%D1%81%D0%BA%D0%B0) тогда гарантируется монтирование по путям, указанным в [п. 2.4.](#page-7-0)
- **3.** Поддерживаемые файловые системы накопителей [FAT16/FAT32](https://ru.wikipedia.org/wiki/FAT) и [ext4.](https://ru.wikipedia.org/wiki/Ext4) Обновление прошивки/проекта возможно только при использовании накопителя с файловой системой [FAT16/FAT32.](https://ru.wikipedia.org/wiki/FAT) Для ведения архивов рекомендуется использовать накопители с файловой системой **ext4**, поскольку она является [журналируемой;](https://ru.wikipedia.org/wiki/%D0%96%D1%83%D1%80%D0%BD%D0%B0%D0%BB%D0%B8%D1%80%D1%83%D0%B5%D0%BC%D0%B0%D1%8F_%D1%84%D0%B0%D0%B9%D0%BB%D0%BE%D0%B2%D0%B0%D1%8F_%D1%81%D0%B8%D1%81%D1%82%D0%B5%D0%BC%D0%B0)
- **4.** Перед началом работы рекомендуется отформатировать накопитель с помощью утилиты **HP USB Disk Storage Format Tool**.

# <span id="page-7-0"></span>2.4 Пути к файлам и накопителям. Монтирование и демонтирование. Узел **Drives**

Во время работы с файлами необходимо знать пути, по которым они расположены. Контроллеры OBEH, программируемые в **CODESYS V3.5**, работают под управлением ОС Linux. Пути к каталогам CODESYS и пути монтирования накопителей выглядят следующим образом:

| Директория                                                               | <b>СПК1xx [M01], СПК210</b>                                                     | $\Pi$ ЛК2хх        | Заместитель       |
|--------------------------------------------------------------------------|---------------------------------------------------------------------------------|--------------------|-------------------|
| Рабочая<br>директория                                                    | /home/root/CODESYS_WRK/PlcLogic<br>/root/CODESYS/PlcLogic                       |                    | \$\$PIcLogic\$\$2 |
| USB-накопитель                                                           | /mnt/ufs/media/sda1                                                             | <b>\$\$USB\$\$</b> |                   |
| SD-накопитель                                                            | ПЛК210-0х, СПК: /mnt/ufs/media/mmcblk0p1<br>ПЛК210-1x: /mnt/ufs/media/mmcblk1p1 | \$\$SD\$\$         |                   |
| FTP-<br>Директория<br>сервера                                            | /mnt/ufs/home/ftp/in                                                            | <b>\$\$FTP\$\$</b> |                   |
| Директория<br>файлов<br>визуализации<br>и<br>web-сервера<br>визуализации | рабочая директория/visu                                                         | \$\$visu\$\$       |                   |
| Директория<br>файлов трендов                                             | рабочая директория/trend <sup>3</sup>                                           | \$\$trend\$\$      |                   |
| Директория<br>файлов тревог                                              | рабочая директория/alarms <sup>3</sup>                                          |                    | \$\$alarms\$\$    |

Таблица 2.4.1 - Пути к каталогам CODESYS и пути монтирования накопителей

Заместители могут использоваться в функциях и ФБ работы с файлами (библиотеки CAA File, SysFile и т. д.), а также путях, указываемых в действии элементов визуализации Передача файла.

В ОС Windows (например, в случае работы с виртуальным контроллером CODESYS Control Win V3) пути выглядят очевидным образом: D:\MyFolder\MyFile.txt

Рабочая директория виртуального контроллера:

#### C:\ProgramData\CODESYS\CODESYSControlWinV3\<идентификатор\_контроллера>\PIcLogic

При работе с накопителями следует соблюдать два правила:

- 1. Перед работой с накопителем следует проверить, смонтирован (подключен) ли он к файловой системе контроллера.
- 2. Перед извлечением накопителя из контроллера следует завершить все операции с файлами и демонтировать (отключить) накопитель.

Таргет-файлы контроллеров ОВЕН содержат узел Drives, с помощью которого можно получить информацию о том, смонтирован ли накопитель, сколько его памяти свободно и занято, а также демонтировать накопитель. Для работы с узлом следует привязать переменные к его каналам. Список каналов приведен ниже.

 $2$  Для доступа к рабочей директории заполнитель необязателен, потому что она используется по умолчанию в тех случаях, когда путь не задан. Например, если с помощью ФБ FILE. Open создать файл 'test.bin' (без указания пути) - то он будет создан в рабочей директории.

<sup>&</sup>lt;sup>3</sup> Начиная с версии прошивки 2.4. хххх. хххх директория хранения файлов трендов и тревог может быть изменена в web-конфигураторе ПЛК на вкладке ПЛК/Настройки.

#### **2.** Основные сведения о работе с файлами

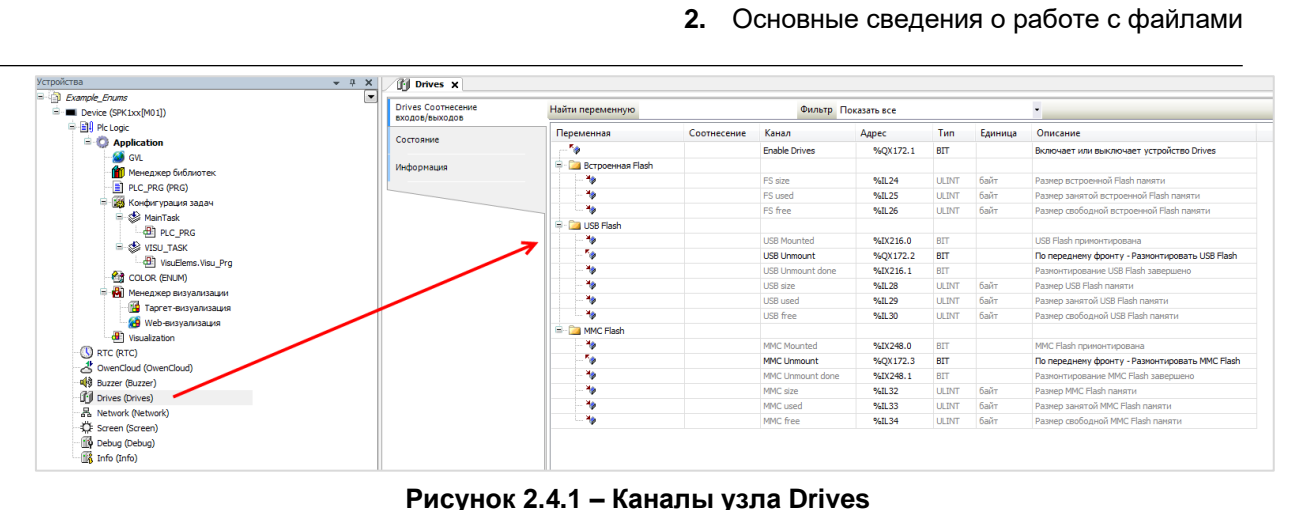

#### **Рисунок 2.4.1 – Каналы узла Drives**

#### **Таблица 2.4.2 – Описание каналов узла Drives**

1

| Канал                                  | Тип          | Описание                                                                                                    |
|----------------------------------------|--------------|----------------------------------------------------------------------------------------------------|
| <b>Enable Drives</b>                   | <b>BOOL</b>  | Бит управления сбором информации о памяти контроллера и<br>подключенных носителей. Если переменная имеет значение<br>TRUE, то в остальных каналах каждые 5 секунд обновляется<br>информация. При значении FALSE каналы не содержат<br>информации             |
|                                        |              | Встроенная Flash                                                                                                    |
| FS wear                                | <b>USINT</b> | Использованный ресурс перезаписей встроенной flash-памяти<br>$(0100\%)$                                                                                                    |
| FS size                                | <b>ULINT</b> | Объем Flash-памяти контроллера в байтах <sup>4</sup>                                                                                                    |
| FS used                                | <b>ULINT</b> | Количество занятой Flash-памяти контроллера в байтах <sup>4</sup>                                                                                                    |
| FS free                                | <b>ULINT</b> | Количество свободной Flash-памяти контроллера в байтах <sup>4</sup>                                                                                                    |
|                                        |              | <b>USB Flash</b>                                                                                                    |
| <b>USB Mounted</b>                     | <b>BOOL</b>  | Принимает значение TRUE после монтирования USB Flash<br>накопителя, FALSE - при демонтировании                                                                                                    |
| <b>USB Unmount</b>                     | <b>BOOL</b>  | TRUE –<br>демонтирование USB накопителя.<br>Процедура<br>демонтирования завершается в момент появления значения<br>TRUE в канале USB Unmount done. До этого момента в канале<br>USB Unmount должно сохраняться значение TRUE                                 |
| <b>USB Unmount done</b><br><b>BOOL</b> |              | Принимает значение TRUE после демонтирования<br>USB<br>накопителя. Принимает значение FALSE по заднему фронту в<br>канале USB Unmount                                                                                                    |
| <b>USB</b> size                        | <b>ULINT</b> | Объем памяти USB накопителя в байтах                                                                                                    |
| <b>USB</b> used                        | <b>ULINT</b> | Количество занятой памяти USB накопителя в байтах                                                                                                    |
| <b>USB</b> free                        | <b>ULINT</b> | Количество свободной памяти USB накопителя в байтах                                                                                                    |
|                                        |              | <b>MMC Flash</b>                                                                                                    |
| <b>MMC Mounted</b>                     | <b>BOOL</b>  | Принимает значение TRUE после<br><b>MMC</b><br>монтирования<br>накопителя, FALSE - при демонтировании                                                                                                    |
| <b>MMC Unmount</b>                     | <b>BOOL</b>  | <b>TRUE</b><br><b>SD</b><br>демонтирование<br>$\frac{1}{2}$<br>накопителя.<br>Процедура<br>демонтирования завершается в момент появления значения<br>TRUE в канале SD Unmount done. До этого момента в канале<br>SD Unmount должно сохраняться значение TRUE |
| <b>MMC Unmount done</b>                | <b>BOOL</b>  | Принимает значение TRUE после демонтирования ММС<br>накопителя. Принимает значение FALSE по заднему фронту в<br>канале MMC Unmount                                                                                                    |
| MMC size                               | <b>ULINT</b> | Объем памяти ММС накопителя в байтах                                                                                                    |
| MMC used                               | <b>ULINT</b> | Количество занятой памяти ММС накопителя в байтах                                                                                                    |
| MMC free                               | <b>ULINT</b> | Количество свободной памяти ММС накопителя в байтах                                                                                                    |

<sup>4</sup> Здесь отображается не объем физической памяти, а объем области, выделенный системе исполнения CODESYS

# <span id="page-9-0"></span>2.5 Ограничения на имена файлов и каталогов в ОС Linux

- 1. Максимальная длина 255 символов.
- 2. Символы кириллицы и символ '/' не поддерживаются.
- 3. Не рекомендуется использовать в названиях следующие символы:
- ! @ #\$& ~ % \* () [ ] { } ' " \ : ; > < ` пробел
- 4. Регистр имеет принципиальное значение. Test.txt и test.txt это два разных файла.

# <span id="page-9-1"></span>2.6 Бинарные и текстовые файлы

С точки зрения формата хранения данных файлы можно разделить на три категории:

- Бинарные (двоичные) информация хранится в двоичном виде. Преимуществом этого формата является фиксированная длина каждой записи (определяемая типами записываемых переменных), что позволяет легко организовать чтение архива;
- $\bullet$ Текстовые (строковые) - информация хранится в символьном виде. Преимуществом этого формата является простота работы с ним - пользователь может открыть файл в текстовом редакторе или офисном пакете ПО (например, Microsoft Excel);
- Смешанные часть информации хранится в символьном виде, часть в бинарном (например, символьный заголовок и бинарные данные).

Во время работы с текстовыми файлами следует помнить об их кодировке. Среда CODESYS V3.5 включает два типа переменных, используемых для работы с символами (строками):

- STRING использует 8-битную ASCII-based кодировку, зависящую от конкретного устройства,  $\bullet$ каждый символ занимает 1 байт;
- **WSTRING** использует кодировку **Unicode (UCS2)**, каждый символ занимает 2 байта.

В CODESYS строки являются нуль-терминированными - т.е. заканчиваются одним (для STRING) или двумя (для WSTRING) NULL-байтами. NULL-байты формируются средой программирования автоматически. Иными словами:

переменная STRING(80) займет 81 байт (80 однобайтовых символов + 1 байт на NULL);

переменная WSTRING(80) займет 162 байта (80 двухбайтовых символов + два байта на NULL). Для обработки строк могут использоваться готовые функции следующих библиотек:

- Standard (базовые функции для работы со STRING):  $\bullet$
- Standard64 (базовые функции для работы с WSTRING);
- StringUtils (функции для работы со строками, длина которых превышает 255 символов);
- OwenStringUtils (дополнительные функции работы со строками, в т. ч. конвертация кодировки строки из ASCII в Unicode и обратно);
- **OSCAT** (дополнительные функции работы со строками).  $\bullet$

Следует отметить, что контроллеры ОВЕН не поддерживают отображение в визуализации строк в кодировке Win1251 (и других подобных ASCII-кодировках) - таким образом, переменные и константы типа **STRING** не могут использоваться для отображения в визуализации кириллических символов. В этом случае следует использовать переменные и константы типа WSTRING.

В случае архивирования строк типа WSTRING для корректного отображения архива в текстовом редакторе (или другом ПО) следует использовать маркер последовательности байт.

Для форматирования текста строковых переменных (например, для перехода на новую строку, табуляции и т. д.) применяются спецсимволы, которые называются управляющими последовательностями. Их список приведен ниже:

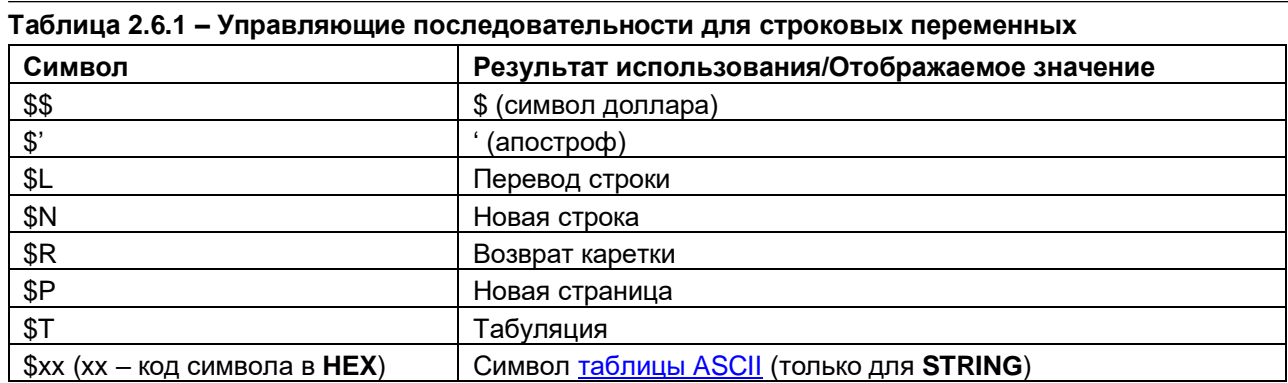

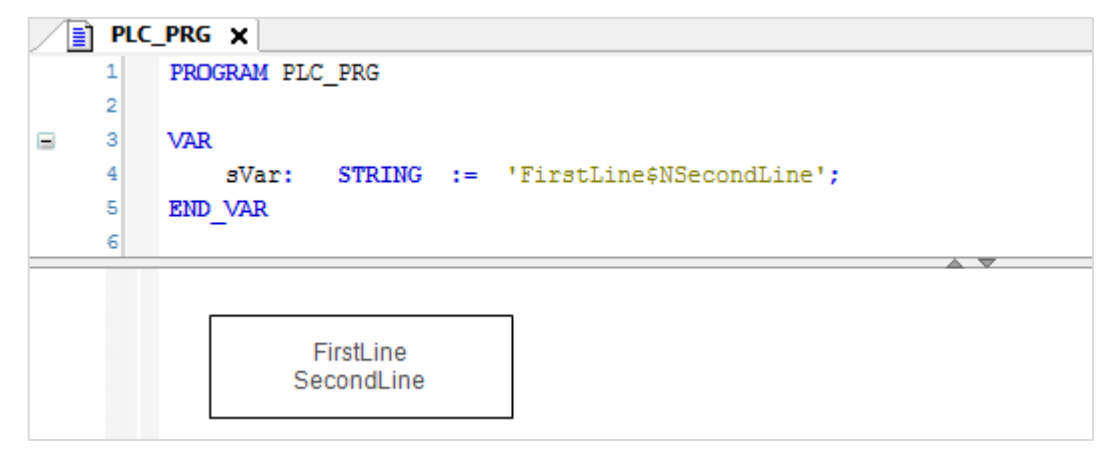

Рисунок 2.6.1 - Использование управляющих последовательностей

#### <span id="page-10-0"></span> $2.7$ Обработка ошибок и некорректных ситуаций

Во время работы с файлами рекомендуется обратить внимание и реализовать обработку следующих ситуаций:

- 1. Обработку ошибок ФБ библиотеки САА File (выходы хError и eError).
- 2. Проверку монтирования накопителя перед работой с ним.
- 3. Проверку демонтирования накопителя перед извлечением.
- 4. Наличие свободного места для архива на накопителе или в памяти контроллера.

#### <span id="page-11-0"></span>**2.8 Подключение к файловой системе контроллера**

Для упрощения отладки программ, работающих с файлами, можно организовать подключение к файловой системе контроллера, чтобы иметь возможность просматривать и загружать файлы. Для этих целей рекомендуется использовать утилиту **WinSCP**. Утилита распространяется бесплатно и может быть загружена с сайта [https://winscp.net/eng/download.php.](https://winscp.net/eng/download.php)

После запуска утилиты следует настроить соединение по протоколу **SCP**, указав **IP-адрес** контроллера, имя пользователя – **root** и пароль (по умолчанию – **owen**, может быть изменен в webконфигураторе). Чтобы подключиться к контроллеру, следует нажать **Войти**.

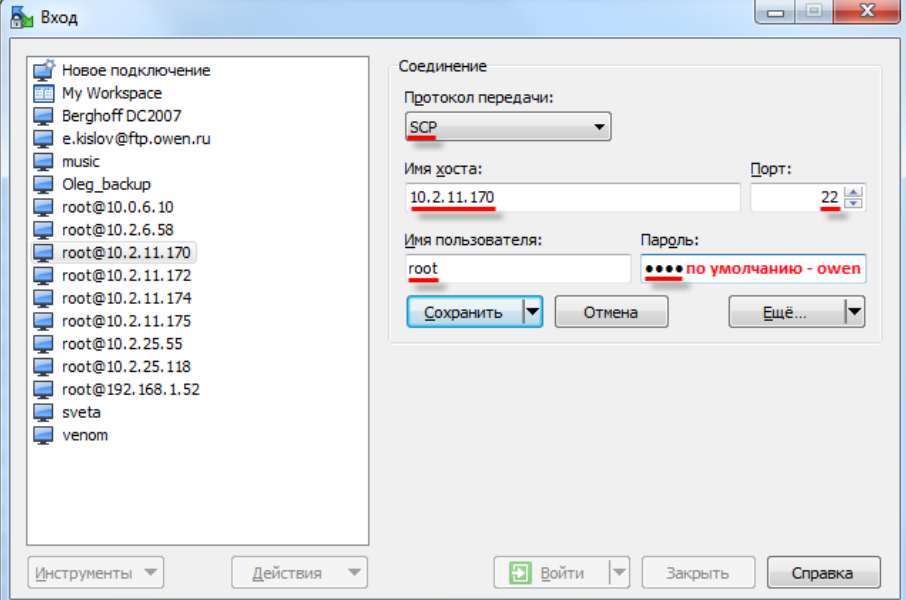

**Рисунок 2.8.1 – Настройки соединения в WinSCP**

В случае возникновения сообщений типа «**Не могу получить имя каталога на сервере**» следует нажать кнопку **ОК**.

В результате будет открыто окно файлового менеджера с интуитивно понятным интерфейсом.

|               | C:\ - root@10.2.11.170 - WinSCP   |                                                                                  |                                                                                |                          |                                                                                                |          | $\Box$ $\Box$    | $\mathbf{x}$     |
|---------------|-----------------------------------|----------------------------------------------------------------------------------|--------------------------------------------------------------------------------|--------------------------|------------------------------------------------------------------------------------------------|----------|------------------|------------------|
|               |                                   | Локально Выбор Файлы Команды Соединение Настройки Сервер Справка                 |                                                                                |                          |                                                                                                |          |                  |                  |
|               |                                   |                                                                                  | 田書阜 Синхронизация   国中電  @   ②   ③ Очередь •   Настройки передачи По умолчанию |                          | $\cdot$ $\sigma$ .                                                                             |          |                  |                  |
|               | root@10.2.11.170 Новое соединение |                                                                                  |                                                                                |                          |                                                                                                |          |                  |                  |
|               |                                   | <mark>Я</mark> С:Локальный диск → <mark>Ө</mark> П ← - → - ЕП ∩ ∂ Рь             |                                                                                |                          | <b>I</b> root                                                                                  |          |                  |                  |
|               |                                   |                                                                                  |                                                                                |                          |                                                                                                |          |                  |                  |
|               |                                   | <b>BOTHPABNTb B A HPABNTb</b> $\times$ <b>H A CBOЙСТВА H H H</b> $\Box$ <b>V</b> |                                                                                |                          | $\Box$ Получить $\Box$ Править $\mathsf{X}$ $\Box$ Свойства $\Box$ $\Box$ $\Box$ $\Box$ $\Box$ |          |                  |                  |
| $C:\setminus$ |                                   |                                                                                  |                                                                                |                          | /mnt/ufs/root                                                                                  |          |                  |                  |
|               | Расширение<br>Имя                 | Tun<br>Размер                                                                    | $\blacktriangle$<br>Изменено                                                   |                          | Имя<br>Расширение                                                                              |          | Размер Изменено  | Права            |
|               | SRecycle.Bin                      | Папка с файлами                                                                  | 17.03.2015 17:08:19                                                            |                          | <b>til</b>                                                                                     |          | 15.05.2017 11:51 | <b>IWXIWXI-X</b> |
|               | <b>CoDeSys</b>                    | Папка с файлами                                                                  | 31.08.2016 7:18:11                                                             |                          | illi a                                                                                         |          | 16.05.2017 9:20  | rwxr-xr--        |
|               | <b>CODESYS</b> Examples           | Папка с файлами                                                                  | 19.10.2016 7:38:29                                                             |                          | CoDeSysSP                                                                                      |          | 15.05.2017 11:51 | <b>TWXT-XT-X</b> |
|               | <b>CODESYS</b> Games              | Папка с файлами                                                                  | 12.10.2016 12:59:21                                                            |                          | CoDeSysSP wrk                                                                                  |          | 19.05.2017 8:13  | <b>IWX------</b> |
|               | Codesys Projects                  | Папка с файлами                                                                  | 23.05.2017 12:32:07                                                            |                          | retain                                                                                         |          | 15.05.2017 11:51 | <b>DWXDWXF-X</b> |
|               | Codesys Store                     | Папка с файлами                                                                  | 24.03.2017 8:08:28                                                             |                          | .ash history                                                                                   | 171 B    | 17.05.2017 16:29 | $rw - - - - -$   |
|               | Documents and Setti               | Папка с файлами                                                                  | 14.07.2009 9:08:56                                                             |                          | etc.tar                                                                                        | 33 280 B | 15.05.2017 11:56 | $rw - r - r -$   |
|               | Downloads                         | Папка с файлами                                                                  | 22.05.2017 16:08:26                                                            |                          | point 207                                                                                      | 56 B     | 31.12.2015       | <b>DW-F--F--</b> |
|               | <b>IN ENT</b>                     | Папка с файлами                                                                  | 06.02.2015 7:34:33                                                             |                          | rc.fail                                                                                        |          | 147 B 13.07.2016 | <b>INXIMXI-X</b> |
|               | FileUtilitiesExample              | Папка с файлами                                                                  | 28.10.2016 15:15:48                                                            |                          | setup_com                                                                                      |          | 50 B 13.07.2016  | rwxr-xr-x        |
|               | <b>IN</b> Fonts                   | Папка с файлами                                                                  | 09.12.2016 11:57:30                                                            |                          |                                                                                                |          |                  |                  |
|               | <b>I</b> Intel                    | Папка с файлами                                                                  | 30.03.2015 7:27:02                                                             |                          |                                                                                                |          |                  |                  |
|               | In Im.dat                         | Папка с файлами                                                                  | 05.02.2015 14:21:51                                                            |                          |                                                                                                |          |                  |                  |
|               | MasterSCADA Projects              | Папка с файлами                                                                  | 02.12.2016 8:22:51                                                             |                          |                                                                                                |          |                  |                  |
|               | <b>MSOCache</b>                   | Папка с файлами                                                                  | 25.11.2016 8:47:57                                                             |                          |                                                                                                |          |                  |                  |
|               | <b>PerfLogs</b>                   | Папка с файлами                                                                  | 14.07.2009 7:20:08                                                             |                          |                                                                                                |          |                  |                  |
|               | <b>Program Files</b>              | Папка с файлами                                                                  | 10.03.2017 12:57:28                                                            |                          |                                                                                                |          |                  |                  |
|               | Program Files (x86)               | Папка с файлами                                                                  | 02.05.2017 9:47:16                                                             |                          |                                                                                                |          |                  |                  |
|               | ProgramData                       | Папка с файлами                                                                  | 23.05.2017 6:35:29                                                             |                          |                                                                                                |          |                  |                  |
|               | <b>Recovery</b>                   | Папка с файлами                                                                  | 20.01.2015 17:52:01                                                            |                          |                                                                                                |          |                  |                  |
|               | <b>N</b> Soft                     | Папка с файлами                                                                  | 25.08.2015 12:55:11                                                            |                          |                                                                                                |          |                  |                  |
|               | System Volume Infor               | Папка с файлами                                                                  | 18.05.2017 7:27:29                                                             |                          |                                                                                                |          |                  |                  |
|               | <b>Lemp</b>                       | Папка с файлами                                                                  | 12.05.2016 7:57:43                                                             | $\overline{\phantom{a}}$ | Ш                                                                                              |          |                  |                  |
|               | 0 В из 14 113 МіВ в 0 из 32       |                                                                                  |                                                                                |                          | 0 В из 33 704 В в 0 из 9                                                                       |          |                  |                  |
|               |                                   |                                                                                  |                                                                                |                          |                                                                                                |          | ⋒<br>SCP         | 0:02:46          |

**Рисунок 2.8.2 – Окно файлового менеджера WinSCP**

### <span id="page-12-0"></span>**2.9 Работа с FTP**

Контроллер может использоваться в режиме FTP-сервера. По умолчанию FTP-сервер контроллера запущен. Логин для доступа: **ftp**, пароль по умолчанию: **ftp** (может быть изменен в web-конфигураторе). См. более подробную информацию в руководстве **Web-конфигуратор ПЛК/СПК с системой исполнения CODESYS V3.5**.

Рабочая директория FTP-сервера по умолчанию (может быть изменена в web-конфигураторе контроллера): **/mnt/ufs/home/ftp/in**

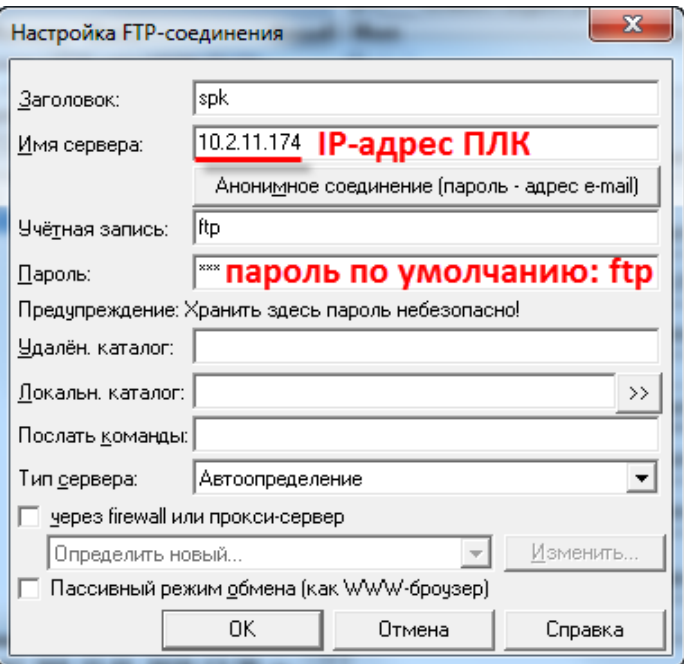

**Рисунок 2.9.1 – Настройки FTP-соединения в файловом менеджере Total Commander**

Для работы в режиме FTP-клиента следует использовать утилиту **cURL**. Пример использования доступен на сайте компании [ОВЕН](http://www.owen.ru/) в разделе **CODESYS V3/Примеры**.

# <span id="page-13-0"></span>**3 Компонент OwenArchiver**

#### <span id="page-13-1"></span>**3.1 Установка компонента в CODESYS**

Компонент **OwenArchiver** представляет собой архиватор, настраиваемый через дерево проекта. Создаваемый архив представляет собой файл формата [.csv.](https://ru.wikipedia.org/wiki/CSV)

Для работы с компонентом следует установить в CODESYS пакет **OwenArchiver\_3.5.4.x.** В настоящем руководстве описывается работа с компонентом версии **3.5.4.10**.

Архиватор распространяется в виде пакета формата **.package**. Пакет доступен на сайте компании [ОВЕН](http://www.owen.ru/) в разделе **CODESYS V3/Библиотеки**.

Для установки пакета в **CODESYS** в меню **Инструменты** следует выбрать пункт **Менеджер пакетов**, после чего указать путь к файлу пакета и нажать кнопку **Установить**.

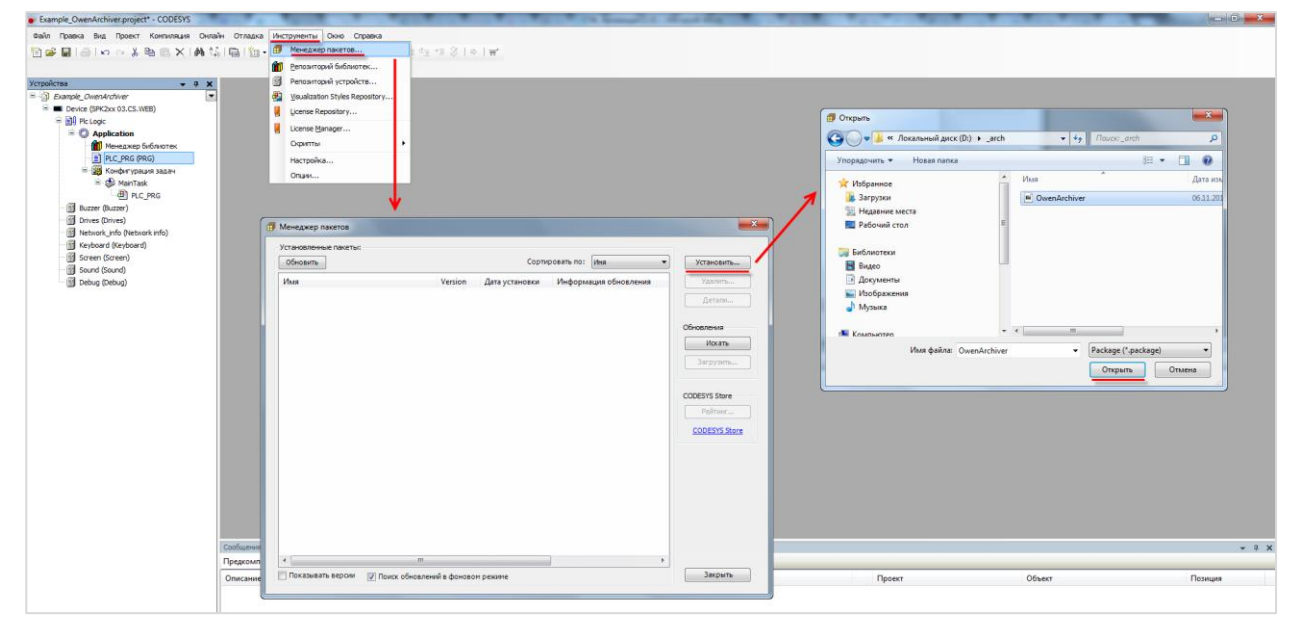

**Рисунок 3.1.1 – Установка пакета OwenArchiver в среду CODESYS**

В появившемся диалоговом окне следует выбрать пункт **Полная установка**, после чего нажать кнопку **Next**:

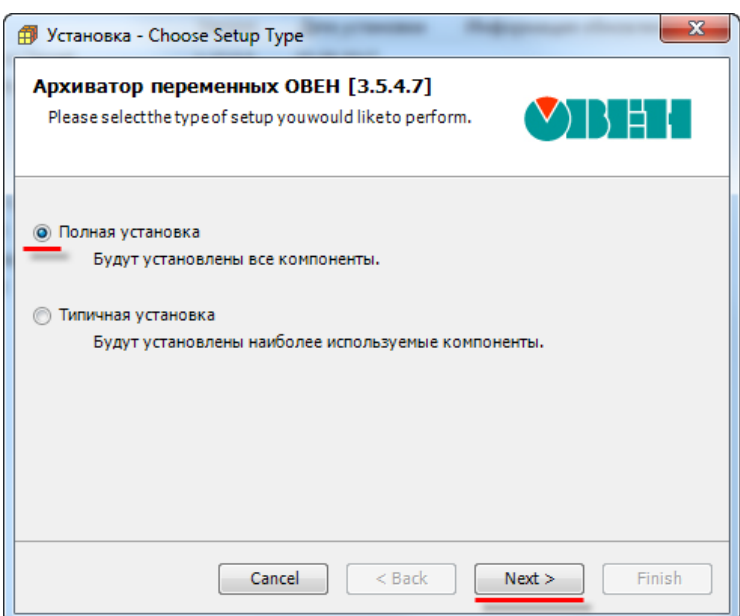

**Рисунок 3.1.2 – Начало установки архиватора**

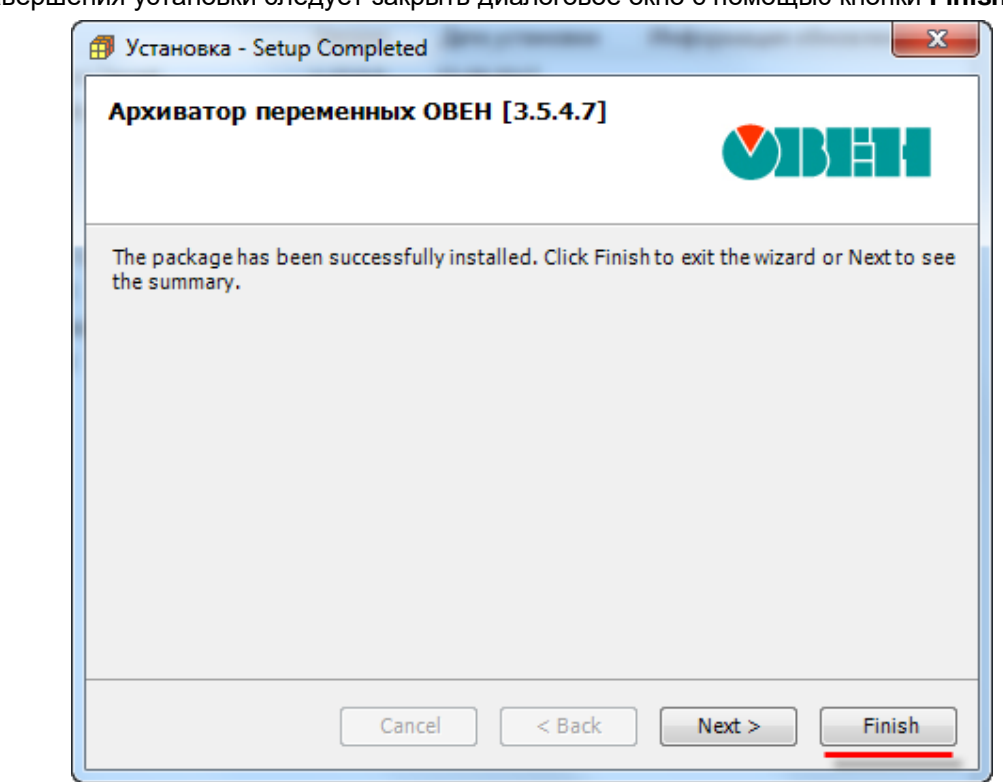

После завершения установки следует закрыть диалоговое окно с помощью кнопки **Finish**:

**Рисунок 3.1.3 – Завершение установки архиватора**

# <span id="page-15-0"></span>**3.2 Добавление архиватора в проект**

Чтобы добавить архиватор в проект **CODESYS** следует:

**1.** Нажать **ПКМ** на узел **Device** и добавить компонент **OwenArchiver**, расположенный во вкладке **Разн.** (**Miscellaneous**):

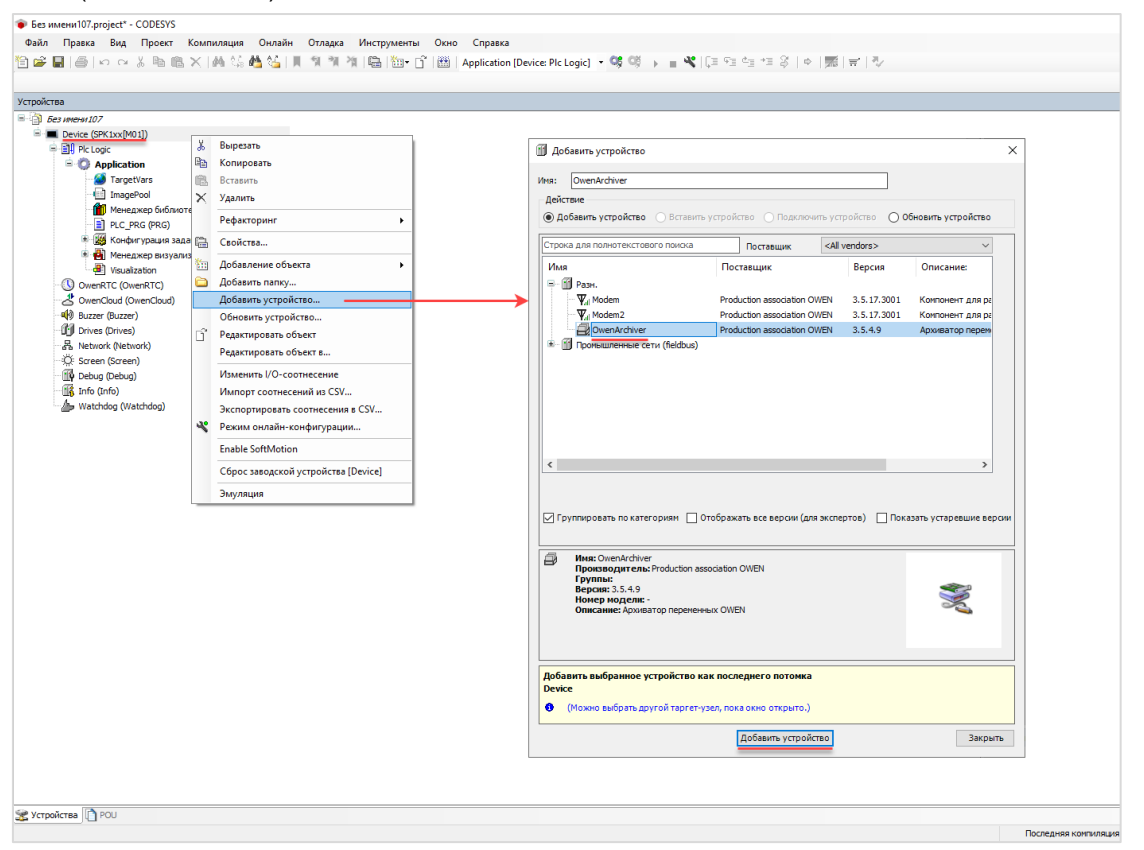

**Рисунок 3.2.1 – Добавление архиватора в проект CODESYS**

После добавления архиватора в проекте будет автоматически создана задача **OwenArchiver**. Ее не следует удалять или перенастраивать.

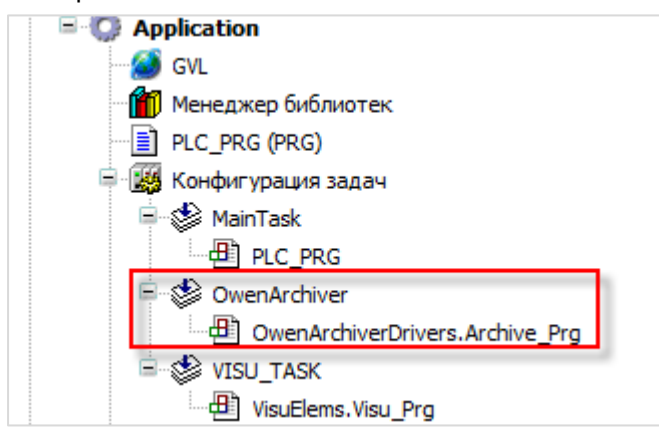

**Рисунок 3.2.2 – Внешний вид дерева проекта после добавления архиватора**

**2.** В настройках компонента **OwenArchiver** на вкладке **PCI-шина Конфигурация** указать настройки архива:

**Имя архива** – должно быть уникальным в рамках проекта;

**Режим архивирования** – условие добавления записи в архив:

- **Периодически** записи будет добавляться циклически с периодом, определяемым параметром **Период архивации**;
- **По команде** записи будут добавляться по переднему фронту заданной логической переменной (см. пп. 3), но не чаще **раза в секунду**;
- **По изменению** записи будут добавляться при изменении значения любой из переменных архива, но не чаще периода архивации.

**Период архивации, сек** – время между двумя операциями записи в архив, минимальное значение – **5 секунд**;

**Максимальный размер архива, Мб** – суммарный объем **всех файлов** архива, максимальное значение – **2047 Мб** (для режима архивации **Непрерывный архив** (см. пп. 4) фактический занимаемый объем в два раза превышает данное значение);

**Десятичный разделитель для типов с плавающей точкой** – запятая или точка;

#### **Устройство для ведения архива**:

1

- **Директория CODESYS** архив будет сохраняться во внутренней памяти контроллера [\(в рабочий каталог](#page-7-0) по пути **PlcLogic/Archives/<имя\_архива>**)**;**
- **USB-flash** архив будет сохраняться на USB-накопитель (в каталог **/Archives/<имя\_архива><sup>5</sup>** )**;**
- **SD-карта** архив будет сохраняться на SD-накопитель (в каталог **/Archives/<имя\_архива><sup>5</sup>** )**;**
- **Директория FTP** архив будет сохраняться во внутренней памяти контроллера [\(в каталог FTP-сервера\)](#page-7-0);
- **Использовать переменную** место ведения архива определяется переменной (см. пп. 3).

**Имя архива – переменная?** – если параметр имеет значение **TRUE,** то имя архива определяется переменной (см. пп. 3).

| OwenArchiver X<br>₽   |                                                       |                             |                    |
|-----------------------|-------------------------------------------------------|-----------------------------|--------------------|
| РСІ-шина Конфигурация | Параметр                                              | Тип                         | Значение           |
| РСІ-шина Соотнесение  | ● Имя архива                                          | <b>STRING</b>               | 'OWENArchiver'     |
| входов/выходов        | <b>• Режим архивирования</b>                          | <b>Enumeration of USINT</b> | Периодически       |
| Состояние             | • Период архивации, сек                               | UINT(565535)                |                    |
|                       | • Максимальный размер архива, Мб                      | UINT(1., 2047)              | 2047               |
| Информация            | • Десятичный разделитель для чисел с плавающей точкой | <b>Enumeration of USINT</b> | Запятая            |
|                       | ● Устройство для ведения архива                       | <b>Enumeration of USINT</b> | Директория CODESYS |
|                       | • Имя архива - переменная?                            | <b>BOOL</b>                 | <b>FALSE</b>       |

**Рисунок 3.2.3 – Настройки архиватора, вкладка PCI-шина Конфигурация**

 $5$  Для режима архивации Непрерывный архив (см. пп. 4) архив будет сохраняться в корне выбранного устройства

**3.** В настройках компонента **OwenArchiver** на вкладке **PCI-шина Соотнесение входов/выходов** привязать к нужным каналам переменные:

| Название канала                                                                                                    | Тип<br>Описание |                                                                                                    |  |  |
|----------------------------------------------------------------------------------------------------|-----------------|----------------------------------------------------------------------------------------------------|--|--|
|                                                                                                    |                 | Управление архиватором                                                                                                    |  |  |
| Запустить<br>архиватор                                                                                                    | <b>BOOL</b>     | Бит управления архиватором. Пока он имеет значение TRUE -<br>архиватор запущен. Если бит принимает значение FALSE -<br>процесс архивации прекращается                                                                                                    |  |  |
| Команда записи                                                                                                    | <b>BOOL</b>     | По переднему фронту данной переменной в архив добавляется<br>новая запись (только для режима По команде, см. пп. 2).<br>Переменная должна изменяться в задаче архиватора (см.<br>рисунок 3.2.2)                                                                                         |  |  |
| Если параметр имеет значение TRUE, то в памяти контроллера<br>будет сохраняться лог архивации (в рабочий каталог, имя<br>Запись<br>лога<br><b>BOOL</b><br>файла будет совпадать с именем архива). Лог содержит список<br>отладки<br>всех операций, производимых архиватором |                 |                                                                                                    |  |  |
| Конфигурация архиватора                                                                                                    |                 |                                                                                                    |  |  |
| Путь архивации                                                                                                    | USINT/ENUM      | Выбор устройства архивации (если в конфигурации выбрано<br>устройство<br>архивации<br>Использовать<br>переменную).<br>Изменения вступают в силу по переднему фронту канала<br>Запустить<br>CM.<br>архиватор.<br>перечисление<br><b>WHERE TO ARCHIVE в библиотеке OwenArchiveDrivers</b> |  |  |
| STRING(80)<br>Имя архива                                                                                                    |                 | Имя архива (если в конфигурации параметр Имя архива -<br>переменная? имеет значение TRUE). Указание формата не<br>требуется (всегда используется .csv). Изменения вступают в<br>силу по переднему фронту канала Запустить архиватор                                                     |  |  |
|                                                                                                    |                 | Статус архиватора                                                                                                    |  |  |
| Код<br>последней<br>ошибки                                                                                                    | <b>USINT</b>    | последней ошибки<br>CM.<br>библиотеку<br>Код<br>архиватора.<br>OwenArchiveErrors, содержащую перечисление с кодами<br>ошибок                                                                                                    |  |  |
| Статус<br>архиватора                                                                                                    | <b>BOOL</b>     | Статус архиватора. TRUE - архиватор запущен, FALSE -<br>остановлен                                                                                                    |  |  |
| Использование<br>буфера записи                                                                                                    | <b>USINT</b>    | Параметр характеризует степень заполнения буфера записи (в<br>%). Эта информация может потребоваться для отладки в<br>сложных проектах с высокой частотой архивации большого<br>количества данных                                                                                       |  |  |
| Размер архива                                                                                                    | <b>REAL</b>     | Суммарный размер всех файлов архива в мегабайтах                                                                                                    |  |  |

**Таблица 3.2.1 – Описание каналов архиватора**

| РСІ-шина Конфигурация | Найти переменную                    |             | Фильтр Показать все         |         |                      |                |
|-----------------------|-------------------------------------|-------------|-----------------------------|---------|----------------------|----------------|
| РСІ-шина Соотнесение  | Переменная                          | Соотнесение | Канал                       | Адрес   | Тип                  | Единица        |
| входов/выходов        | <b>Е. Управление архиватором</b>    |             |                             |         |                      |                |
| Состояние             | ٠.                                  |             | Запустить архиватор         | %QX0.0  | <b>BIT</b>           |                |
|                       | ×.                                  |             | Команда записи              | %QX0.1  | <b>BIT</b>           |                |
| Информация            | <b>Ke</b>                           |             | Запись лога отладки         | %QX0.2  | <b>BIT</b>           |                |
|                       | <b>Е. В Конфигурация архиватора</b> |             |                             |         |                      |                |
|                       | ×.                                  |             | Путь архивации              | $%$ QB1 | Enumeration of USINT |                |
|                       | ⊞∽ <sup>k</sup> ⊛                   |             | Имя архива                  | %OB2    | ARRAY [080] OF BYTE  |                |
|                       | <b>В. Статус архиватора</b>         |             |                             |         |                      |                |
|                       |                                     |             | Код последней ошибки        | %IBO    | Enumeration of USINT |                |
|                       | ×.                                  |             | Архиватор работает          | %IX1.0  | <b>BIT</b>           |                |
|                       | ×.                                  |             | Использование буфера записи | %IB2    | <b>USINT</b>         | $\frac{1}{2}$  |
|                       | ×.                                  |             | Размер архива               | %ID1    | <b>REAL</b>          | M <sub>6</sub> |

**Рисунок 3.2.4 – Настройки архиватора, вкладка PCI-шина Соотнесение входов/выходов**

**4.** В настройках компонента **CSVFormat** на вкладке **CSVFormat Конфигурация** выбрать структуру архива:

**Непрерывный архив** – все данные будут записываться в один файл. По достижению его максимального размера (см. пп. 3) будет создан новый файл, а по достижению максимального размера нового файла – первый файл будет удален. Таким образом, фактически архив состоит из двух файлов – текущего (в который записываются данные) и предыдущего;

**Год/Месяц/День** – архив за каждые сутки будет записываться в отдельный файл (название – *номер дня*), файлы за каждый месяц будут сохранены в каталоге (название – *номер месяца*), каталоги за каждый год будут сохранены в каталоге (название – *номер года*). По достижению максимального размера архива (см. пп. 3) самые старые файлы будут последовательно удаляться. Если в результате удаления файлов каталог какого-либо месяца окажется пустым, то будет удален;

**Год/Месяц\_День** – архив за каждые сутки будет записываться в отдельный файл (название – *номер месяца\_номер дня*), файлы за каждый год будут сохранены в каталоге (название – *номер года*).

| /стройства                  | $-4x$ | CSVFormat x            |                    |                             |                |                       |
|-----------------------------|-------|------------------------|--------------------|-----------------------------|----------------|-----------------------|
| $\Box$ Example Enums        | ◛     |                        |                    |                             |                |                       |
| Device (SPK1xx[M01])        |       | CSVFormat Конфигурация | Параметр           | <b>Тип</b>                  | Значение       | Значение по умолчанию |
| <b>E-RIA</b> Pic Logic      |       |                        | • Структура архива | <b>Enumeration of USINT</b> | Год/Месяц/День | Год/Месяц/День        |
| <b>E</b> Application        |       | Состояние              |                    |                             |                |                       |
| OwenArchiver (OwenArchiver) |       |                        |                    |                             |                |                       |
| CSVFormat (CSVFormat)       |       | Информация             |                    |                             |                |                       |
| RTC (RTC)                   |       |                        |                    |                             |                |                       |
| OwenCloud (OwenCloud)       |       |                        |                    |                             |                |                       |
| · Q Buzzer (Buzzer)         |       |                        |                    |                             |                |                       |
| <b>T</b> Drives (Drives)    |       |                        |                    |                             |                |                       |
| -몱 Network (Network)        |       |                        |                    |                             |                |                       |
| CF Screen (Screen)          |       |                        |                    |                             |                |                       |
| Debug (Debug)               |       |                        |                    |                             |                |                       |
| Info (Info)                 |       |                        |                    |                             |                |                       |
|                             |       |                        |                    |                             |                |                       |
|                             |       |                        |                    |                             |                |                       |

**Рисунок 3.2.5 – Настройки архиватора, вкладка CSVFormat Конфигурация**

**5.** Нажать **ПКМ** на компонент **OwenArchiver** и добавить каналы архивируемых переменных нужных типов. Всего архиватор может содержать до **64** каналов.

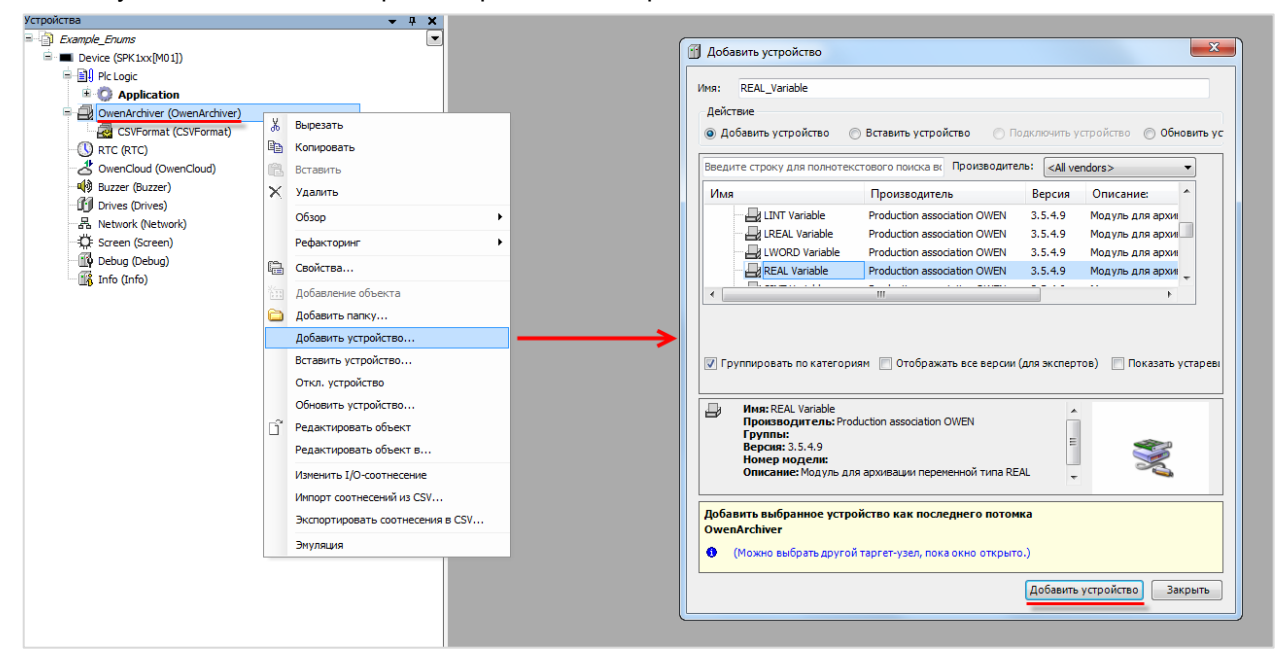

**Рисунок 3.2.6 – Добавление каналов архивируемых переменных**

В настройках модуля на вкладке ArchiverVariable Конфигурация следует указать:

Описание переменной - название, используемое при формировании заголовка архива;

Кол-во знаков после десятичного разделителя - количество знаков после запятой для переменных TUITA REAL/LREAL.

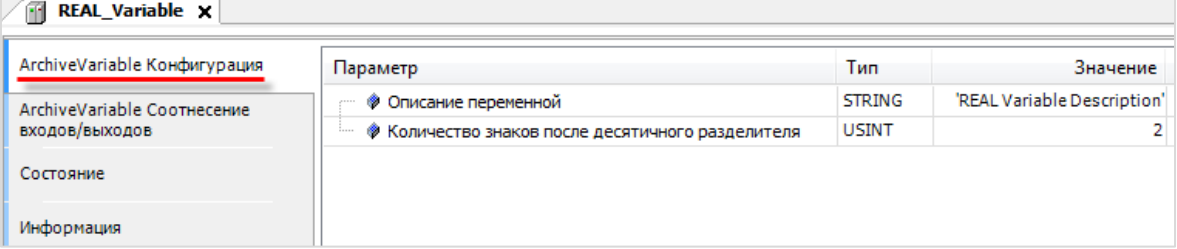

Рисунок 3.2.7 - Настройки канала архивируемой переменной

На вкладке ArchiverVariable Соотнесение входов-выходов следует привязать архивируемую переменную соответствующего типа.

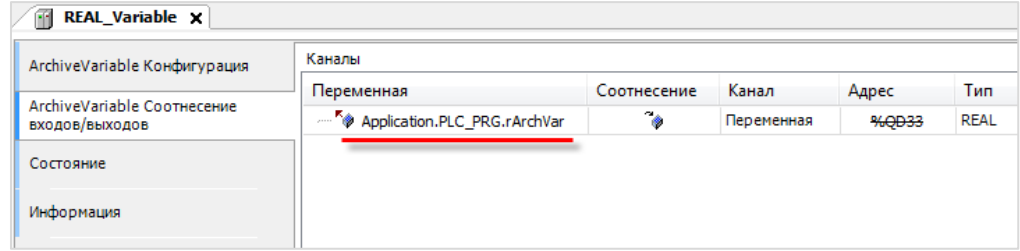

Рисунок 3.2.8 - Привязка архивируемой переменной к каналу

#### <span id="page-19-0"></span>3.3 Ограничения, связанные с использованием архиватора

- 1. Архиватор может использоваться только на контроллерах ОВЕН и виртуальном контроллере **CODESYS Control Win V3.**
- 2. Максимальное количество переменных для одного архиватора 64.
- 3. В проекте может использоваться несколько архиваторов, но они должны работать с разными файлами. Максимально допустимое число одновременно работающих архиваторов - 2. Использование большего количества одновременно запушенных архиваторов может привести к значительной нагрузке на процессор и значительному потреблению оперативной памяти корректная работа контроллера в данном случае не гарантируется.
- 4. Архиватор использует память ввода-вывода CODESYS. Ее количество ограничено и зависит от модели контроллера (см. конкретные значения в документе CODESYS V3.5. FAQ). Эта область также используется компонентами Modbus, системными узлами таргет-файла (например, Buzzer) и средой CODESYS. В случае превышения доступного объема памяти во время компиляции проекта возникнут соответствующие ошибки.
- 5. Архиватор не контролирует объем доступной памяти контроллера и подключенных накопителей. Пользователь может реализовать данный функционал самостоятельно (например, остановку архиватора в случае исчерпания памяти) с помощью каналов системного **v**зла Drives
- 6. Для архивируемых строковых (STRING) переменных максимальная длина составляет 80 символов.
- 7. Использование архиватора в некоторых случаях может привести к периодическому кратковременному сбою при считывании системного времени - системное время будет считано без учета часового пояса. См. более подробное описание проблемы и способ ее решения в этой статье.

# <span id="page-20-0"></span>**3.4 Пример работы с архиватором**

Пример создан в среде **CODESYS V3.5 SP17 Patch 3** и подразумевает запуск на **СПК1хх [М01]** с таргетфайлом **3.5.17.31.** В случае необходимости запуска проекта на другом устройстве следует изменить таргет-файл в проекте (**ПКМ** на узел **Device** – **Обновить устройство).**

Пример доступен для скачивания: [Example\\_OwenArchiver.projectarchive](https://ftp.owen.ru/CoDeSys3/21_Examples/01_3.5.11.5/05_Archives/Example_OwenArchiver_3517v2.projectarchive) Расширенная версия примера: [Example\\_OwenArchiverExtended.projectarchive](https://ftp.owen.ru/CoDeSys3/21_Examples/01_3.5.11.5/05_Archives/Example_OwenArchiver_Extended_3517v2.projectarchive)

Для работы с архиватором следует:

**1.** Объявить в программе **PLC\_PRG** следующие переменные:

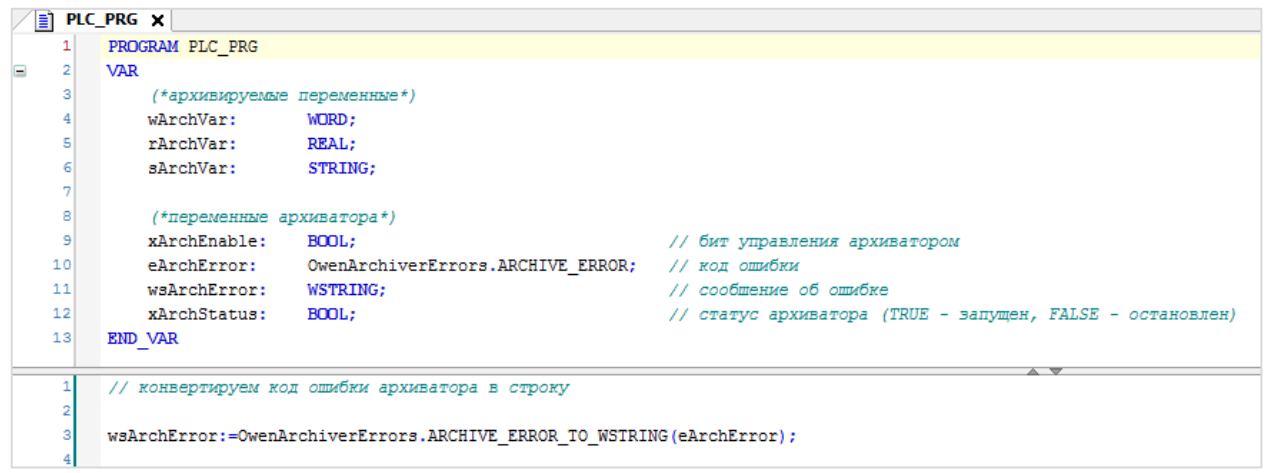

**Рисунок 3.4.1 – Объявление переменных и код программы PLC\_PRG**

Код программы содержит только вызов функции конвертации кода ошибки архиватора в строку, содержащую описание ошибки.

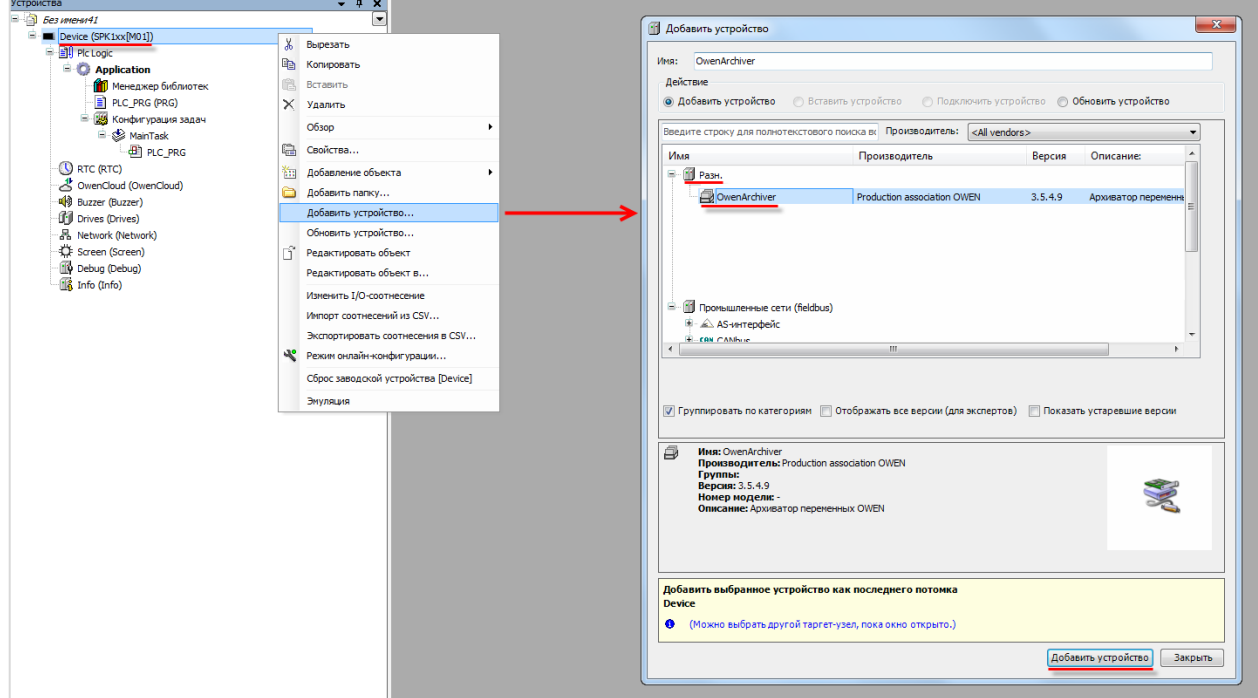

**2.** Нажать **ПКМ** на компонент **Device** и добавить компонент **OwenArchiver**:

**Рисунок 3.4.2 – Добавление компонента OwenArchiver**

После добавления в проект компонента **OwenArchiver** будет автоматически добавлена задача **OwenArchiver**. Ее не следует удалять или перенастраивать.

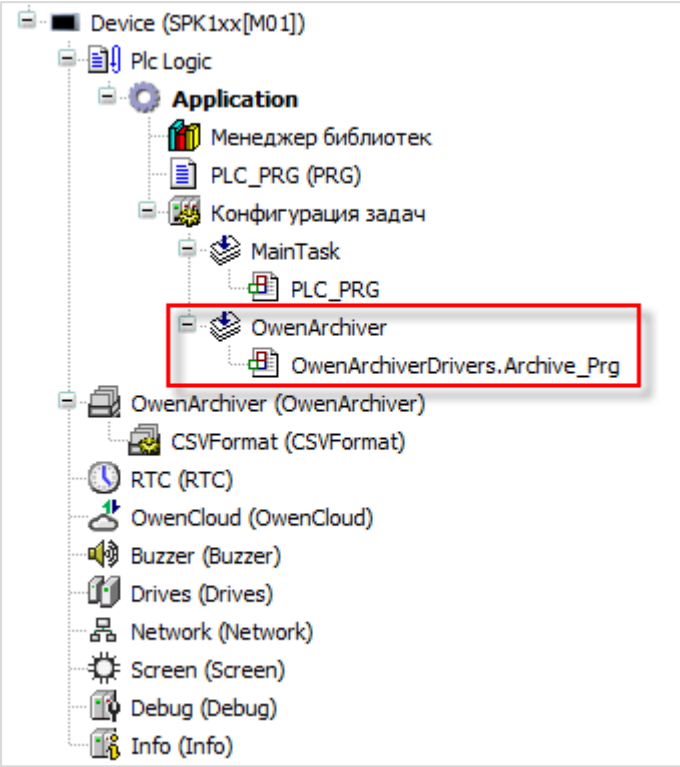

**Рисунок 3.4.3 – Внешний вид дерева проекта после добавления архиватора**

**3.** В настройках компонента **OwenArchiver** на вкладке **PCI-шина Конфигурация** следует указать параметры архивации. В данном примере архивация будет производиться на **USB-накопитель** в файл **MyArchive** с периодичностью **5 секунд**.

| ₿<br><b>OwenArchiver X</b> |                                                       |                             |              |
|----------------------------|-------------------------------------------------------|-----------------------------|--------------|
| РСІ-шина Конфигурация      | Параметр                                              | Тип                         | Значение     |
| РСІ-шина Соотнесение       | • Имя архива                                          | <b>STRING</b>               | 'MyArchive'  |
| входов/выходов             | <b>• Режим архивирования</b>                          | <b>Enumeration of USINT</b> | Периодически |
| Состояние                  | ● Период архивации, сек                               | UINT(565535)                |              |
|                            | • Максимальный размер архива, Мб                      | UINT(12047)                 | 2047         |
| Информация                 | • Десятичный разделитель для чисел с плавающей точкой | <b>Enumeration of USINT</b> | Запятая      |
|                            | • Устройство для ведения архива<br>1.1.1.1            | <b>Enumeration of USINT</b> | USB-Flash    |
|                            |                                                       |                             |              |

**Рисунок 3.4.4 – Настройка параметров архивации**

На вкладке **PCI-шина Соотнесение входов-выходов** следует привязать к каналам переменные программы.

| <b>OwenArchiver X</b>                  |                                 |               |                             |  |  |  |  |  |
|----------------------------------------|---------------------------------|---------------|-----------------------------|--|--|--|--|--|
| РСІ-шина Конфигурация                  | Каналы                          |               |                             |  |  |  |  |  |
|                                        | Переменная                      | Соотнесение   | Канал                       |  |  |  |  |  |
| РСІ-шина Соотнесение<br>входов/выходов | Application.PLC_PRG.xArchEnable | ెం            | Запустить архиватор         |  |  |  |  |  |
|                                        | ×.                              |               | Команда записи              |  |  |  |  |  |
| Состояние                              | ு^்                             |               | Запись лога отладки         |  |  |  |  |  |
|                                        | Application.PLC PRG.eArchError  | ne.           | Код последней ошибки        |  |  |  |  |  |
| Информация                             | Application.PLC PRG.xArchStatus | $\rightarrow$ | Архиватор работает          |  |  |  |  |  |
|                                        | - 51                            |               | Использование буфера записи |  |  |  |  |  |
|                                        | ं ¥∌                            |               | Размер архива               |  |  |  |  |  |

**Рисунок 3.4.5 – Привязка переменных контроля архиватора**

**4.** В настройках компонента **CSVFormat** на вкладке **CSVFormat Конфигурация** следует указать нужную структуру архива. В данном примере архивация будет производиться в режиме **непрерывного архива**.

| CSVFormat <b>x</b>     |                    |                             |                   |
|------------------------|--------------------|-----------------------------|-------------------|
| CSVFormat Конфигурация | Параметр           | Тип                         | Значение          |
| Состояние              | ● Структура архива | <b>Enumeration of USINT</b> | Непрерывный архив |
| Информация             |                    |                             |                   |

**Рисунок 3.4.6 – Выбор режима архивации**

В режиме **Непрерывный архив** данные записываются в файл до тех пор, пока не будет достигнут его максимальный размер. После этого файл будет переименован в **<имя\_архива\_old>**, и будет создан новый файл с названием **<имя\_архива>**, в который будут записываться данные. В случае достижения максимального размера этого файла – файл **<имя\_архива\_old>** будет удален, текущий файл (**<имя\_архива>**) будет переименован в **<имя\_архива\_old>** и будет создан новый файл (**<имя\_архива>**), в который продолжится архивация. Таким образом, в каждый момент времени будет существовать два файла архива – текущий и предыдущий.

**5.** Нажать **ПКМ** на компонент **OwenArchiver** и добавить каналы архивации нужных типов. Максимальное число каналов – **64**. В данном примере будут использоваться каналы типа **WORD**, **REAL** и **STRING** (по одному каналу каждого типа).

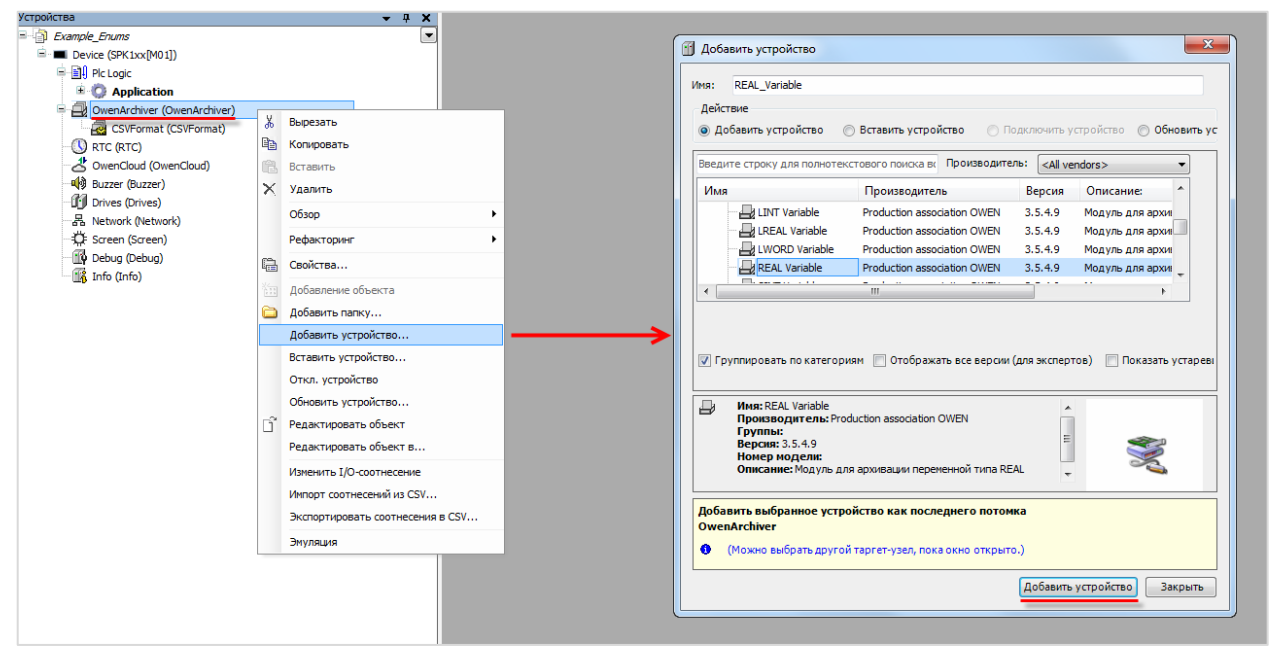

**Рисунок 3.4.7 – Добавление каналов архивации**

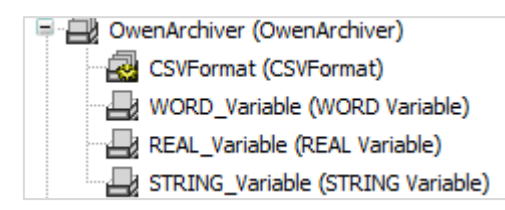

**Рисунок 3.4.8 – Внешний вид дерева проекта после добавления каналов архивации**

В настройках каждого из каналов на вкладке **ArchiveVariable Конфигурация** следует задать название переменной (оно будет использовать в качестве названия столбца в строке заголовка архива). Для каналов типа **REAL/LREAL** также следует указать используемое количество знаков после запятой.

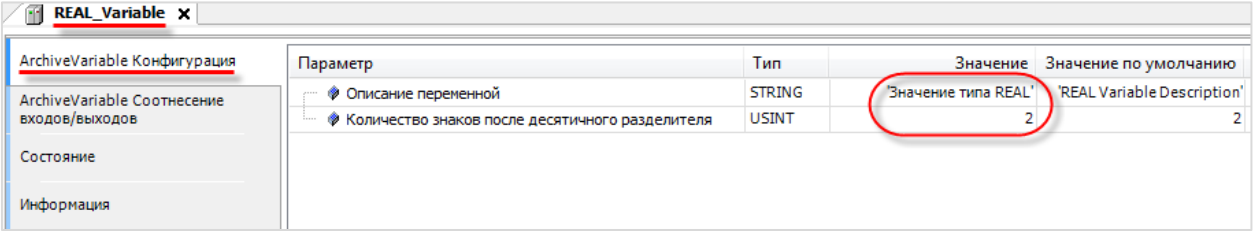

**Рисунок 3.4.9 – Настройка канала архивации**

В рамках примера используются названия **Значение типа WORD/Значение типа REAL/Значение типа STRING**.

На вкладке **ArchiveVariable Соотнесение входов-выходов** каждого из каналов следует привязать соответствующую переменную:

- к каналу типа **WORD** переменную **wArchVar**;
- к каналу типа **REAL** переменную **rArchVar**;
- к каналу типа **STRING** переменную **sArchVar**.

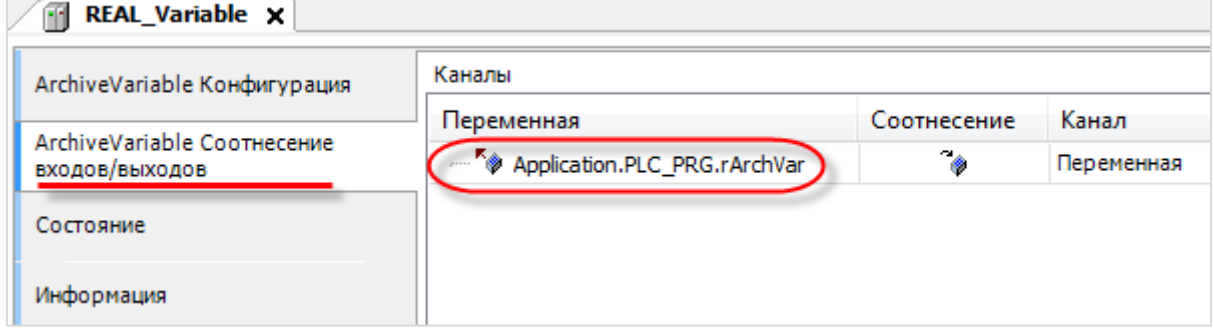

**Рисунок 3.4.10 – Привязка переменных к каналам архивации**

**6.** Создать интерфейс оператора.

В настоящем руководстве не рассматривается подробно процесс разработки визуализации (вся необходимая информация приведена в документе **CODESYS V3.5 Визуализация**).

На рисунке 3.4.11 приведен внешний вид экрана **Visualization**, который включает в себя:

- 3 прямоугольника для отображения и ввода значений архивируемых переменных (с привязанными переменными **wArchVar/rArchVar/sArchVar** соответственно);
- клавишный переключатель **Управление архиватором** с привязанной переменной **xArchEnable**;
- прямоугольник для отображения сообщений об ошибках с привязанной переменной **wsArchError**;
- прямоугольник для отображения статуса архиватора с привязанной к параметру **Переключить цвет** переменной **xArchStatus**.

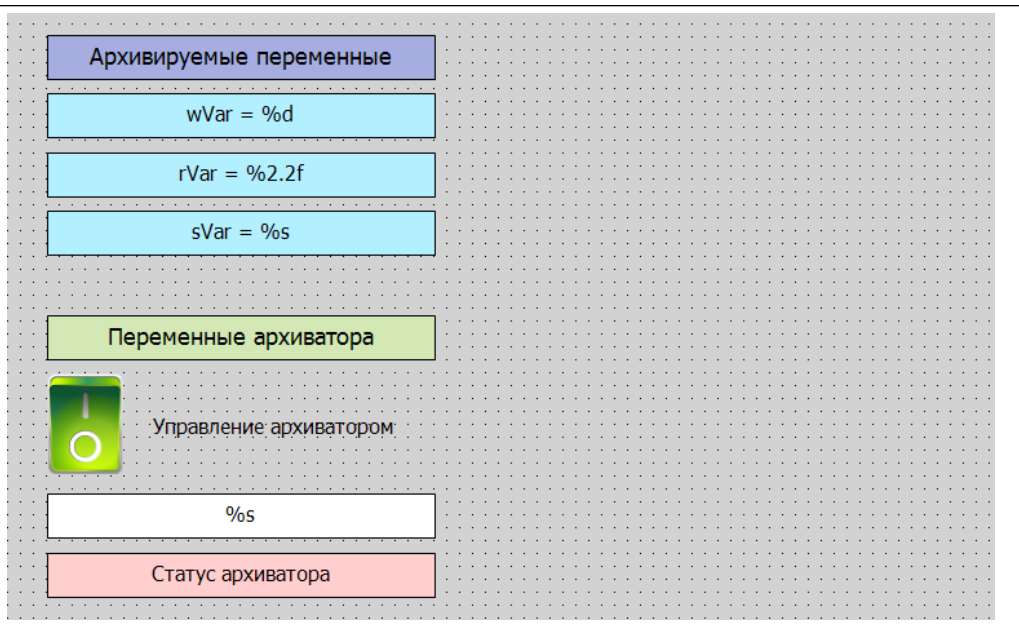

**Рисунок 3.4.11 – Внешний вид экрана визуализации в редакторе визуализации**

**7.** Подключить к контроллеру USB-накопитель. Загрузить проект в контроллер и запустить его. Нажать переключатель **Управление архиватором**, чтобы запустить архивацию. Изменить значения архивируемых переменных.

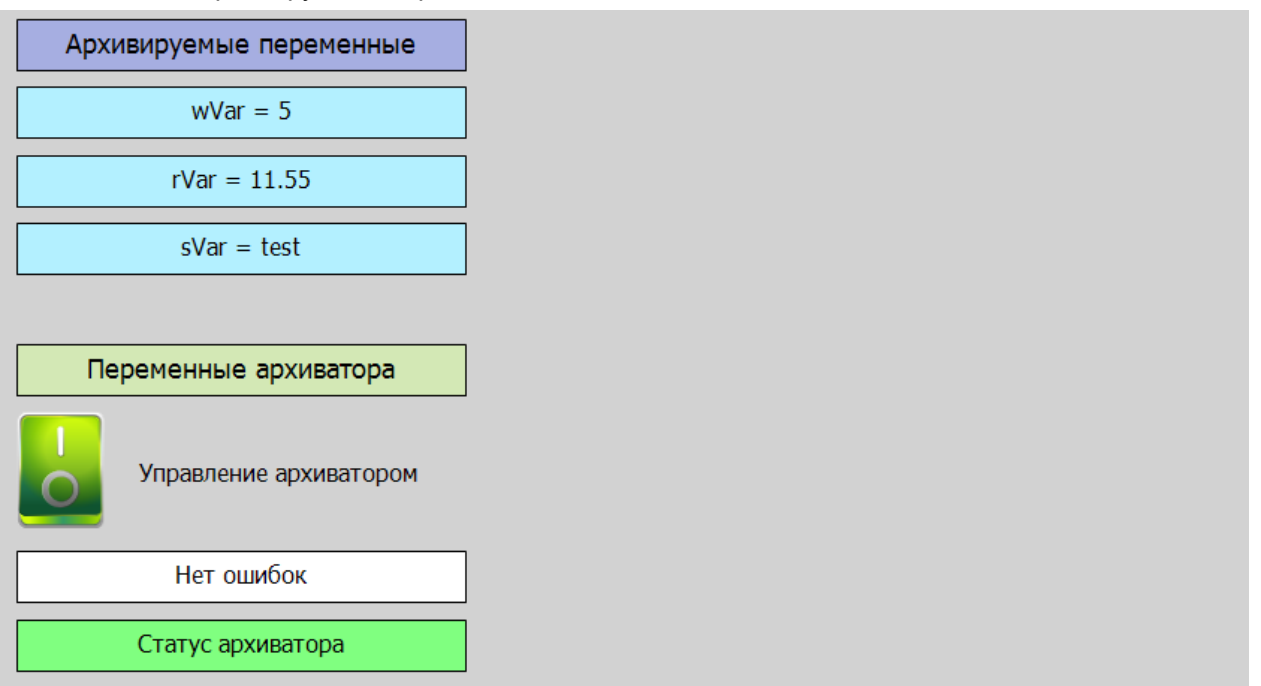

**Рисунок 3.4.12 – Внешний вид экрана визуализации после запуска проекта**

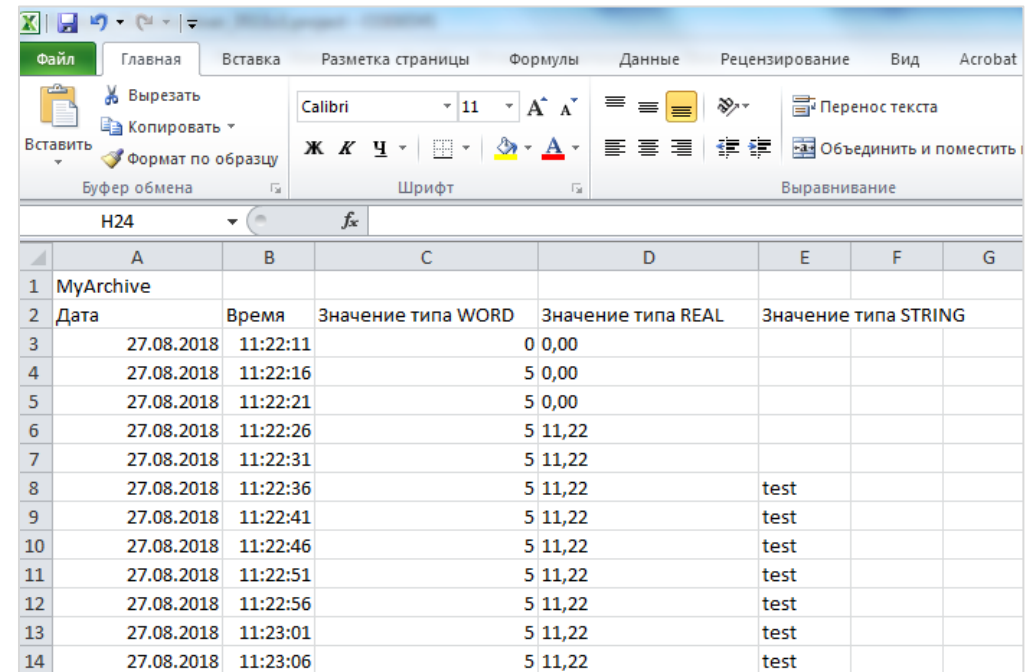

**8.** В корневой директории USB-накопителя будет создан файл **MyArchive.csv**.

**Рисунок 3.4.13 – Фрагмент архива**

**9.** Рекомендуется ознакомиться с примеро[м получения информации о](#page-82-0) накопителях – это поможет определять свободный/занятый объем (и в случае необходимости останавливать архивацию), определять статус накопителя (смонтирован/демонтирован), демонтировать его и др.

# <span id="page-26-0"></span>**4 Библиотека CAA File**

#### <span id="page-26-1"></span>**4.1 Добавление библиотеки в проект CODESYS**

Библиотека **CAA File** используется для работы с файлами и каталогами.

Библиотека реализуе[т асинхронный доступ](https://ru.wikipedia.org/wiki/%D0%90%D1%81%D0%B8%D0%BD%D1%85%D1%80%D0%BE%D0%BD%D0%BD%D1%8B%D0%B9_%D0%B2%D0%B2%D0%BE%D0%B4-%D0%B2%D1%8B%D0%B2%D0%BE%D0%B4) к файлам и каталогам - поэтому выполнение блоков может занять несколько циклов задачи ПЛК, но остальные задачи (визуализация, обмен и т. д.) в течение этого времени будут продолжать выполняться в штатном режиме.

Для добавления библиотеки в проект CODESYS в **Менеджере библиотек** следует нажать кнопку **Добавить** и выбрать библиотеку **CAA File**.

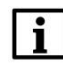

#### **ПРИМЕЧАНИЕ**

Версия библиотеки не должна превышать версию таргет-файла контроллера. В противном случае корректная работа контроллера не гарантируется.

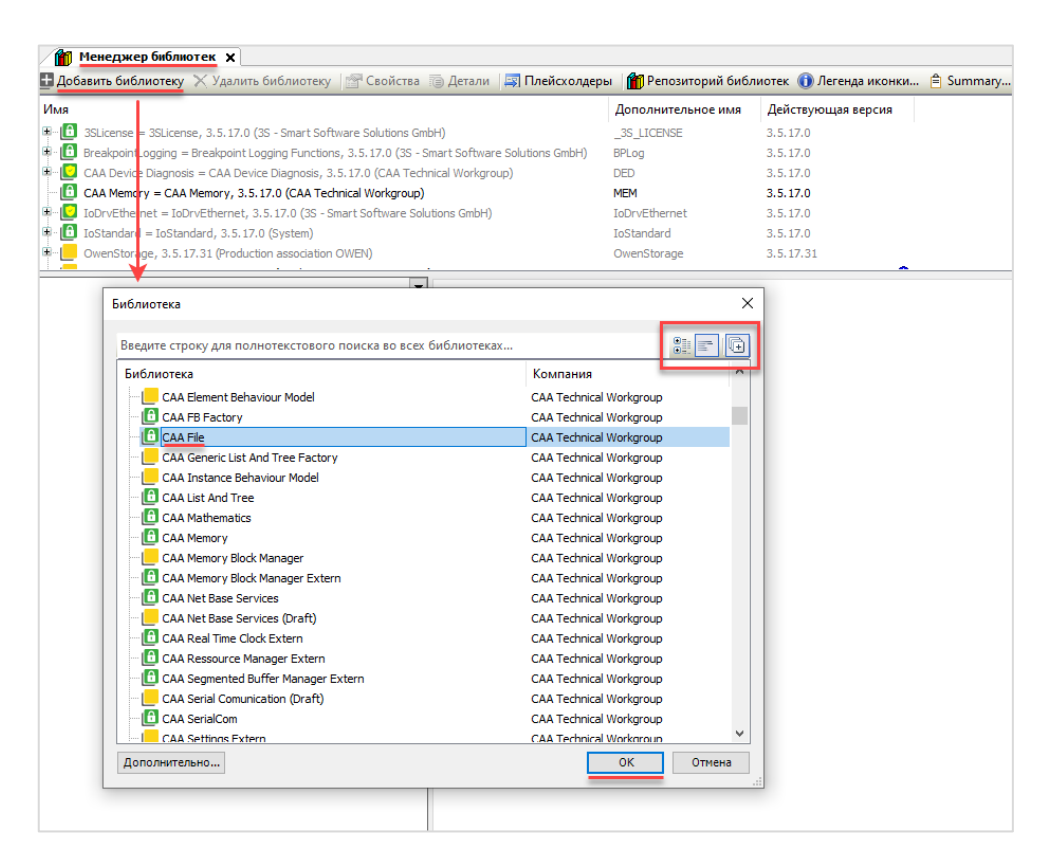

**Рисунок 4.1.1 – Добавление библиотеки CAA File в проект CODESYS**

| <b>ПРИ Менеджер библиотек X</b><br>• Добавить библиотеку ХУдалить библиотеку Гар Свойства <b>Вартали Парт Плейсхолдеры Парт Репозиторий библиотек (1) Легенда иконки   ⇒ Summary</b> |                      |                    |
|----------------------------------------------------------------------------------------------------|----------------------|--------------------|
| Имя                                                                                                    | Дополнительное имя   | Действующая версия |
| $\boxed{\Box}$ 3SLicense = 3SLicense, 3.5.17.0 (3S - Smart Software Solutions GmbH)                                                                                                  | <b>3S LICENSE</b>    | 3.5.17.0           |
| $ \oplus $ BreakpointLogging = Breakpoint Logging Functions, 3.5.17.0 (3S - Smart Software Solutions GmbH)                                                                           | <b>BPLog</b>         | 3.5.17.0           |
| $\mathbb{E}^{\ln}$ CAA Device Diagnosis = CAA Device Diagnosis, 3.5.17.0 (CAA Technical Workgroup)                                                                                   | <b>DED</b>           | 3.5.17.0           |
| $\boxed{\oplus \quad}$ CAA File = CAA File, 3.5.17.0 (CAA Technical Workgroup)                                                                                                    | <b>FILE</b>          | 3.5.17.0           |
| $\Box$ CAA Memory = CAA Memory, 3.5.17.0 (CAA Technical Workgroup)                                                                                                    | <b>MEM</b>           | 3.5.17.0           |
| $ \vec{u} \cdot \vec{v} $ IoDrvEthernet = IoDrvEthernet, 3.5.17.0 (3S - Smart Software Solutions GmbH)                                                                               | <b>IoDrvEthernet</b> | 3.5.17.0           |
| $\boxed{\triangle}$ IoStandard = IoStandard, 3.5.17.0 (System)                                                                                                    | IoStandard           | 3.5.17.0           |

**Рисунок 4.1.2 – Отображение библиотеки CAA File в менеджере библиотек**

#### **ПРИМЕЧАНИЕ**

При объявлении экземпляров ФБ библиотеки следует перед их названием указывать префикс FILE**.** (пример: **FILE.Open**).

# <span id="page-27-0"></span>4.2 Структуры и перечисления

# <span id="page-27-1"></span>4.2.1 Структура FILE.FILE\_DIR\_ENTRY

Структура FILE.FILE\_DIR\_ENTRY описывает параметры каталога/файла и используется при работе с **Φ***<u><b>6* FILE.DirList</u>

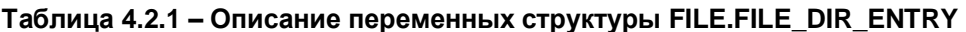

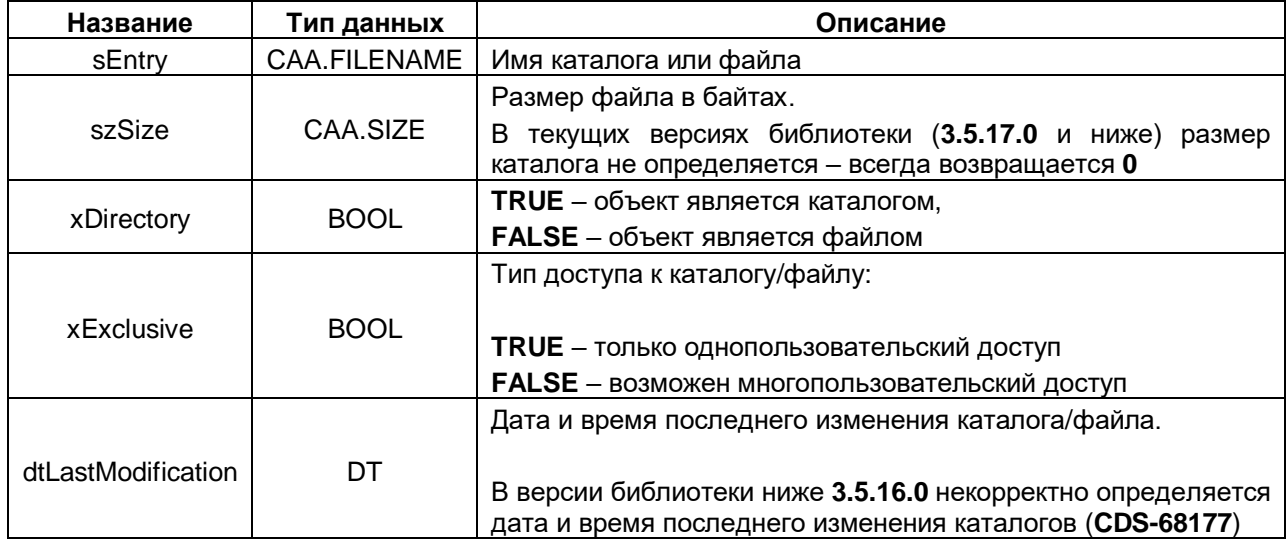

# <span id="page-27-2"></span>4.2.2 Перечисление FILE.ERROR

Перечисление FILE.ERROR описывает ошибки, которые могут возникнуть во время вызова ФБ библиотеки.

| Название              | Значение | Описание                                                                                                    |  |  |
|-----------------------|----------|----------------------------------------------------------------------------------------------------|--|--|
| NO_ERROR              | 0        | Нет ошибок                                                                                                    |  |  |
| TIME_OUT              | 5100     | Истек лимит времени для данной операции                                                                                            |  |  |
| <b>ABORT</b>          | 5101     | Операция была прервана с помощью входа <b>xAbort</b>                                                                               |  |  |
| HANDLE INVALID        | 5103     | Некорректный дескриптор файла                                                                                                    |  |  |
| <b>NOT EXIST</b>      | 5104     | Каталог или файл не существуют                                                                                                    |  |  |
| <b>EXIST</b>          | 5105     | Каталог или файл уже существуют                                                                                                    |  |  |
| NO_MORE_ENTRIES       | 5106     | Получена информация о всех вложенных элементах                                                                                     |  |  |
| NOT EMPTY             | 5107     | Каталог или файл не являются пустыми                                                                                               |  |  |
| READ_ONLY_CAA<br>5108 |          | Каталог или файл защищены от записи                                                                                                |  |  |
| WRONG_PARAMETER       | 5109     | ФБ вызван с неверными аргументами                                                                                                  |  |  |
| WRITE_INCOMPLETE      | 5111     | Запись в файл не была завершена (возможна потеря<br>данных)                                                                        |  |  |
| NOT_IMPLEMENTED       | 5112     | Операция не поддерживается устройством                                                                                             |  |  |
| ASM CREATEJOB FAILED  | 5113     | Ошибка асинхронной операции (ограничение - не более<br>20 асинхронных операций в пределах цикла задачи ПЛК;<br>см. <u>п. 4.4</u> ) |  |  |
| FILE_OPERATION_DENIED | 5114     | файлу<br>Доступ к<br>не<br>разрешен<br>уровне<br>на<br><b>CODESYS</b><br>конфигурационного<br>файла<br>(CODESYSControl.cfg)        |  |  |

Таблица 4.2.2 - Описание элементов перечисления FILE.ERROR

# <span id="page-28-0"></span>4.2.3 Перечисление FILE.MODE

Перечисление FILE.MODE описывает режим открытия файла.

| Название                 | Значение | Описание                                                                                                    |
|--------------------------|----------|----------------------------------------------------------------------------------------------------|
| <b>MWRITE</b>            |          | Запись (файл будет перезаписан или создан)                                                                                                    |
| <b>MREAD</b>             |          | Чтение (существующий файл будет открыт для чтения)                                                                                                    |
| <b>MRDWR</b>             | 2        | Чтение/запись (файл будет перезаписан или создан)                                                                                                    |
| <b>MAPPD</b>             | 3        | Дозапись (существующий файл будет открыт в режиме записи,<br>данные будут дописаны в конец файла; если файла не существует<br>- то будет возвращена ошибка NOT_EXIST) |
| MREADPLUS <sup>6</sup>   | 4        | Чтение/запись с произвольной позиции (позиция определяются с<br>помощью ФБ FILE.SetPos)                                                                               |
| MWRITEPLUS <sup>7</sup>  | 5        | Чтение/запись (файл будет перезаписан или создан). Режим<br>идентичен MRDWR, добавлен для гармонизации названий режимов<br>с библиотекой SysFile                      |
| MAPPENDPLUS <sup>7</sup> | 6        | Дозапись (существующий файл будет открыт в режиме записи,<br>данные будут дописаны в конец файла; если файла не существует<br>– то он будет создан)                   |

Таблица 4.2.3 - Описание элементов перечисления FILE.MODE

### <span id="page-28-3"></span><span id="page-28-1"></span>4.3 Пути к каталогам и файлам

При использовании ФБ библиотеки в значительном числе случаев следует указывать путь к каталогу или файлу, над которым будет производиться операция. Общая информация о путях в Linux и ограничениях для их названий приведена в п. 2.4 и п. 2.5 соответственно.

При работе с библиотекой можно указывать как относительные, так и абсолютные пути, а также использовать заместители.

Пример: ФБ File.DirCreate создает новый каталог по пути sDirName.

- Если sDirName='test1', то результатом работы ФБ является создание каталога test1 в рабочей директории,
- Если sDirName='/mnt/ufs/home/test2', то результатом работы ФБ является создание каталога test2 в каталоге /mnt/ufs/home/.

В первом случае был использован относительный путь, во втором - абсолютный.

# <span id="page-28-2"></span>4.4 Ограничения при работе с файлами

Максимальное количество одновременно выполняемых асинхронных функциональных блоков (блоков библиотек CAA File, CAA SerialCom, CAA NetBaseServices и т. д.) не должно превышать 20-ти (по возможности рекомендуется в каждый момент времени работать только с одним файлом). Выполнением блока считается его вызов со значением TRUE на входе xExecute. В случае нарушения этого правила при попытке вызова 21-го асинхронно выполняемого блока на выходе ФБ возникает ошибка ASM\_CREATEJOB\_FAILED или (для версии библиотеки 3.5.11.0 и ниже) 5802.

Максимальный размер файла, с котором можно работать через библиотеку - 2 Гб.

 $6$  Данный режим добавлен в версии библиотеки 3.5.13.40.

 $7$  Данный режим добавлен в версии библиотеки 3.5.17.0.

# <span id="page-29-0"></span>**4.5 ФБ работы с каталогами**

## <span id="page-29-1"></span>**4.5.1 ФБ FILE.DirCreate**

Функциональный блок **FILE.DirCreate** создает новый каталог. Без указания полного пути каталог создается внутр[и рабочего каталога.](#page-7-0)

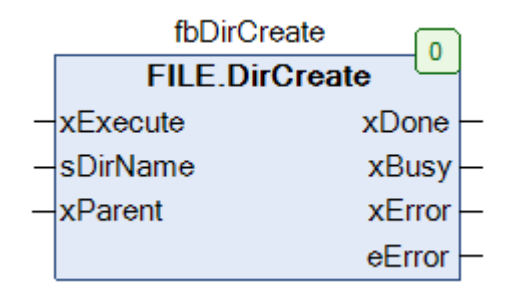

#### **Рисунок 4.5.1 – Внешний вид ФБ FILE.DirCreate на языке CFC**

#### **Таблица 4.5.1 – Описание входов и выходов ФБ FILE.DirCreate**

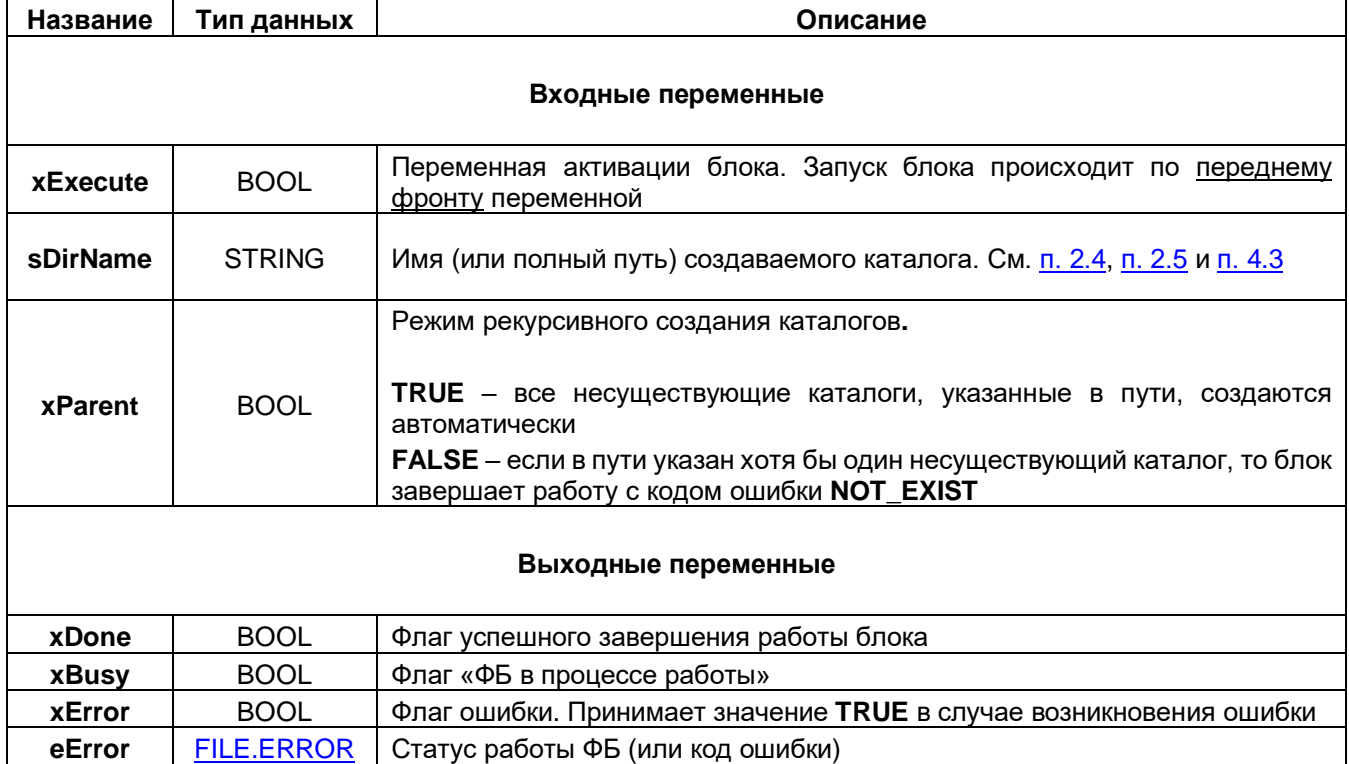

# <span id="page-30-0"></span>**4.5.2 ФБ FILE.DirOpen**

Функциональный блок **FILE.DirOpen** открывает каталог и возвращает его дескриптор (**handle**), который требуется для последующего использования ФБ [File.DirList.](#page-31-0)

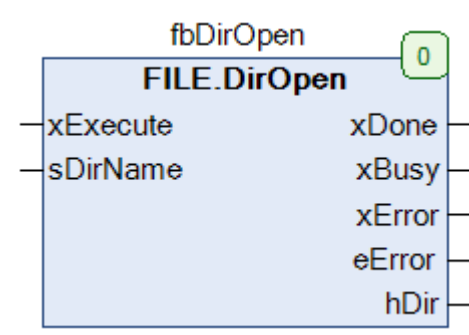

#### **Рисунок 4.5.2 – Внешний вид ФБ FILE.DirOpen на языке CFC**

#### **Таблица 4.5.2 – Описание входов и выходов ФБ FILE.DirOpen**

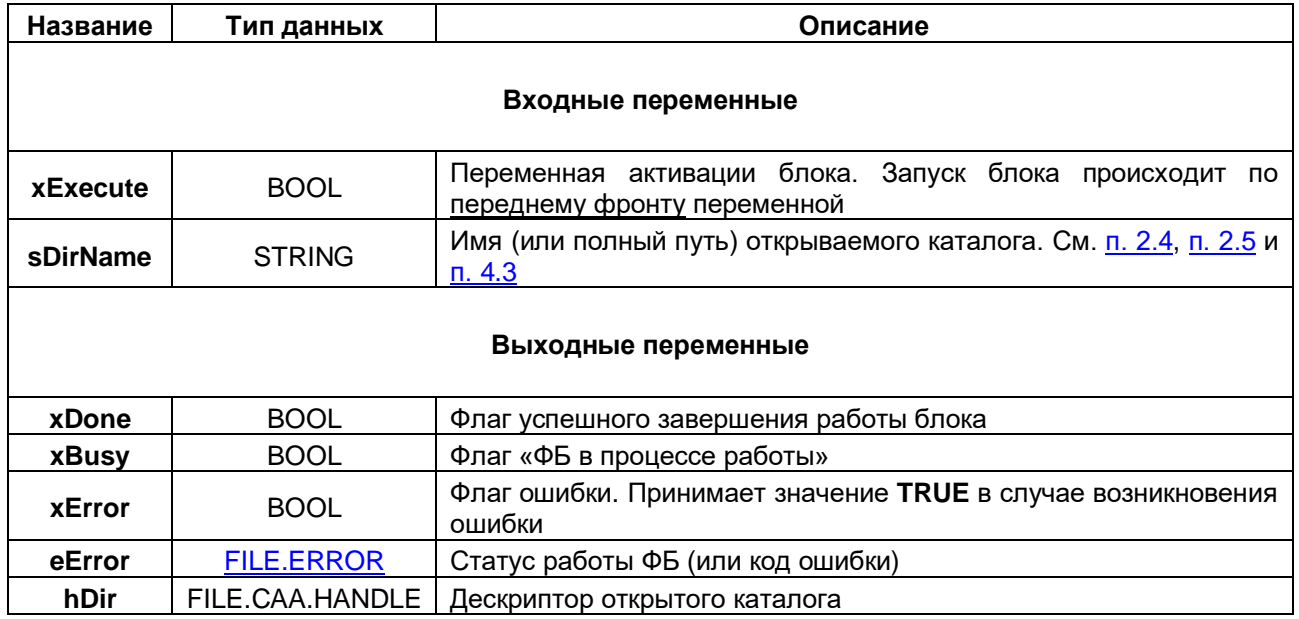

# <span id="page-31-0"></span>**4.5.3 ФБ FILE.DirList**

Функциональный блок **FILE.DirList** возвращает информацию о каталоге по его дескриптору (**handle**). Предварительно каталог должен быть открыт с помощью Ф[Б FILE.DirOpen.](#page-30-0) Блок работает следующим образом: пока каталог открыт, каждый последующий вызов блока возвращает информацию о новом вложенном объекте (каталоге или файле). Если получена информация обо всех объектах, то при вызове блока на выходе **eError** возвращается ошибка **NO\_MORE\_ENTRIES**.

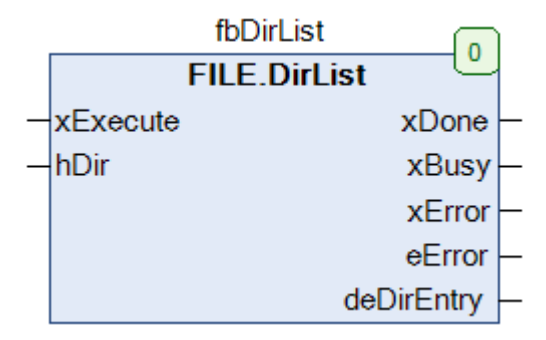

**Рисунок 4.5.3 – Внешний вид ФБ FILE.DirList на языке CFC**

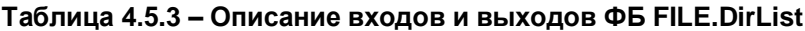

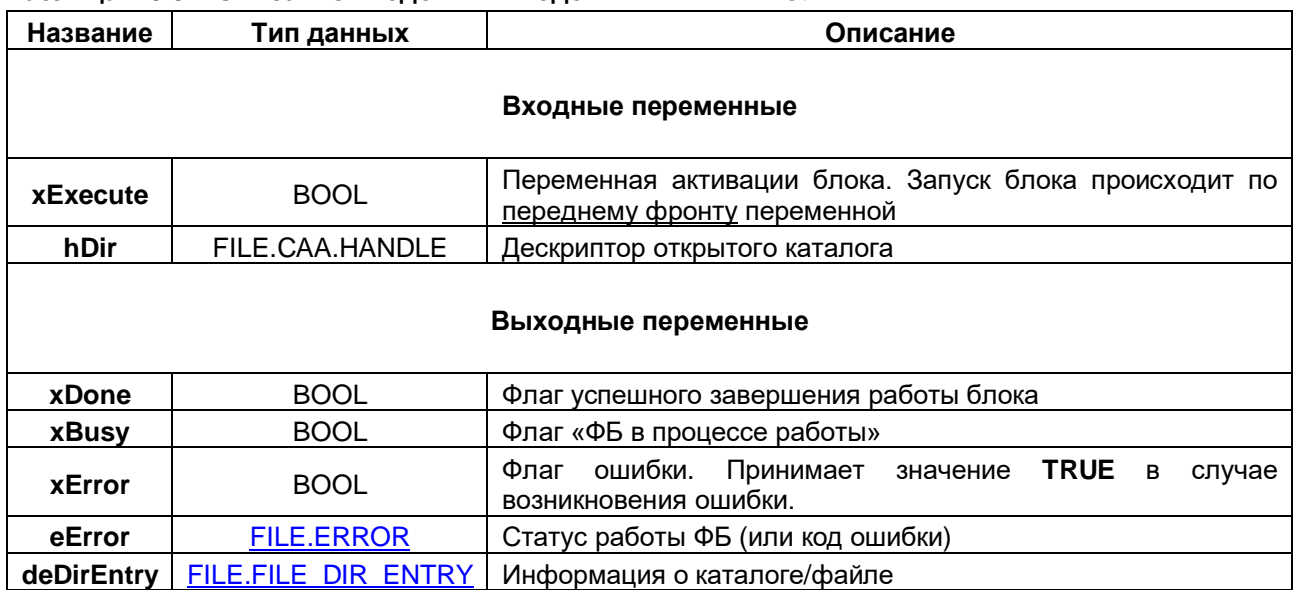

# <span id="page-32-0"></span>4.5.4 ФБ FILE.DirRemove

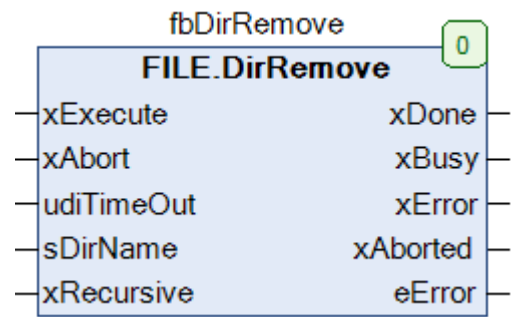

Функциональный блок FILE. Dir Remove используется для удаления каталогов.

# Рисунок 4.5.4 - Внешний вид ФБ FILE.DirRemove на языке СFC

#### Таблица 4.5.4 - Описание входов и выходов ФБ FILE.DirRemove

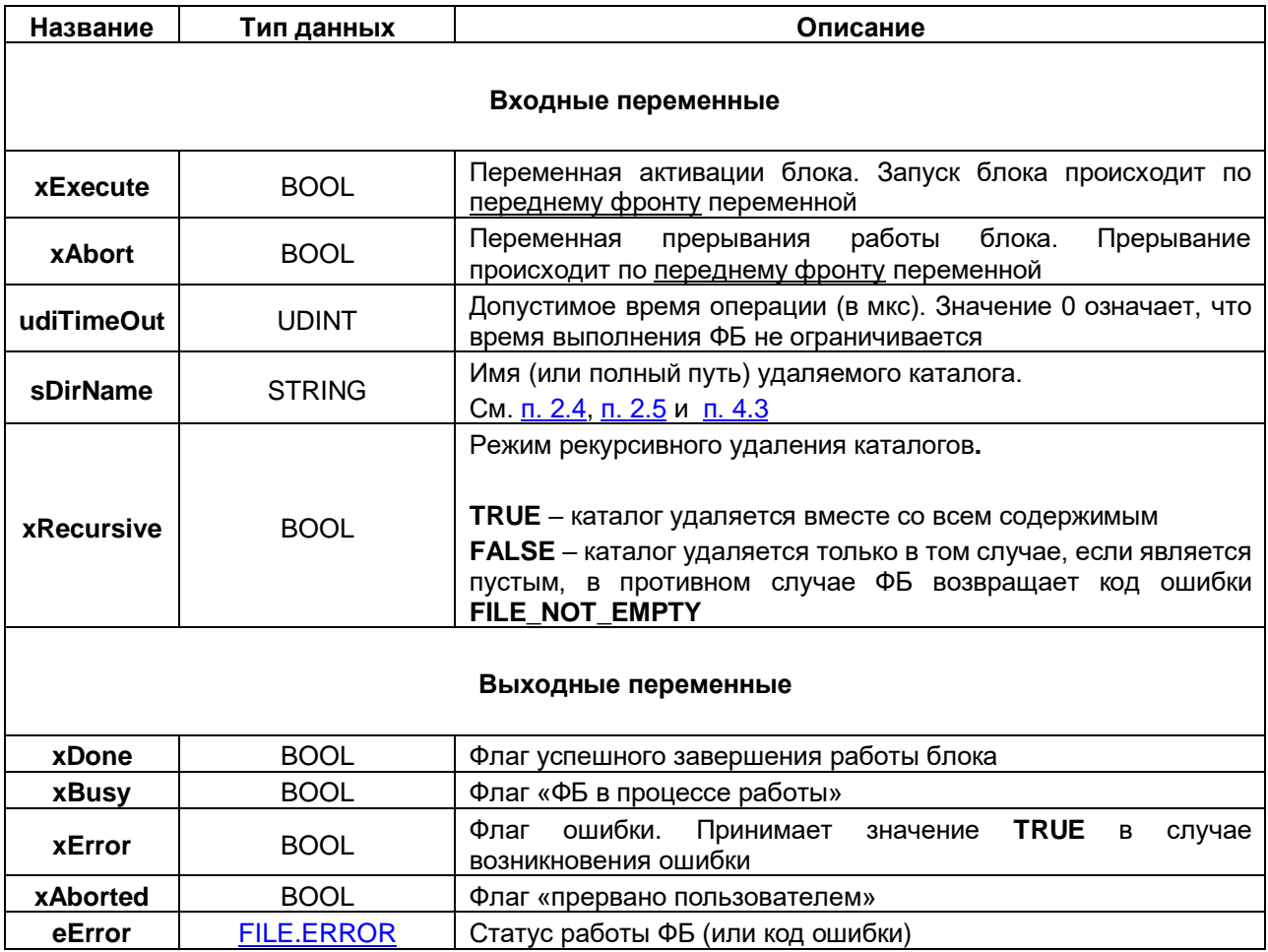

# <span id="page-33-0"></span>**4.5.5 ФБ FILE.DirRename**

Функциональный блок **FILE.DirRename** используется для переименования каталогов.

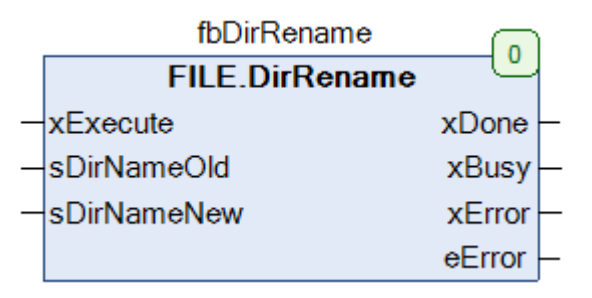

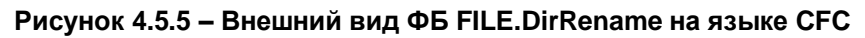

#### **Таблица 4.5.5 – Описание входов и выходов ФБ FILE.DirRename**

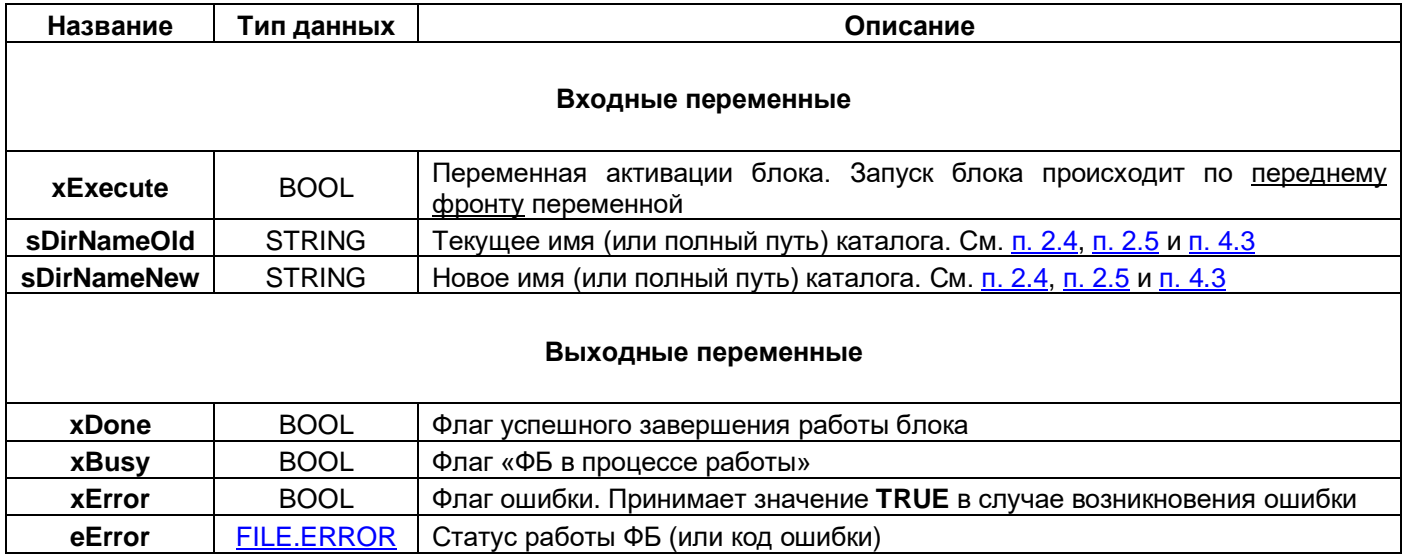

# <span id="page-34-0"></span>**4.5.6 ФБ FILE.DirClose**

Функциональный блок **FILE.DirClose** закрывает каталог. Данная операция производится после считывания информации о каталоге с помощью [ФБ FILE.DirList.](#page-31-0)

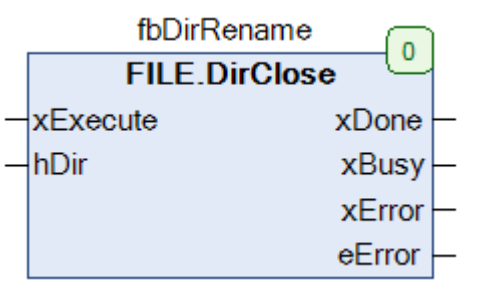

#### **Рисунок 4.5.6 – Внешний вид ФБ FILE.DirClose на языке CFC**

#### **Таблица 4.5.6 – Описание входов и выходов ФБ FILE.DirClose**

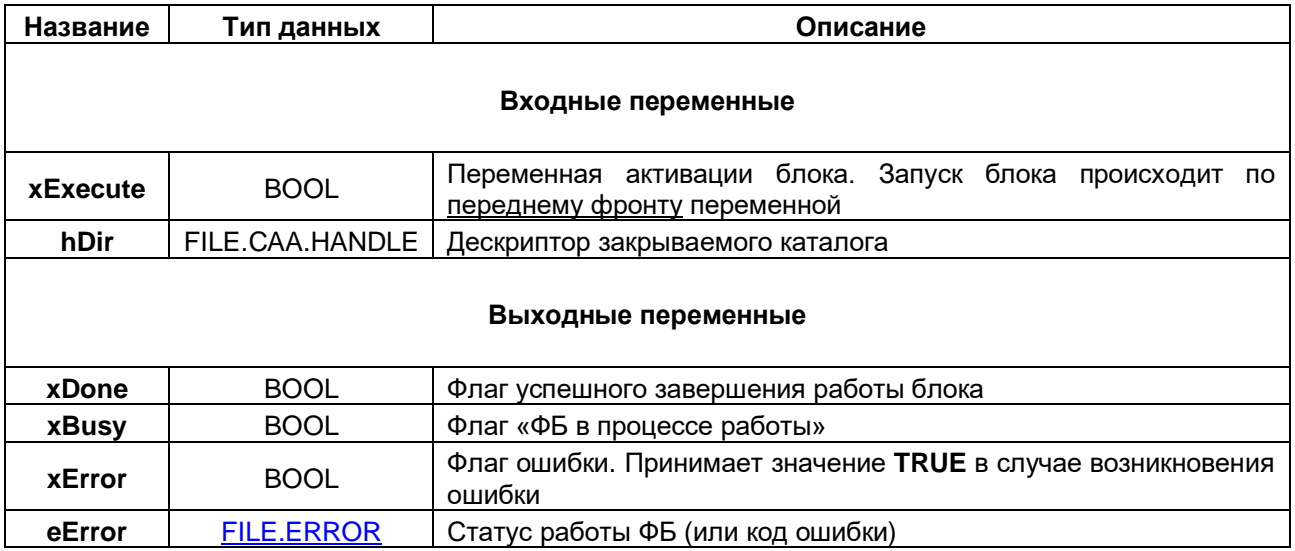

# <span id="page-35-0"></span>4.5.7 ФБ FILE.DirCopy<sup>8</sup>

Функциональный блок FILE. Dir Copy используется для копирования содержимого каталогов.

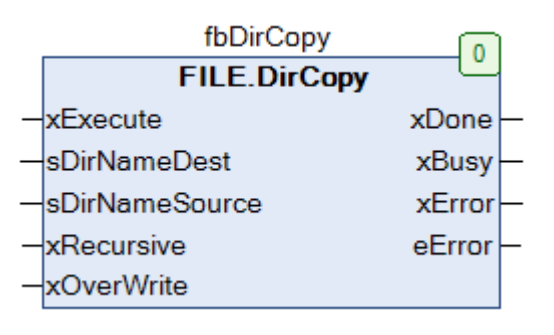

#### Рисунок 4.5.7 - Внешний вид ФБ FILE.DirCopy на языке СFC

#### Таблица 4.5.7 - Описание входов и выходов ФБ FILE.DirCopy

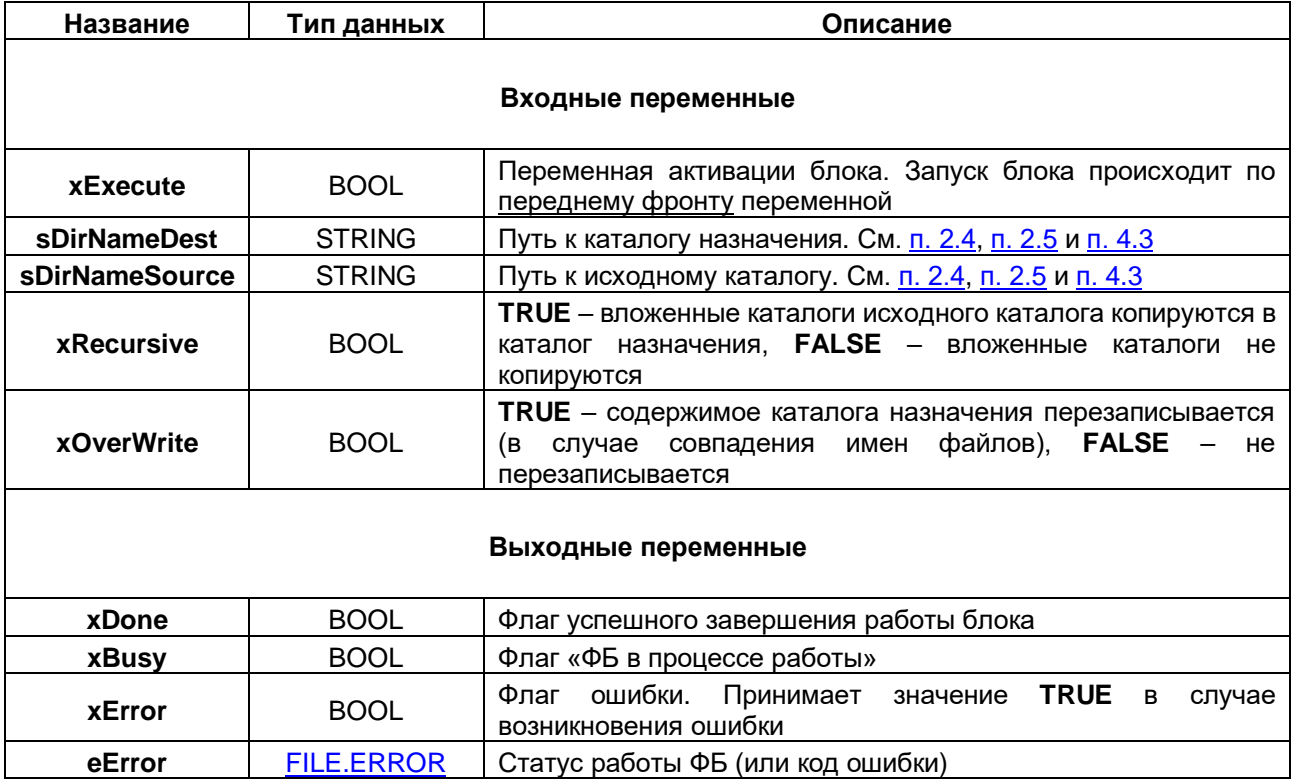

<sup>&</sup>lt;sup>8</sup> Данный ФБ добавлен в версии библиотеки 3.5.13.40.
## 4.6 ФБ работы с файлами

## <span id="page-36-1"></span>4.6.1 ФБ FILE.Open

Функциональный блок FILE. Open открывает файл и возвращает его дескриптор (handle), который используется для всех остальных операций с файлом. После окончания работы с файлом следует закрыть его с помощью ФБ FILE.Close.

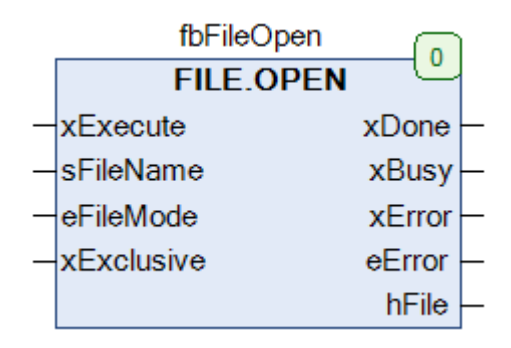

Рисунок 4.6.1 - Внешний вид ФБ FILE. Open на языке СFC

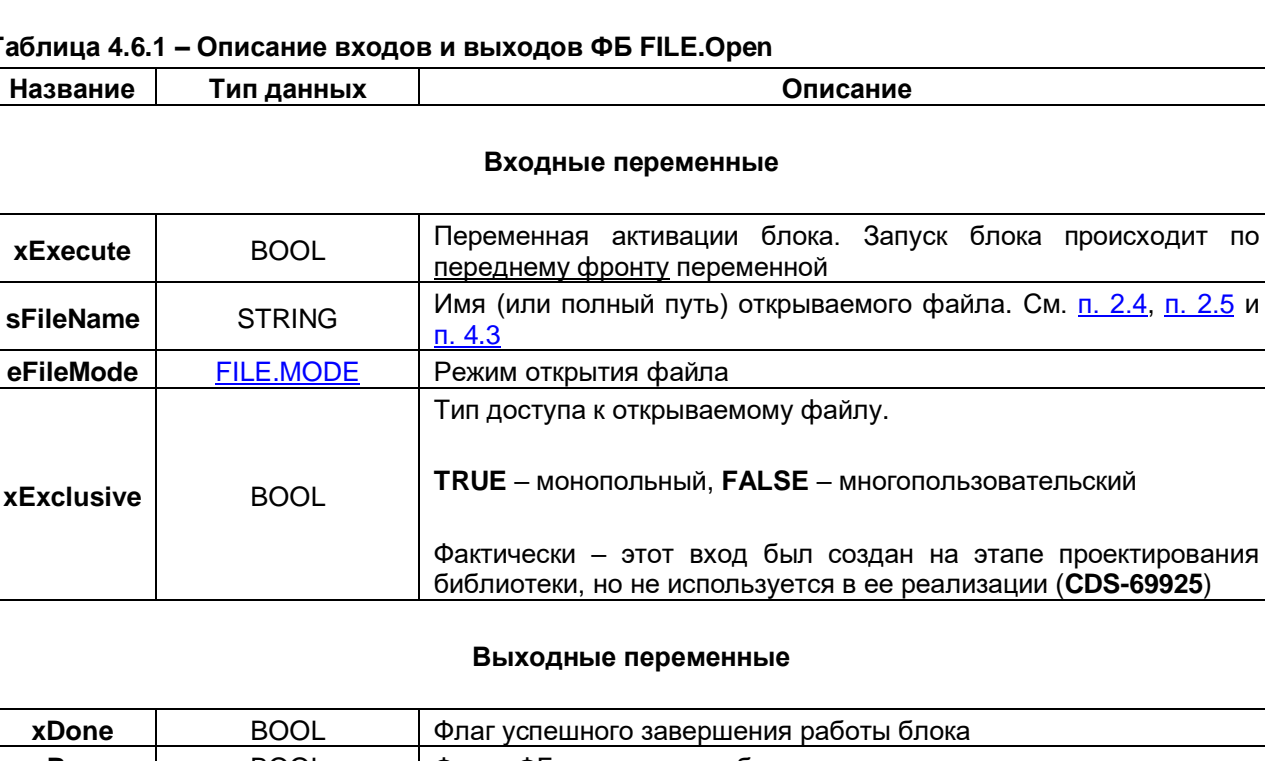

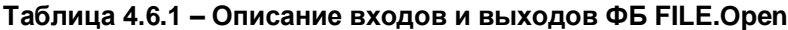

<span id="page-36-0"></span>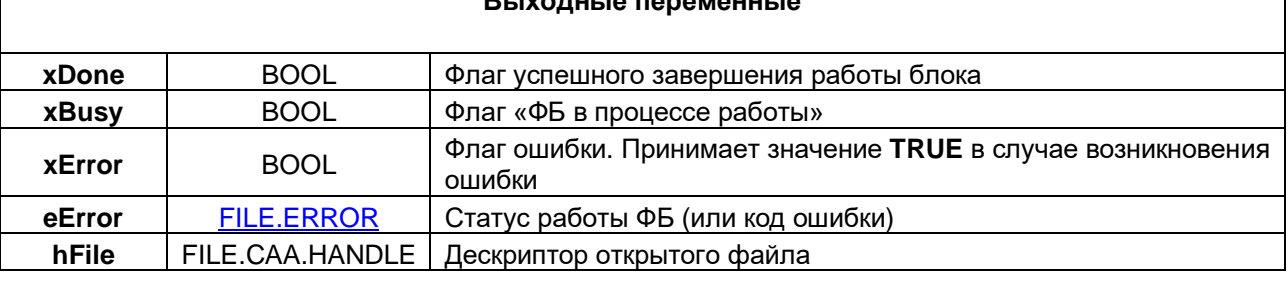

# <span id="page-37-0"></span>**4.6.2 ФБ FILE.Close**

Функциональный блок **FILE.Close** используется для закрытия файла после выполнения необходимых операций.

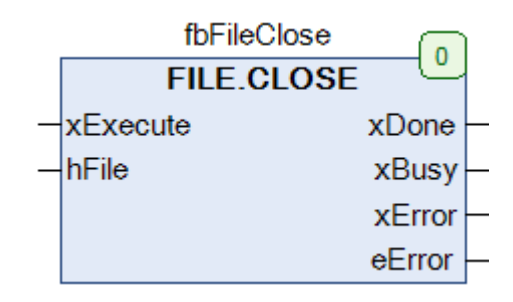

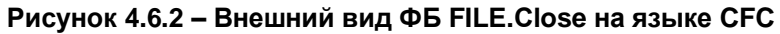

#### **Таблица 4.6.3 – Описание входов и выходов ФБ FILE.Close**

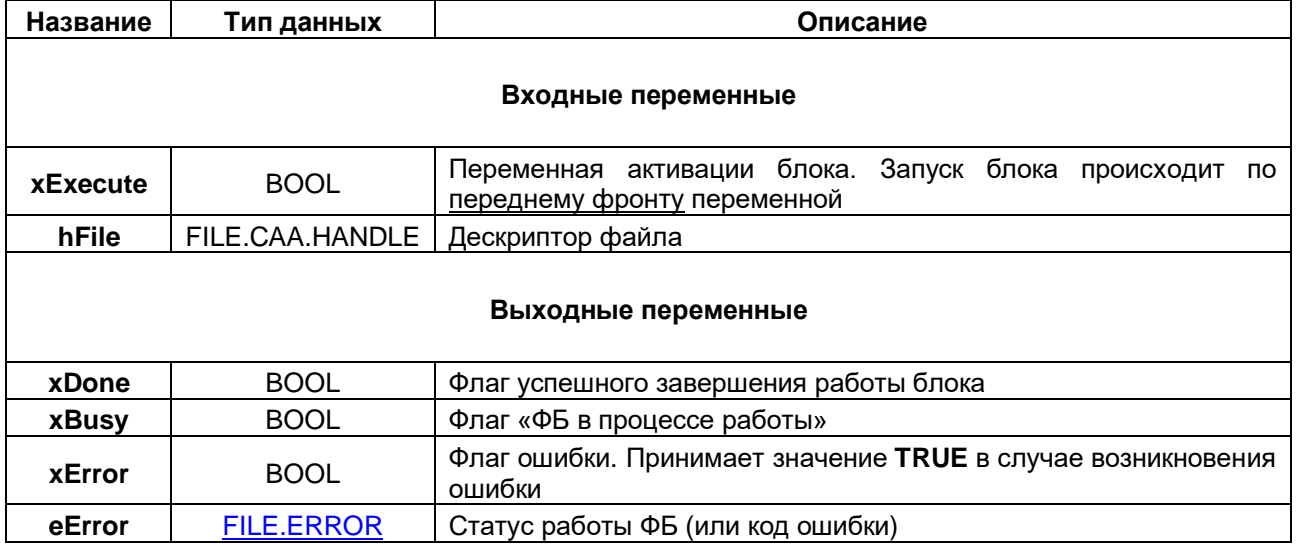

## <span id="page-38-0"></span>4.6.3 ФБ FILE.Write

Функциональный блок FILE. Write используется для записи данных в файл (точнее - в системный буфер, см. также ФБ FILE.Flush). Предварительно файл должен быть открыт с помощью ФБ FILE.Open.

| fbFileWrite       |          |
|-------------------|----------|
| <b>FILE.Write</b> |          |
| xExecute          | xDone    |
| xAbort            | xBusy    |
| udiTimeOut        | xError   |
| hFile             | xAborted |
| pBuffer           | eError   |
| szSize            |          |

Рисунок 4.6.3 - Внешний вид ФБ FILE. Write на языке СГС

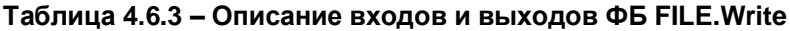

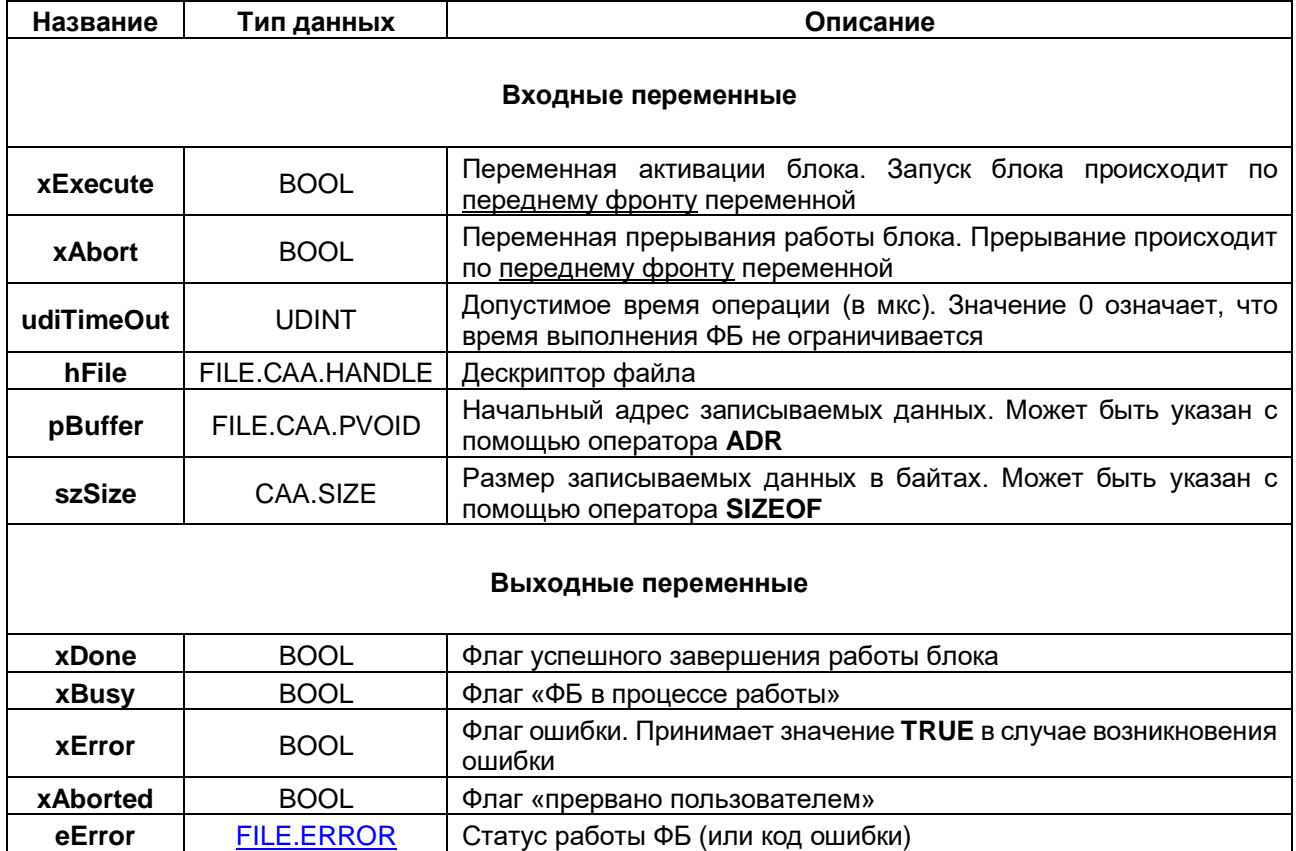

# <span id="page-39-0"></span>**4.6.4 ФБ FILE.Read**

Функциональный блок **FILE.Read** используется для чтения данных из файла. Предварительно файл должен быть открыт с помощью ФБ [FILE.Open.](#page-36-1)

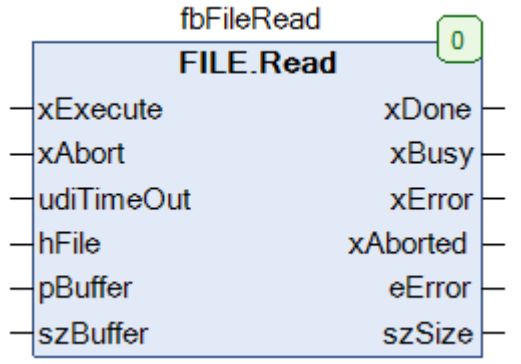

#### **Рисунок 4.6.4 – Внешний вид ФБ FILE.Read на языке CFC**

#### **Таблица 4.6.4 – Описание входов и выходов ФБ FILE.Read**

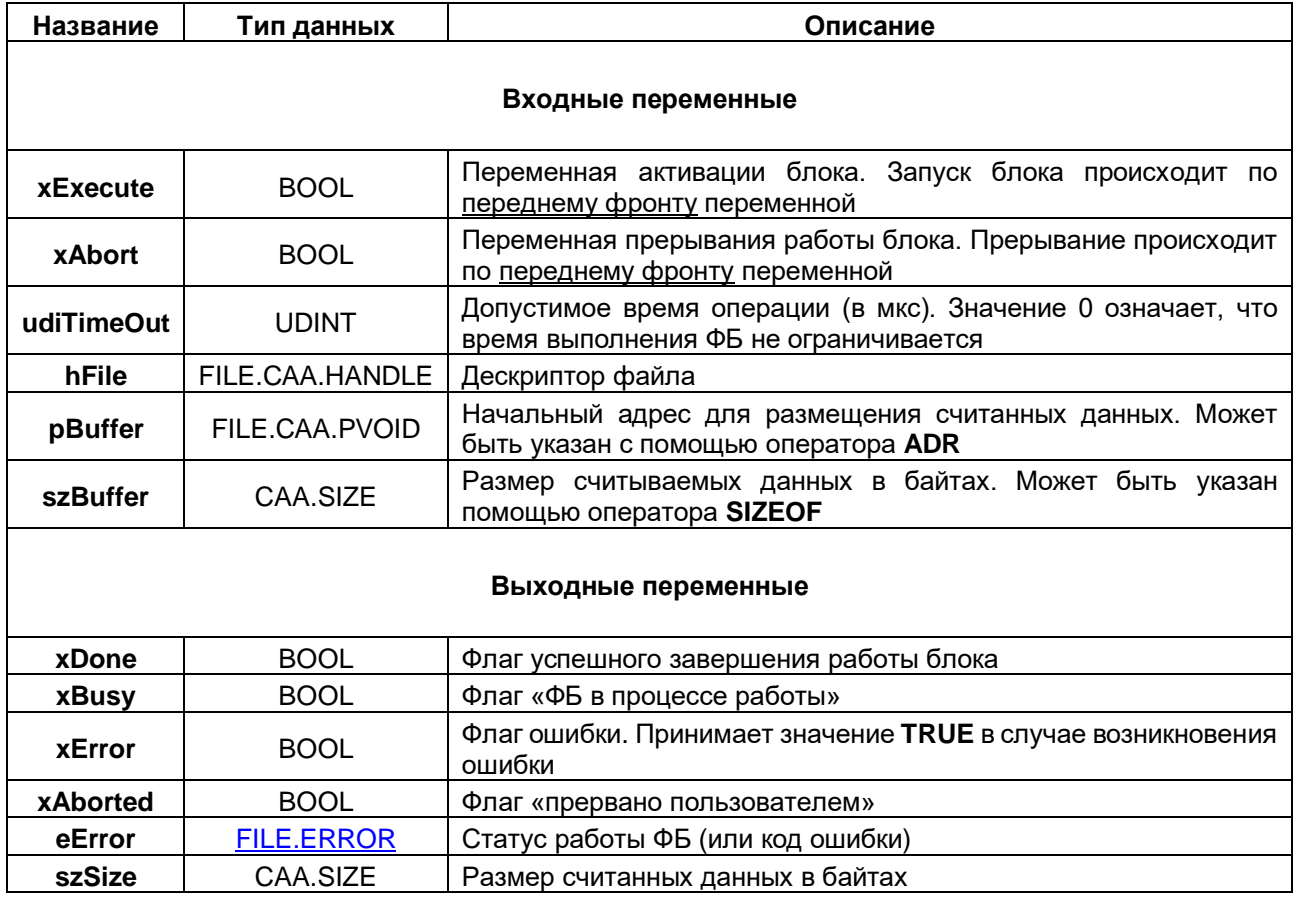

# **4.6.5 ФБ FILE.Rename**

fbFileRename  $\overline{0}$ **FILE.Rename** xExecute xDone sFileNameOld xBusy sFileNameNew xError eError

Функциональный блок **FILE.Rename** используется для переименования файлов.

### **Рисунок 4.6.5 – Внешний вид ФБ FILE.Rename на языке CFC**

#### **Таблица 4.6.5 – Описание входов и выходов ФБ FILE.Rename**

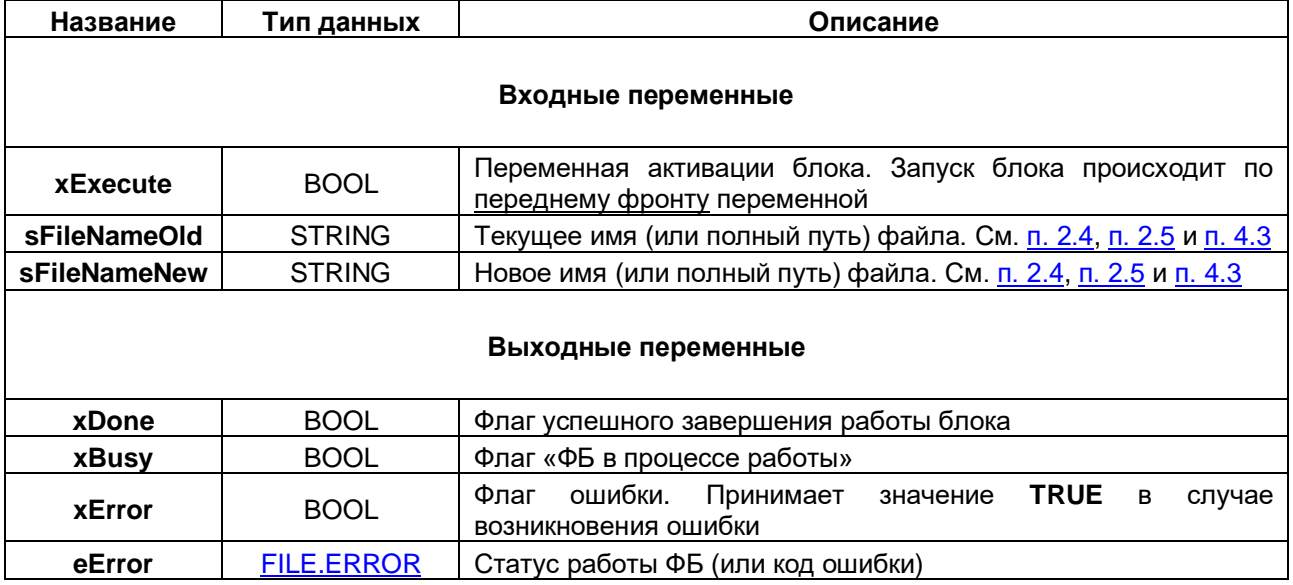

# **4.6.6 ФБ FILE.Copy**

Функциональный блок **FILE.Copy** используется для копирования файлов.

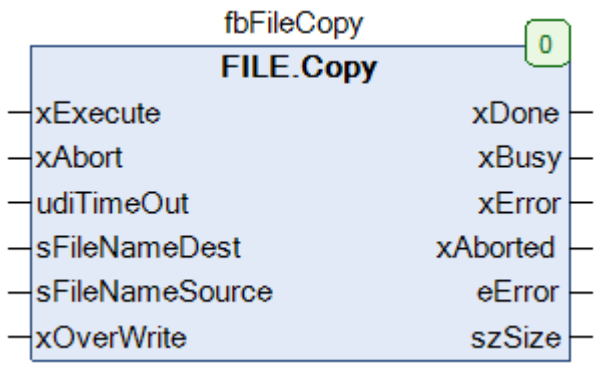

## **Рисунок 4.6.6 – Внешний вид ФБ FILE.Copy на языке CFC**

## **Таблица 4.6.6 – Описание входов и выходов ФБ FILE.Copy**

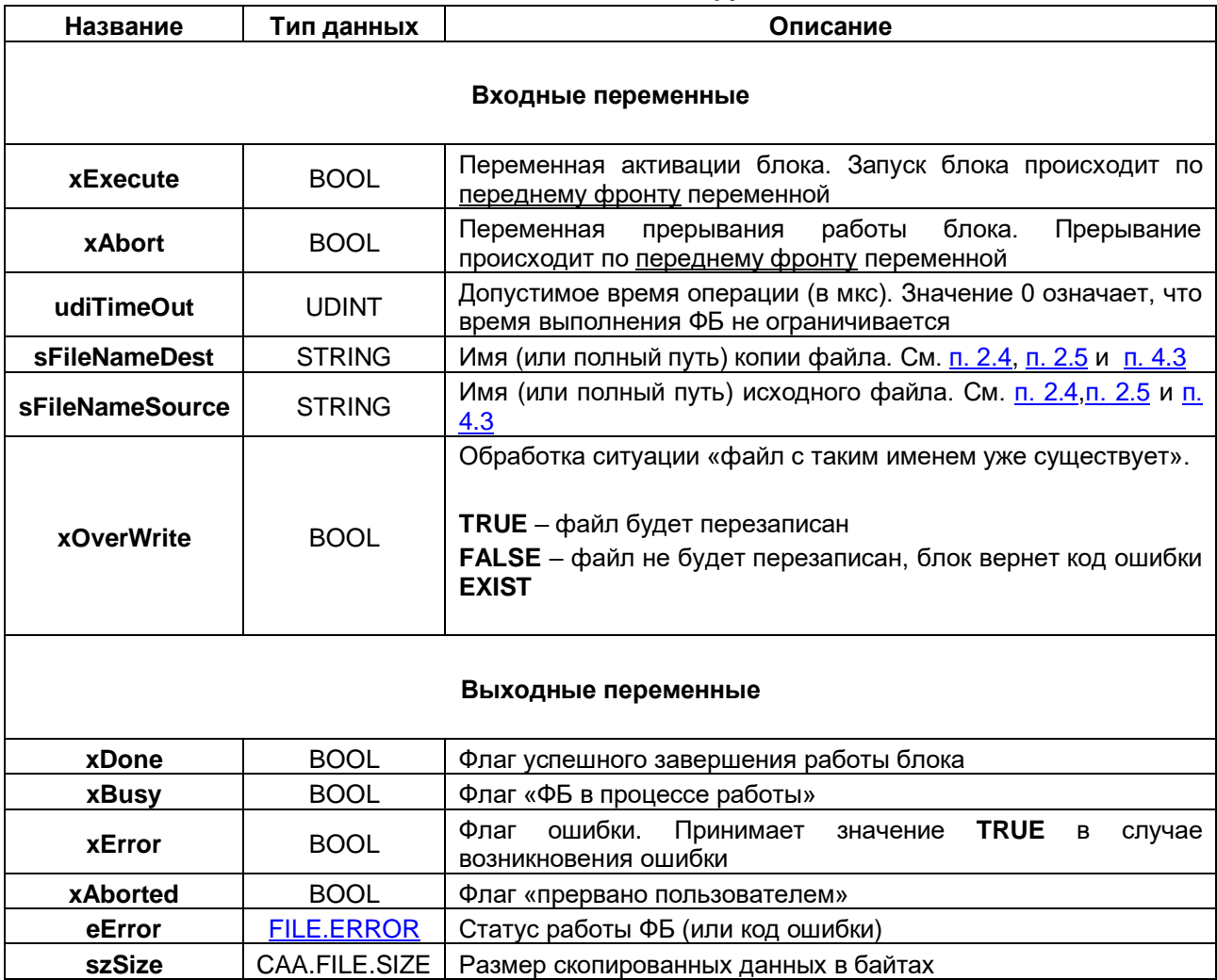

## **4.6.7 ФБ FILE.Delete**

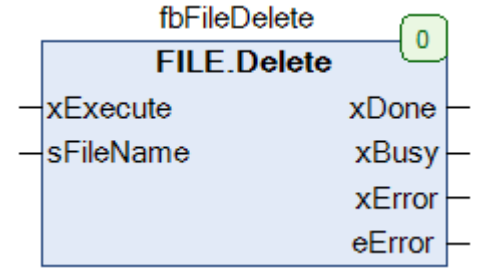

Функциональный блок **FILE.Delete** используется для удаления файлов.

## **Рисунок 4.6.7 – Внешний вид ФБ FILE.Delete на языке CFC**

#### **Таблица 4.6.7 – Описание входов и выходов ФБ FILE.Delete**

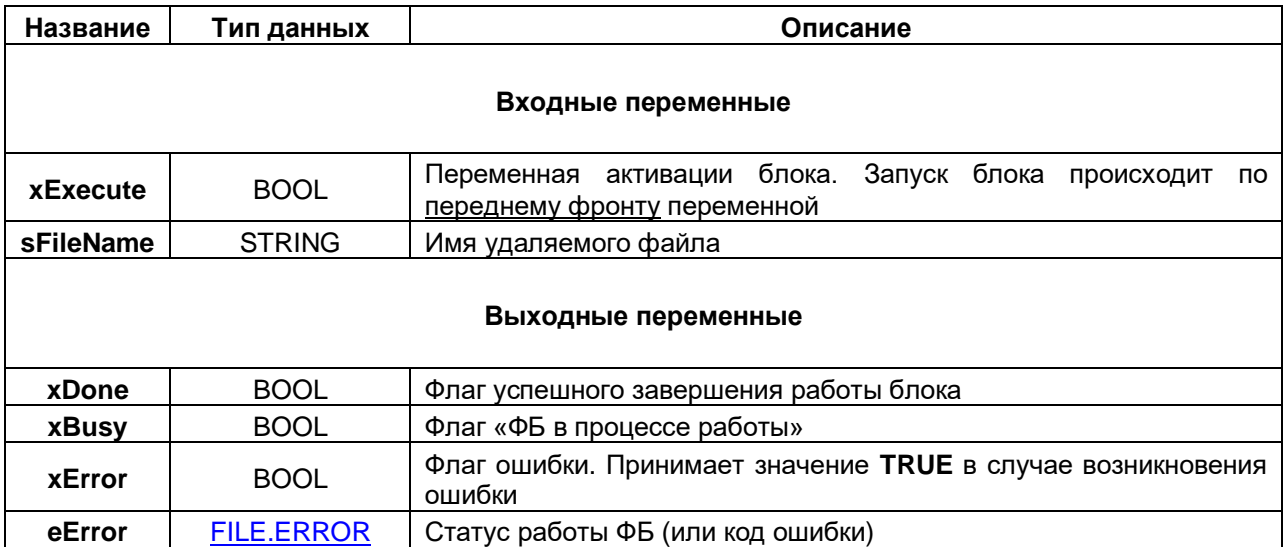

## <span id="page-43-0"></span>**4.6.8 ФБ FILE.Flush**

Функциональный блок **FILE.Flush** используется для принудительной записи данных из системного буфера в файл. При работе ФБ [FILE.Write](#page-38-0) данные сначала записываются в системный буфер, после чего ОС контроллера автоматически сохраняет их в файл. В редких специфических случаях (например, в случае возникновения в программе исключения или выключения питания сразу после вызова ФБ **FILE.Write**) сохранения данных в файл может не произойти. Использование ФБ **FILE.Flush** гарантирует, что данные сразу будут сохранены в файл. В то же время использование данной функции может привести к более быстрому истощению ресурса накопителя.

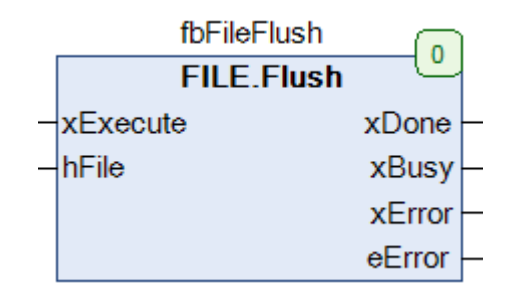

**Рисунок 4.6.8 – Внешний вид ФБ FILE.Flush на языке CFC**

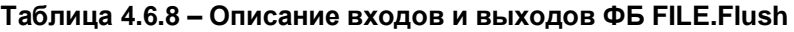

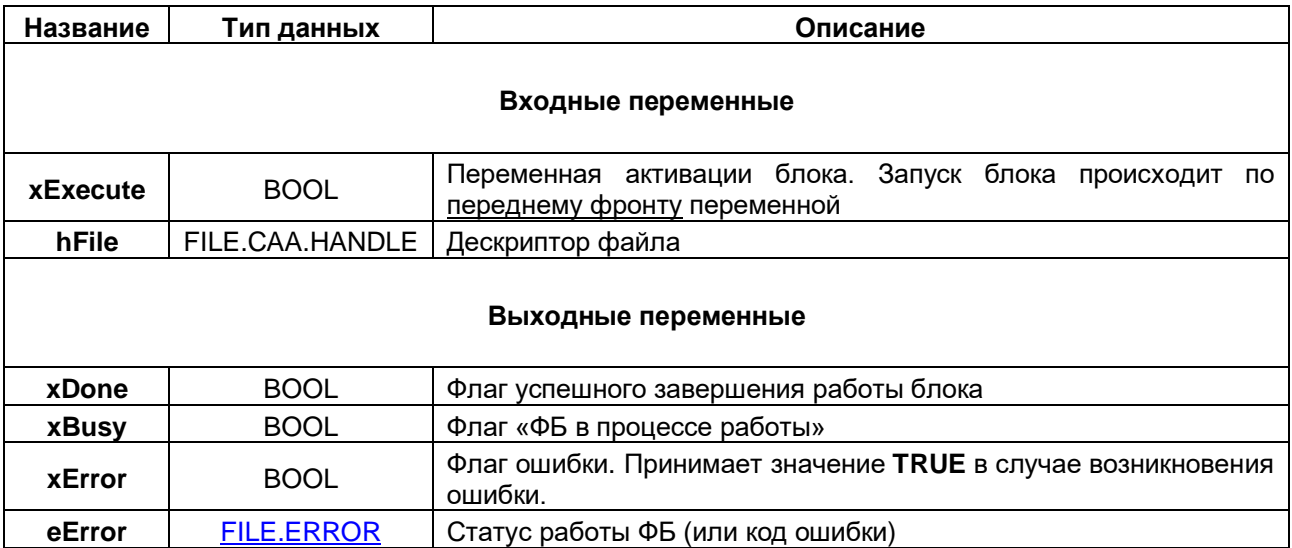

## **4.6.9 ФБ FILE.GetPos**

Функциональный блок **FILE.GetPos** используется для определения текущей установленной позиции в файле. Позиция представляет собой величину смещения в байтах от начала файла и используется для чтения/записи в выбранный фрагмент файла.

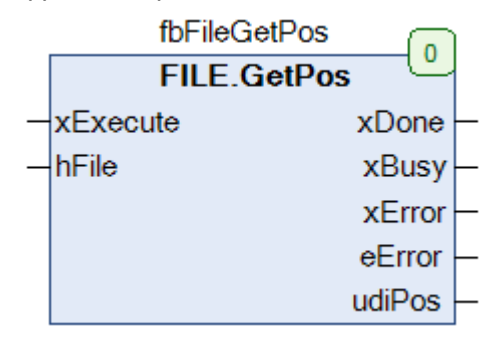

#### **Рисунок 4.6.9 – Внешний вид ФБ FILE.GetPos на языке CFC**

#### **Таблица 4.6.9 – Описание входов и выходов ФБ FILE.GetPos**

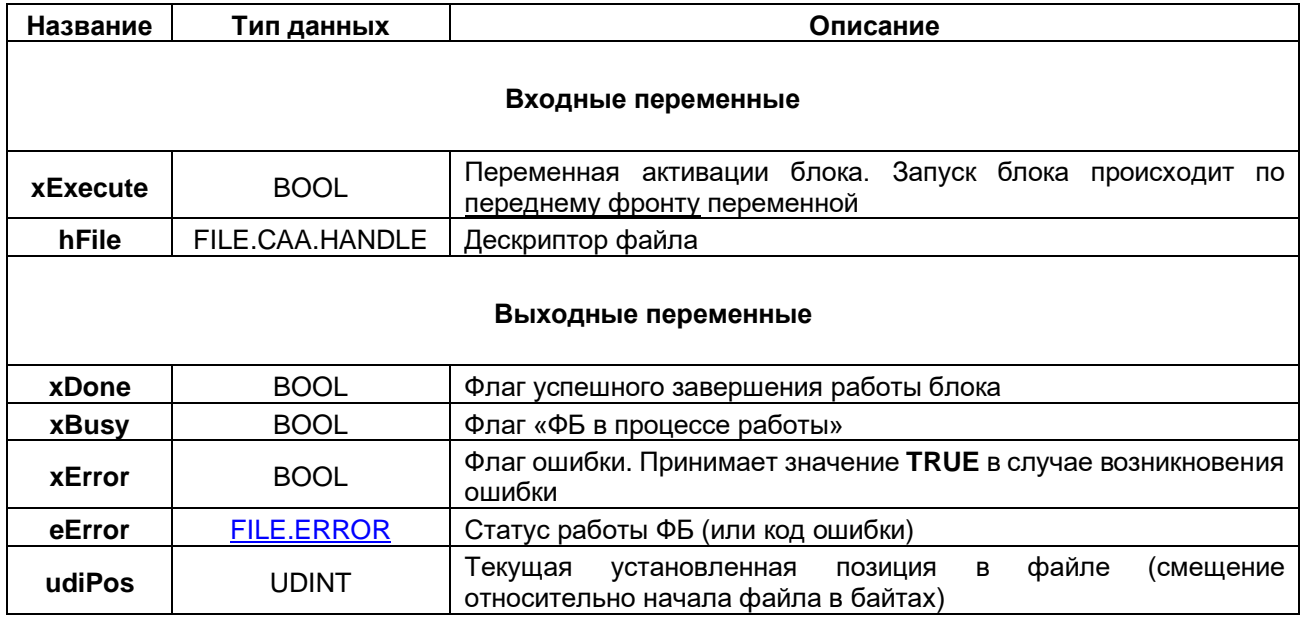

## <span id="page-45-0"></span>**4.6.10 ФБ FILE.SetPos**

Функциональный блок **FILE.SetPos** используется для установки позиции в файле. Позиция представляет собой величину смещения в байтах от начала файла и используется для чтения/записи в выбранный фрагмент файла.

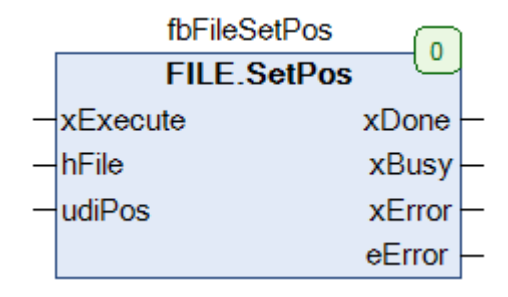

#### **Рисунок 4.6.10 – Внешний вид ФБ FILE.SetPos на языке CFC**

#### **Таблица 4.6.10 – Описание входов и выходов ФБ FILE.SetPos**

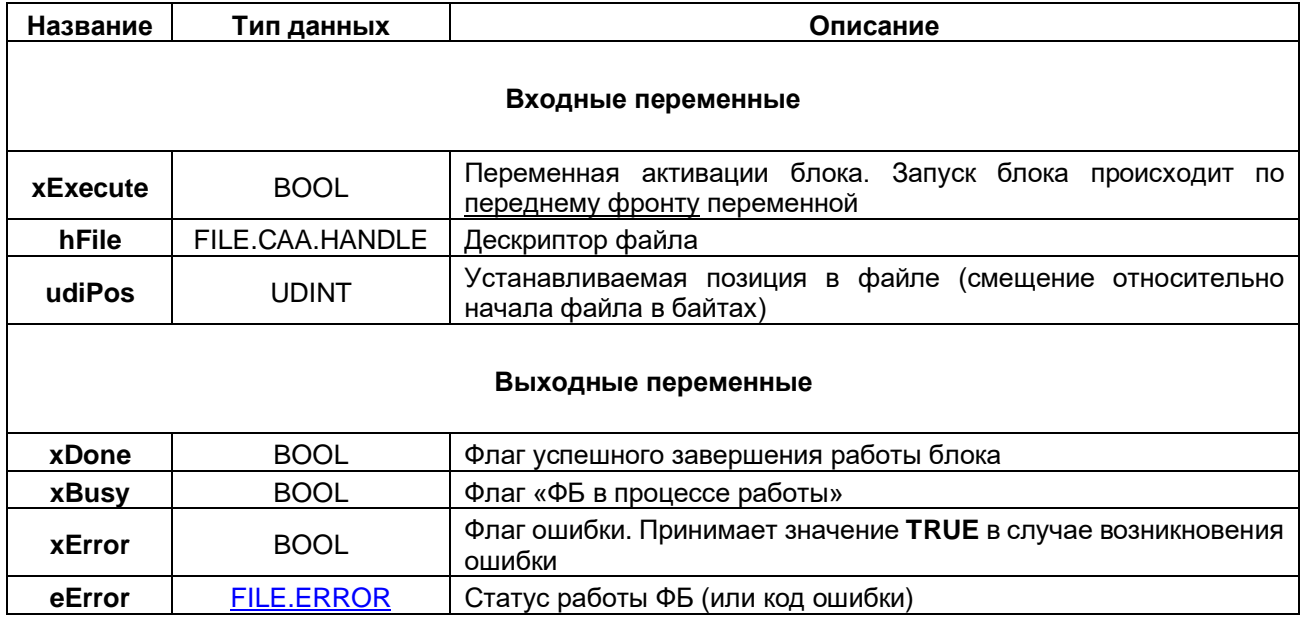

## **4.6.11 ФБ FILE.EOF**

Функциональный блок **FILE.EOF** используется для определения достижения конца файла. Конец файла считается достигнутым, если текущая установленная позиция совпадает с размером файла.

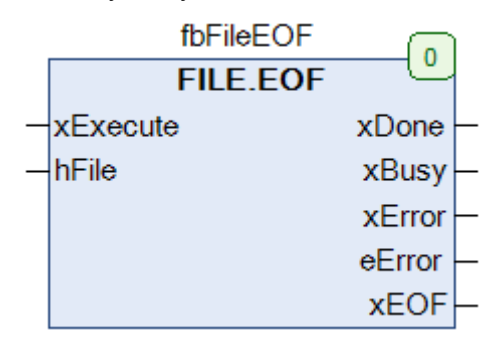

#### **Рисунок 4.6.11 – Внешний вид ФБ FILE.EOF на языке CFC**

#### **Таблица 4.6.11 – Описание входов и выходов ФБ FILE.EOF**

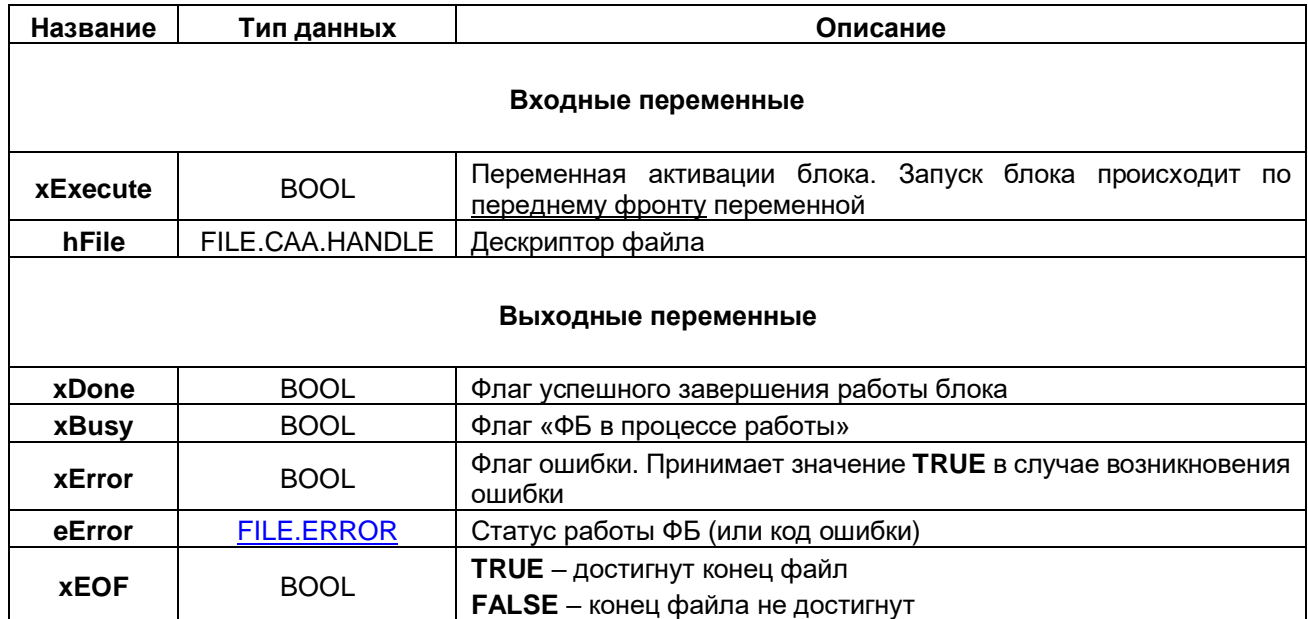

## <span id="page-47-0"></span>**4.6.12 ФБ FILE.GetSize**

Функциональный блок **FILE.GetSize** используется для определения размера файла.

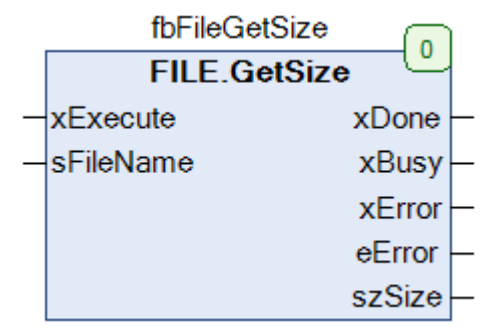

## **Рисунок 4.6.12 – Внешний вид ФБ FILE.GetSize на языке CFC**

#### **Таблица 4.6.12 – Описание входов и выходов ФБ FILE.GetSize**

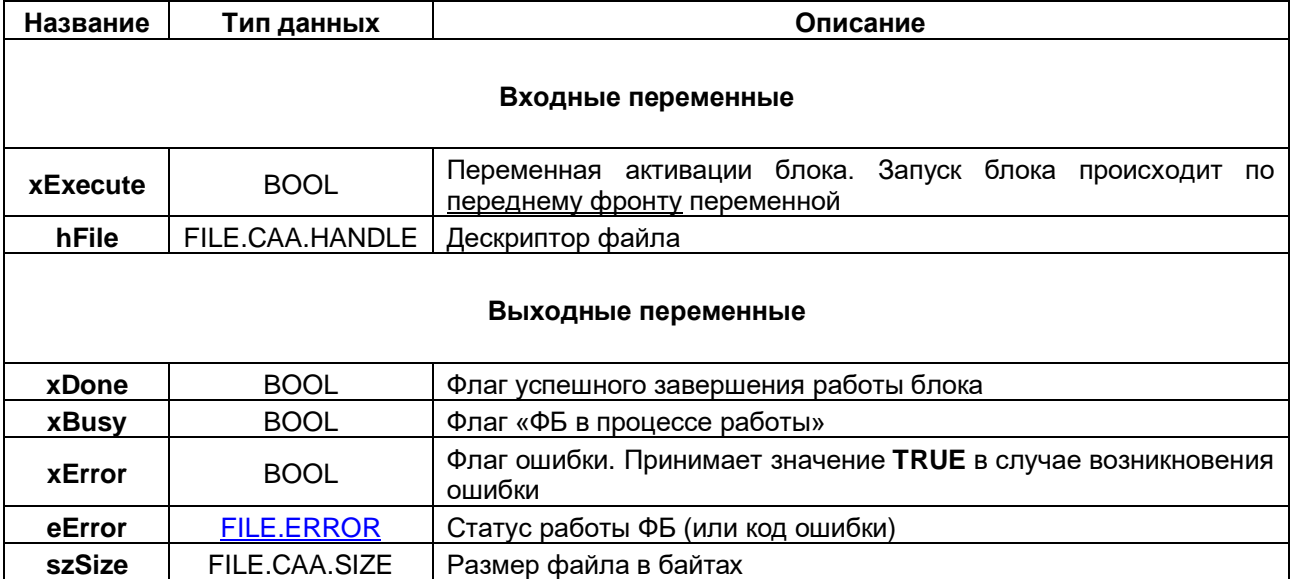

# 4.6.13 ФБ FILE.GetTime

Функциональный блок FILE.GetTime используется для определения времени последнего изменения файла.

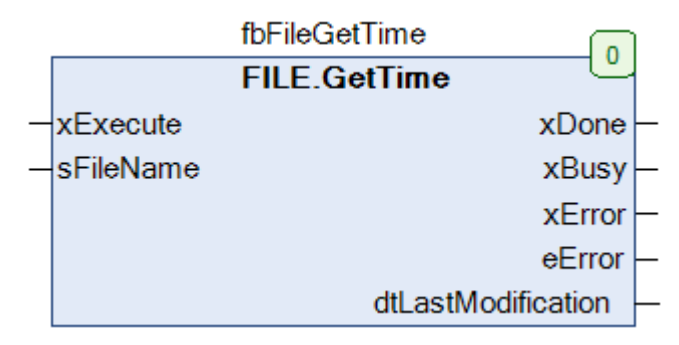

Рисунок 4.6.13 - Внешний вид ФБ FILE.GetTime на языке СFC

#### Таблица 4.6.13 - Описание входов и выходов ФБ FILE.GetTime

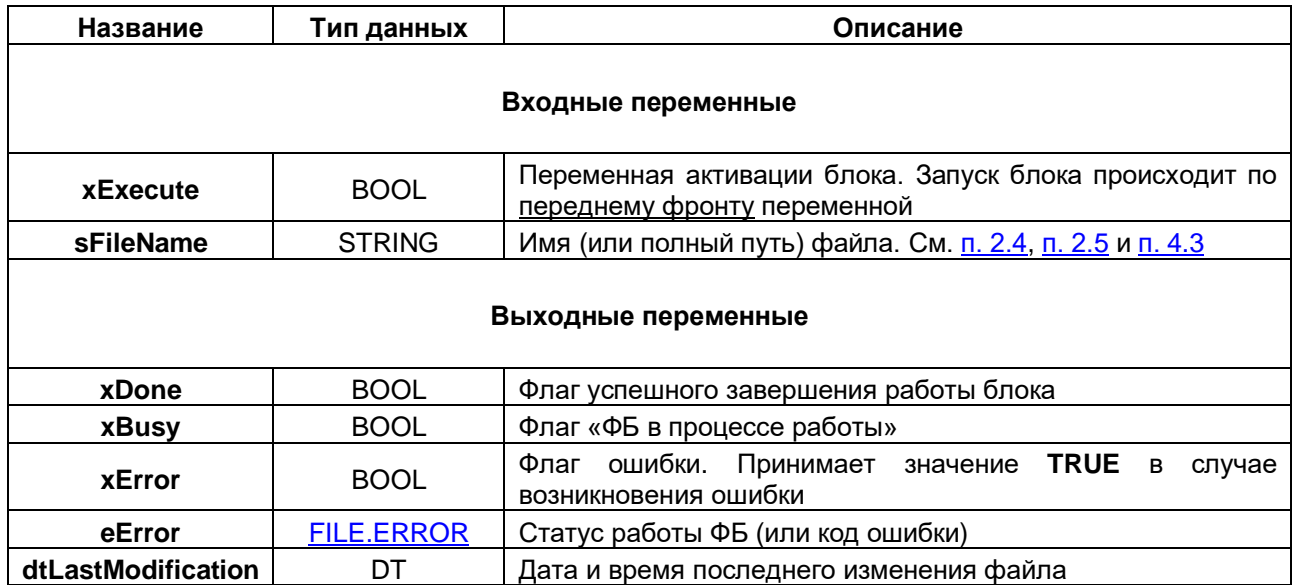

#### 5 Пример работы с библиотекой САА File

#### $5.1$ Краткое описание примера

Описанный в данном пункте пример демонстрирует работу с библиотекой САА File и реализацию следующего функционала:

- операции с каталогами (создание, удаление, переименование, копирование, просмотр  $\bullet$ содержимого);
- запись и чтение бинарных файлов;
- запись и чтение текстовых файлов;
- другие операции с файлами (переименование, копирование, удаление).

Основной программой примера является программа PLC PRG, привязанная к задаче MainTask. В этой программе выполняется вызов программ примера:

- DIR PRG программа, в которой производится работа с каталогами. Содержит методы  $\bullet$ **prvDirList u prvRemoveLastDirFromPath:**
- FILE PRG программа, в которой производится работа с файлами.

Пример создан в среде CODESYS V3.5 SP17 Patch 3 и подразумевает запуск на СПК1xx [M01] с таргетфайлом 3.5.17.31. В случае необходимости запуска проекта на другом устройстве следует изменить таргет-файл в проекте (ПКМ на узел Device - Обновить устройство).

Пример доступен для скачивания: Example CaaFile 3517v1.projectarchive

# <span id="page-49-0"></span>5.2 Использованные библиотеки

Помимо САА File в примере используются следующие библиотеки (если вы повторяете примеры «с нуля», то они должны быть добавлены в менеджере библиотек вашего проекта):

| Библиотека        | Пространство имен | Объекты библиотеки, используемые в<br>примере                                                                                                    |
|-------------------|-------------------|----------------------------------------------------------------------------------------------------|
| <b>CAA Memory</b> | MEM               | Функции для работы<br>с блоками<br>памяти<br>(копирование, заполнение и т. д).                                                                                                    |
| OwenStringUtils   | OSU               | Расширенные функции для работы со строками.<br>Библиотека не входит в дистрибутив CODESYS и<br>должна быть загружена с сайта ОВЕН (раздел<br><b>CODESYS V3)</b>                                                                        |
| OwenVisuDialogs   | <b>OVD</b>        | Диалоги для визуализации (в частности, диалог<br>отображения информации о памяти контроллера<br>и подключенных накопителей). Библиотека не<br>входит в дистрибутив CODESYS и должна быть<br>загружена с сайта OBEH (раздел CODESYS V3) |
| Standard          | Standard          | Базовые функции для работы со строками и<br>детекторы фронтов                                                                                                    |
| Util              | Util              | Функция сборки метки времени из отдельных<br>разрядов                                                                                                    |
| OwenTypes         | OwenTypes         | Структуры узлов таргет-файла (OwenRTC, Drives<br>и т. д.)                                                                                                    |

Таблица 5.2.1 - Описание библиотек примера

# 5.3 Перечисления и структуры

# <span id="page-50-0"></span>5.3.1 Перечисление FILE\_DEVICE

Перечисление FILE\_DEVICE описывает файловое устройство (накопитель или директорию в памяти контроллера).

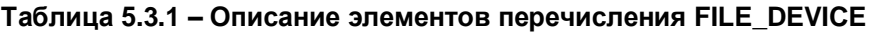

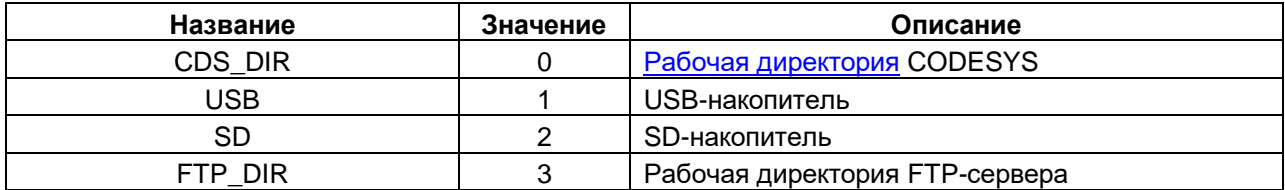

# <span id="page-50-1"></span>5.3.2 Перечисление USER\_FILE\_MODE

Перечисление USER\_FILE\_MODE описывает операции, поддерживаемые ФБ FileManager.

| Название    | Значение | Описание                           |
|-------------|----------|------------------------------------|
| <b>READ</b> |          | Чтение из файла с заданной позиции |
| WRITE       |          | Запись в файл с заданной позиции   |
| APPEND      |          | Дозапись в конец файла             |

Таблица 5.3.2 - Описание элементов перечисления USER\_FILE\_MODE

# <span id="page-50-2"></span>5.3.3 Перечисление STATE

Перечисление STATE описывает шаги машины состояний ФБ FileManager и метода prvDirList программы **DIR\_PRG**.

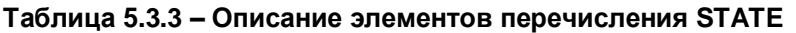

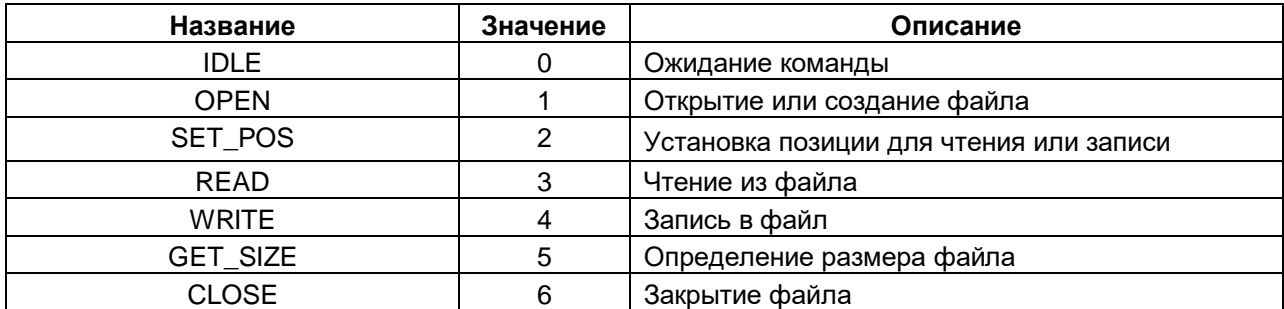

# <span id="page-51-0"></span>5.3.4 Структура ARCHIVE\_RECORD

Структура ARCHIVE\_RECORD описывает запись архива, используемую в ФБ FileManager.

| Название    | Тип данных | Описание           |  |
|-------------|------------|--------------------|--|
| dtTimeStamp |            | Метка времени      |  |
| iVar        | INT        | Значение типа INT  |  |
| rVar        | REAL       | Значение типа REAL |  |

Таблица 5.3.4 - Описание переменных структуры ARCHIVE\_RECORD

# 5.3.5 Структура VISU\_DIR\_INFO

Структура VISU\_DIR\_INFO описывает один вложенный объект каталога. Используется в программе DIR PRG. Представляет собой версию структуры FILE.FILE DIR ENTRY с тем отличием, что в качестве типов используются строки (для отображения в визуализации в удобном пользователю виде).

Таблица 5.3.5 - Описание переменных структуры VISU\_DIR\_INFO

| Название          | Тип данных    | Описание                                  |  |
|-------------------|---------------|-------------------------------------------|--|
| sEntryName        | <b>STRING</b> | Название объекта                          |  |
| wsEntryType       | WSTRING(20)   | Тип объекта (каталог или файл)            |  |
| wsEntrySize       | WSTRING(20)   | Размер объекта в байтах                   |  |
| sLastModification | STRING(20)    | Дата и время последнего изменения объекта |  |

# 5.4 Функции

# 5.4.1 Функция BYTE\_SIZE\_TO\_WSTRING

Функция BYTE\_SIZE\_TO\_WSTRING конвертирует число байт uliByteSize в форматированную строку с наиболее подходящими единицами измерения и указанием размерности (например, для 305253 байт будет сформирована строка «298.09 Кбайт».

Таблица 5.4.1 - Описание переменных функции BYTE\_SIZE\_TO\_WSTRING

| Название             | Тип            | Описание                                              |  |
|----------------------|----------------|-------------------------------------------------------|--|
| Входы                |                |                                                       |  |
| uliByteSize          | <b>ULINT</b>   | Число байт                                            |  |
| Выходы               |                |                                                       |  |
| BYTE SIZE TO WSTRING | <b>WSTRING</b> | Число байт в виде форматированной строки              |  |
| Локальные переменные |                |                                                       |  |
| rByteSize            | <b>REAL</b>    | Промежуточная переменная                              |  |
| Константы            |                |                                                       |  |
| c_uliBytePerKb       | <b>ULINT</b>   | Число байт в килобайте                                |  |
| c_uliKbPerMb         | <b>ULINT</b>   | Число килобайт в мегабайте                            |  |
| c uliMbPerGb         | <b>ULINT</b>   | Число мегабайт в гигабайте                            |  |
| c_usiMaxDirSizeInGb  | <b>USINT</b>   | Максимальный размер каталога (выбран эмпирически)     |  |
| c_usiFloatDigitCount | <b>USINT</b>   | Число знаков после запятой в отображаемом<br>значении |  |
| c_wsByteText         | WSTRING(10)    |                                                       |  |
| c wsKbText           | WSTRING(10)    | Тексты для размерностей                               |  |
| c_wsMbText           | WSTRING(10)    |                                                       |  |
| c_wsGbText           | WSTRING(10)    |                                                       |  |

```
// Функция преобразования числа байт в форматированную строку
// Значение отображается в наиболее подходящих единицах 
// (например, 700 - в виде байт, а 1100 - килобайт)
FUNCTION BYTE SIZE TO WSTRING : WSTRING
VAR_INPUT
   // Число байт
  uliByteSize: ULINT;
END_VAR
VAR
   // Промежуточная переменная
  rByteSize: REAL;
END_VAR
VAR CONSTANT
   // Число байт в килобайте
  c uliBytePerKb: ULINT := 1024;
   // Число килобайт в мегабайте
  c_uliKbPerMb: ULINT := 1024 * c_uliBytePerKb;
   // Число мегабайт в гигабайте
  c_uliMbPerGb: ULINT := 1024 * c_uliKbPerMb;
  \sqrt{7} Максимальный размер каталога (выбран эмпирически)
  c usiMaxDirSizeInGb: USINT := 32;
  \sqrt{7} Число знаков после запятой в отображаемом значении
  c usiFloatDigitCount: USINT := 2;
   // Текст для размерностей
  c wsByteText: WSTRING(10) := " Байт";
  \overline{C} wsKbText: WSTRING(10) := " K6a\tilde{w}r";c<sup>-</sup>wsMbText: WSTRING(10) := " Мбайт";
  c_wsGbText: WSTRING(10) := " Гбайт";
END VAR
CASE uliByteSize OF
  0 \ldots (c_uliBytePerKb - 1):
     BYTE SIZE TO WSTRING := WCONCAT(ULINT TO WSTRING(uliByteSize), c wsByteText);
  c_uliBytePerKb ..(c_uliKbPerMb - 1):
      rByteSize := ULINT_TO_REAL(uliByteSize) / ULINT_TO_REAL(c_uliBytePerKb);
     BYTE SIZE TO WSTRING := WCONCAT(TO WSTRING(OSU.REAL TO STRING FORMAT(rByteSize,
       c_usiFloatDigitCount, OSU.DECIMAL SEPARATOR.DOT) ), c_wsKbText);
  c_uliKbPerMb .. (c_uliMbPerGb - 1):
      rByteSize := ULINT_TO_REAL(uliByteSize) / ULINT_TO_REAL(c_uliKbPerMb);
     BYTE SIZE TO WSTRING := WCONCAT(TO WSTRING(OSU.REAL<sup>T</sup>TO STRING FORMAT(rByteSize,
       cusiFloatDigitCount, OSU.DECIMAL SEPARATOR.DOT) ), c wsMbText);
   c_uliMbPerGb ..(c_usiMaxDirSizeInGb * c_uliMbPerGb): 
     rByteSize := ULINT_TO_REAL(uliByteSize) / ULINT_TO_REAL(c_uliMbPerGb);
     BYTE_SIZE_TO_WSTRING := WCONCAT(TO_WSTRING(OSU.REAL_TO_STRING_FORMAT(rByteSize,
       c_usiFloatDigitCount, OSU.DECIMAL SEPARATOR.DOT) ), c_wsGbText);
END_CASE
```
52

# <span id="page-54-0"></span>**5.4.2 Функция GetPathToFileDevice**

Функция **GetPathToFileDevice** возвращает [заполнитель](#page-7-0) файлового устройства.

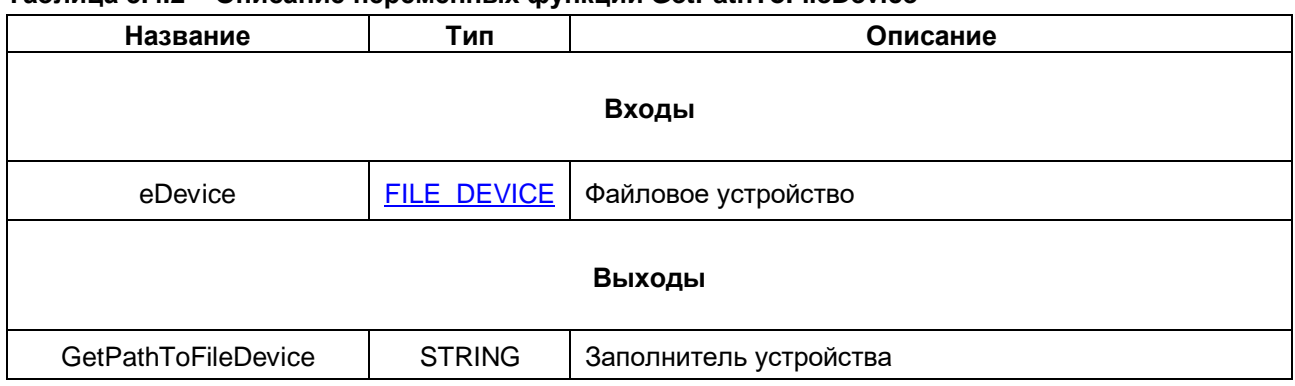

#### **Таблица 5.4.2 – Описание переменных функции GetPathToFileDevice**

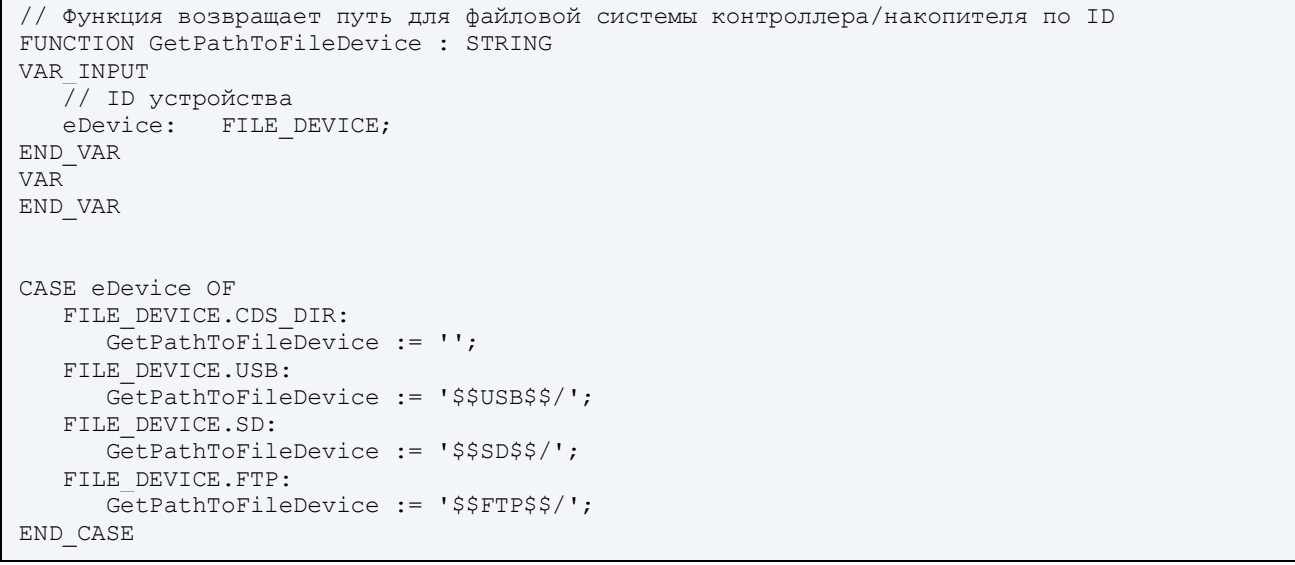

#### 5.5 Функциональные блоки

## <span id="page-55-0"></span>5.5.1 ФБ FileManager

Функциональный блок FileManager используется для чтения и записи файлов. Данные сохраняются либо в бинарном формате, либо (если вход xisTextFormat имеет значение TRUE) – в формате .csv. Файлы состоят из записей. Запись представляет собой набор данных, определяемый структурой ARCHIVE RECORD. Каждая операция с файлом представляет собой добавление или считывание одной записи из файла.

Блок представляет собой «обертку» над блоками библиотеки САА File.

#### Алгоритм работы блока:

По переднему фронту на входе xExecute происходит выполнение операции eFileMode (чтение, перезапись или дозапись в конце файла) с файлом, который размещен по пути sFileName. Вход xIsTextFormat определяет формат файла (FALSE - бинарный, TRUE -  $.csv)$ ). Записываемые данные передаются на вход stWriteRecord. Номер записи, требуемый для операций чтения и перезаписи, передается на вход udiRecordNumber.

В случае успешного завершения операции выход **xDone** принимает значение TRUE. Если в процессе выполнения операции возникла какая-либо ошибка - выход **хЕггог** принимает значение TRUE, а выход eError содержит код ошибки. В случае выполнения операции чтения считанные данные размещаются на выходе stReadRecord. На выходе udiRecordCount отображается текущее число записей в файле (обновляется после каждой операции записи).

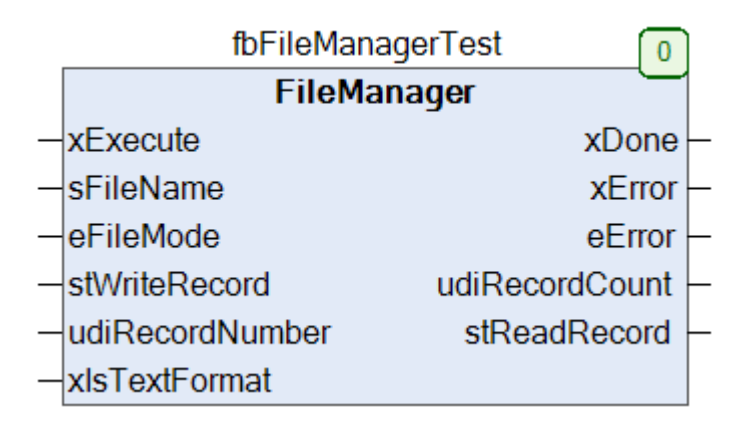

Рисунок 5.5.1 - Внешний вид ФБ FileManager на языке СFC

Ниже приведено описание входов/выходов/локальных переменных/констант блока и его листинг с комментариями к реализации.

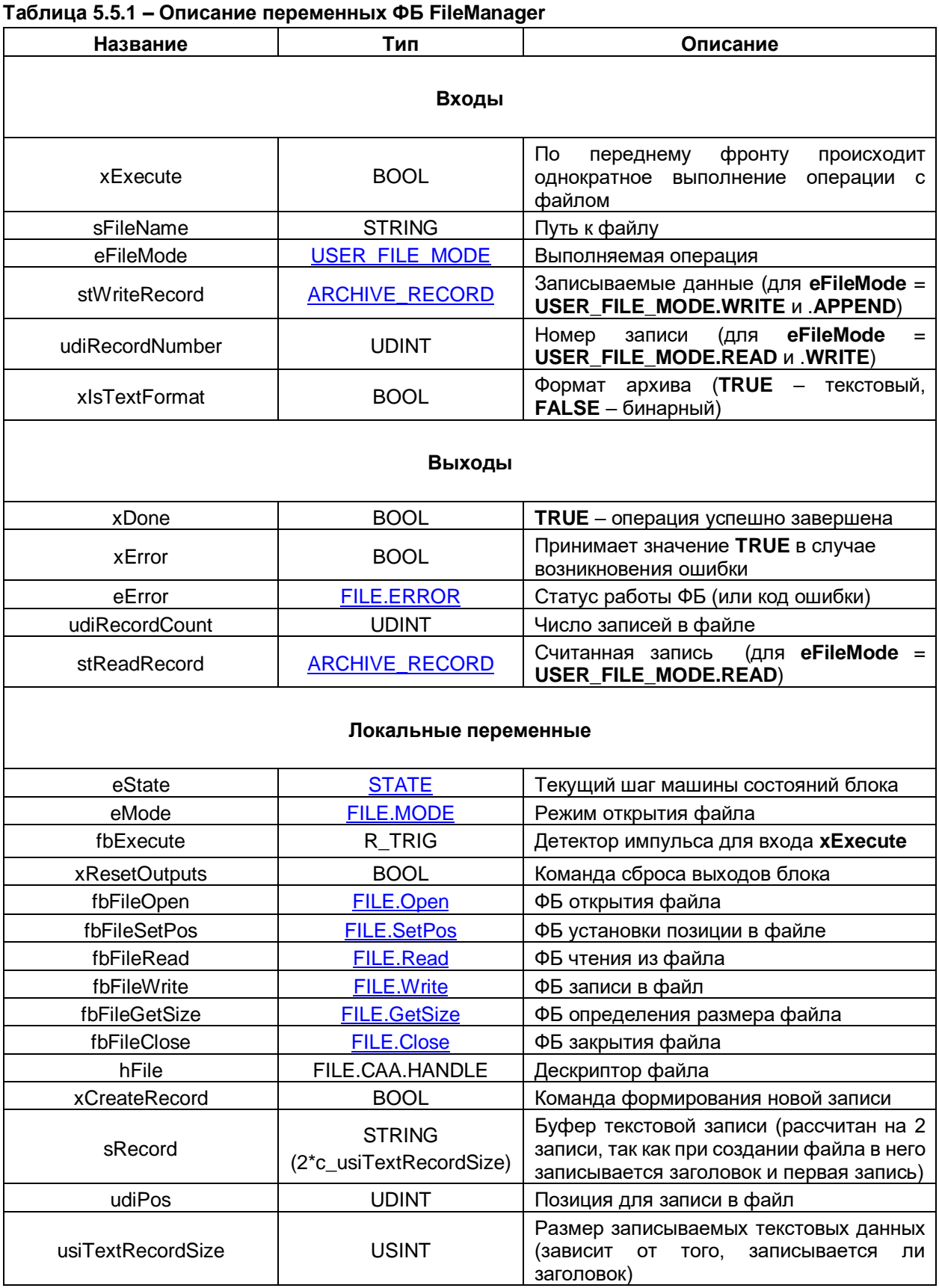

#### Таблица 5.5.2 - Описание констант ФБ FileManager

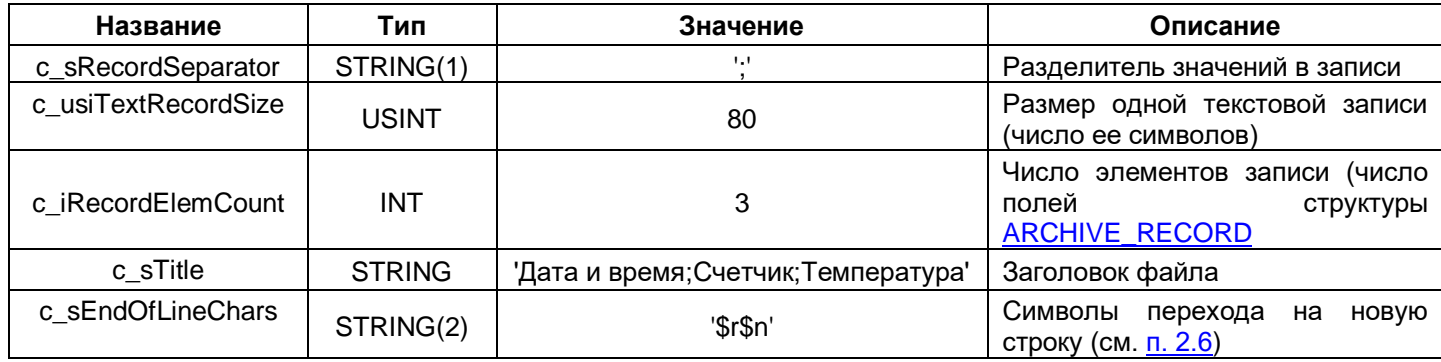

```
// ФБ для чтения/записи в файл структуры ARCHIVE RECORD
// Поддерживает чтение/запись данных с произвольной позиции,
// а также дозапись в конец файла
// Поддерживаются бинарный и текстовый (.csv) формат файла
FUNCTION BLOCK FileManager
VAR INPUT
  \overline{7} По переднему фронту происходит однократное выполнение операции eFileMode
  xExecute:
                                 BOOL;
  // Путь к файлу
  sFileName:
                                  STRING;
  // Операция, выполняемая с файлом
  AP^ileMode\cdotUSER FILE MODE;
  // Данные для записи в файл (для операций WRITE и APPEND)
  stWriteRecord:
                                 ARCHIVE RECORD;
  // Номер записи (для операций READ и WRITE)
  udiRecordNumber:
                                 UDINT;
   // Формат архива (TRUE - текстовый, FALSE - бинарный)
  // Не должен изменяться после первого вызова экземпляра блока
  // (чтобы не нарушить структуру архива)
  xIsTextFormat:
                                  BOOL:
END VAR
VAR OUTPUT
  // Флаг успешного завершения работы
  xDone:
                                 BOOL;
  // Флаг ошибки
  xError:
                                 BOOL;
  // Код ошибки
                                 FILE.ERROR;
  eError:
  // Текущее число записей в файле (выход обновляется после операций WRITE и APPEND)
  udiRecordCount:
                                 UDINT;
  // Считанная запись (для операции READ)
                                 ARCHIVE RECORD;
  stReadRecord:
END VAR
VAR
  // Текущий шаг машины состояний
  eState:
                                 STATE;
   // Режим открытия файла
  eMode:
                                  FILE.MODE;
   // Детектор импульса для входа xExecute
  fbExecute:
                                 R TRIG;
  // Команда сброса выходов блока
                                 BOOL;
  xResetOutputs:
   // ФБ для работы с файлами из библиотеки САА FIle
  fbFileOpen:
                                 FILE.Open;
  fbFileSetPos:
                                 FILE Set Pos:
  fbFileRead:
                                 FILE.Read;
  fbFileWrite:
                                 FILE Write:
  fbFileGetSize:
                                 FILE.GetSize;
  fbFileClose:
                                 FILE.Close;
   // Дескриптор (хэндл) открытого файла
                                 FILE.CAA.HANDLE;
  hFile:
   // Команда формирования новой записи
  xCreateRecord:
                                 BOOL;
```

```
// Буфер записи (рассчитан на 2 записи, так как при создании файла
   // в него записывается заголовок и первая запись)
   sRecord:
                                  STRING(2 * c usiTextRecordSize);
   // Позиция для записи в файл
   udiPos:
                                  UDINT;
   // Размер записываемых текстовых данных (зависит от того, записывается ли заголовок)
  usiTextRecordSize:
                                 USINT:
END VAR
VAR CONSTANT
   // Разделитель значений в записи
   c sRecordSeparator:
                                 STRING(1) := ';';// Размер одной текстовой записи (число ее символов)
  c usiTextRecordSize: USINT
                                            := 80;// Число элементов записи (число полей структуры ARCHIVE RECORD)
  c iRecordElemCount:
                                 INT
                                            := 3;// Заголовок файла
   c sTitle:
                                  STRING
                                            := 'Дата и время; Счетчик; Температура';
   // Символы перехода на новую строку
  c sEndOfLineChars:
                                 STRING(2) := '$r$n';
END VAR
CASE eState OF
   // шаг ожидания новой команды
   STATE IDLE:
      // сброс ошибок предыдущего вызова
      IF xResetOutputs AND NOT (xExecute) THEN
         prvResetOutputs();
      END IF
      // детектируем команду запуска блока
      fbExecute (CLK := xExecute) ;
      IF fbExecute.Q THEN
         eState := STATE.OPEN;
         // в зависимости от выбранной пользователем операции определяем
         // режим открытия файла
         IF eFileMode = USER FILE MODE.READ OR eFileMode = USER FILE MODE.WRITE THEN
            eMode := FILE. MODE. MREADPLUS;
         ELSIF eFileMode = USER FILE MODE. APPEND THEN
            eMode := FILE.MODE.MAPPD;
         ELSE
            // значение на входе eFileMode не соответствует
            // диапазону перечисления USER FILE MODE
            xError := TRUE;eError := FILE.ERROR.WRONG PARAMETER;
            xResetOutputs := TRUE;
         END IF
      END IF
   // шаг открытия файла
   STATE.OPEN:
      fbFileOpen
      \left(xExecute := TRUE,
         sFileName := sFileName,eFileMode := eMode
      \cdotIF fbFileOpen.xDone THEN
         hFile := fbFileOpen.hFile;
```

```
IF eFileMode = USER FILE MODE.READ OR eFileMode = USER FILE MODE.WRITE THEN
             // для операции чтения или записи - сначала установим позицию
             eState := STATE.SET POS;
         ELSIF eFileMode = USER FILE MODE.APPEND OR xCreateRecord THEN
            // для операции дозаписи в конец файла или записи заголовка архива
            // в начало файла - сразу переходим на шаг записи
            eState := STATE.WRITE;
         END IF
      // если файла нет - надо его создать
      ELSIF fbFileOpen.eError = FILE.ERROR.NOT EXIST THEN
         fbFileOpen(xExecute := FALSE);
         // формируем заголовок архива для архива текстового формата
        IF xIsTextFormat THEN
           xCreateRecord := prvCreateRecord(xWriteTitle := TRUE,
              usifextRecordSize \Rightarrow usifextRecordSize);ELSE
        // для бинарного архива - заголовок не нужен,
         // а флаг xCreateRecord нужен, чтобы перейти на шаг записи
         // (см. перед началом ELSIF)
            xCreateRecord := TRUE;
        END IF
         // выбираем режим для создания файла
         // и остаемся на этом же шаге для его создания файла
        eMode := FILE.MODE.MWRITE;
      ELSIF fbFileOpen.xError THEN
          prvSwitchToIdle();
          eError := fbFileOpen.eError;
     END IF
// шаг установки позиции в файле (для операций READ и WRITE)
STATE.SET POS:
   // позиция - это смещение в байтах от начала файла
   // определяем ее по номеру записи и ее размеру
   IF xIsTextFormat THEN
        udiPos := udiRecordNumber * c usiTextRecordSize;
   ELSE
        udiPos := udiRecordNumber * SIZEOF(ARCHIVE RECORD);
   END IF
   fbFileSetPos
   \sqrt{ }xExecute := TRUE,
        hFile := hFile,
        udiPos := udiPos
   \cdotIF fbFileSetPos.xDone THEN
      IF eFileMode = USER FILE MODE.READ THEN
         \texttt{eState} := \texttt{STATE} \cdot \texttt{READ};ELSIF eFileMode = USER FILE MODE. WRITE THEN
         \texttt{eState} := \texttt{STATE}.\texttt{WRITE:}END IF
   ELSIF fbFileSetPos.xError THEN
      prvSwitchToIdle();
      eError := fbFileSetPos.eError;
   END IF
```

```
// шаг записи в файл (для операций WRITE и APPEND)
STATE. WRITE:
   IF xIsTextFormat THEN
       // однократно формируем записываемую строку
       IF NOT (xCreateRecord) THEN
       xCreateRecord := prvCreateRecord(xWriteTitle := FALSE,
          usifextRecordSize \implies usifextRecordSize);END IF
       fbFileWrite
       \left(xExecute := TRUE,hFile := hFile,
          pBuffer := ADR(sRecord),
           szSize := usiTextRecordSize
       );
   ELSE
       fbFileWrite
       \left(xExecute := TRUE,hFile := hFile,<br>pBuffer := ADR(stWriteRecord),<br>szSize := SIZEOF(stWriteRecord)
       \rightarrow:
   END IF
   // после записи в файл пересчитываем его размер
   IF fbFileWrite.xDone THEN
       eState := STATE.GET SIZE;
   ELSIF fbFileWrite.xError THEN
       prvSwitchToIdle();
       eError := fbFileWrite.eError;
   END IF
// шаг чтения из файла (для операции READ)
STATE.READ:
   IF xIsTextFormat THEN
       fbFileRead
       \left(xExecute := TRUE,
          hFile := hFile,<br>pBuffer := ADR(sRecord),
          szBuffer := c_usiTextRecordSize
       \rightarrowELSE
       fbFileRead
       \left(xExecute := TRUE,
          hFile := hFile,<br>pBuffer := ADR(stReadRecord),<br>szBuffer := SIZEOF(stReadRecord)
       \rightarrowEND IF
```

```
IF fbFileRead.xDone THEN
         // конвертируем строку файла в структуру
         IF xIsTextFormat THEN
            stReadRecord := prvStringToRecord() ;
         END IF
         eState := STATE.CLOSE;
      ELSIF fbFileRead.xError THEN
         prvSwitchToIdle();
         eError := fbFileRead.eError;
      END IF
   // шаг определения размера файла (для операций WRITE и APPEND)
   STATE.GET SIZE:
      fbFileGetSize
      \left(xExecute := TRUE,
         sFileName := sFileName
      \rightarrowIF fbFileGetSize.xDone THEN
         // рассчитываем число записей на основании размера файла и размера одной записи
         IF xIsTextFormat THEN
            udiRecordCount := fbFileGetSize.szSize / c usiTextRecordSize;
         ELSE
           udiRecordCount := fbFileGetSize.szSize / SIZEOF(ARCHIVE RECORD);
         END IF
         eState := STATE.CLOSE;
      ELSIF fbFileSetPos.xError THEN
         prvSwitchToIdle();
         eError := fbFileGetSize.eError;
      END IF
   // шаг закрытия файла
   STATE.CLOSE:
      fbFileClose
      \left(xExecute := TRUE,
                   := hFile
         hFile
      \rightarrow// выполнение блока успешно завершено
      IF fbFileClose.xDone THEN
                      := TRUE:
         YDODA
         xResetOutputs := TRUE;
         eState
                      := STATE.IDLE;
      ELSIF fbFileClose.xError THEN
         prvSwitchToIdle();
         eError := fbFileClose.eError;
      END IF
END CASE
```
Основой блока является машина состояний, реализованная в операторе **CASE**.

На шаге **IDLE** происходит ожидание новой команды (переднего фронта входа **xExecute**). В случае детектирования фронта происходит переход на шаг открытия файла **OPEN**. Вместе с этим происходит определение режима открытия файла: в зависимости от выбранной операции (вход **eFileMode** типа [USER\\_FILE\\_MODE\)](#page-50-1) определяется режим открытия файла **eMode** (тип [FILE.MODE\)](#page-28-1). Для операций чтения (**USER\_FILE\_MODE.READ**) и записи (**USER\_FILE\_MODE.WRITE**) выбирается режим чтения/записи **FILE.MODE.MREADPLUS**, для операции дозаписи (**USER\_FILE\_MODE.APPEND**) – режим дозаписи (**FILE.MODE.MAPPD**). Это позволяет скрыть от пользователя блока список режимов открытия файла (в версии библиотеки **3.5.17.0** – их 7), оставив ему только выбор операции из перечисления [USER\\_FILE\\_MODE](#page-50-1) (**READ/WRITE/APPEND**).

Если же на входе **eFileMode** обнаружено значение, не соответствующее ни одной из трех операций (например, это может произойти при некорректной работе с памятью), то блок формирует ошибку **WRONG\_PARAMETER** и остается на шаге **IDLE**.

На шаге **IDLE** также выполняется сброс ошибок. Сброс производится в случае формирования команды на сброс **xResetOutputs** (она формируется на других шагах машины состояний блока) и только если вход **xExecute** имеет значение **FALSE** (пока он имеет значение **TRUE** – на выходах блока сохраняется информация о последней ошибке; это диктуется моделью поведения CAA [Behaviour](https://help.codesys.com/webapp/behaviour_model;product=LibDevSummary;version=3.5.17.0) Model). Операции сброса оформлены в виде метод[а prvResetOutputs.](#page-63-0)

На шаге **OPEN** выполняется открытие файла. Если файл успешно открыт (выход **xDone** экземпляра ФБ [FILE.Open](#page-36-1) имеет значение **TRUE**), то происходит переход на шаг записи в файл **WRITE** (для операции **APPEND**) или шаг установки позиции в файле **SET\_POS** (для операций **READ** и **WRITE**).

В режиме **APPEND** возможна совершенно корректная ситуация, когда файл еще не существует, и требуется его создать. Попытка открытия несуществующего файла в режиме **FILE.MODE.MAPPD** приведет к появлению на выходе **eError** экземпляра ФБ [FILE.Open](#page-36-1) ошибки **FILE\_NOT\_EXIST**. В этом случае выбирается режим открытия файла **FILE.MODE.MWRITE**, в котором попытка открытия несуществующего файла приводит к его созданию. Кроме того, для текстового архива (**xIsTextFormat**) формируется первая запись, включающая в себя строку заголовка (с помощью метода [prvCreateRecord\)](#page-64-0). Перехода на другой шаг в этом случае не происходит – в следующем цикле задачи ПЛК на этом же шаге произойдет новый вызов экземпляра ФБ [FILE.Open](#page-36-1) с режимом открытия **FILE.MODE.MWRITE**. 9

Если же в процессе открытия файла возникла другая ошибка – то происходит возвращение на шаг **IDLE** с помощью метода [prvSwitchToIdle.](#page-65-0)

На шаге **SET\_POS** происходит определение позиции (смещения в байтах) в файле для операций **READ** и **WRITE**. Позиция зависит от номера записи, выбранной пользователем (вход **udiRecordNumber**) и размера записи. Для бинарного формата архива (**xIsTextFormat** = **FALSE**) размер записи равен размеру структуры [ARCHIVE\\_RECORD.](#page-51-0) Для текстового формата (**xIsTextFormat** = **TRUE**) в рамках примера для одной записи выбран размер 80 байт (константа **usiTextRecordSize**). Все текстовые записи дополняются пробелами до этого размера – как раз для того, чтобы можно было определить позицию в файле конкретной записи по ее номеру. После установки позиции в зависимости от выбранной пользователем операции происходит переход на шаг **WRITE** или **READ**.

1

<sup>9</sup> На самом деле, всех этих манипуляций можно было бы избежать при использовании режима открытия файла FILE.MODE.MAPPENDPLUS – в нем при отсутствии файла происходит его создание. Но этот режим появился только в версии библиотеки **3.5.17.0**; для возможности использование примера в ПЛК, программируемых в более ранних версиях CODESYS, в примере используется подход со сменой режима в случае отсутствия файла

На шаге **WRITE** выполняется добавление в файл одной записи. Для текстового формата архива сначала происходит формирование строки архива в переменной **sRecord** с помощью метода [prvCreateRecord.](#page-64-0) Для бинарного архива происходит запись входной переменной **stWriteRecord**. После этого выполняется переход на шаг определения размера файла **GET\_SIZE**.

На шаге **READ** производится чтение из файла. Для текстового формата архива считанная запись сохраняется в переменной **sRecord**, которая потом с помощью метода [prvStringToRecord](#page-65-1) конвертируется в переменную типа [ARCHIVE\\_RECORD](#page-51-0) и присваивается на выход **stReadRecord**. Для бинарного формата архива считанная запись сразу размещается в переменной **stReadRecord**. После этого выполняется переход на шаг закрытия файла **CLOSE**.

На шаге **GET\_SIZE** производится определение размера файла и расчет количества сохраненных в нем записей (**udiRecordCount**). После этого выполняется переход на шаг закрытия файла **CLOSE**.

На шаге **CLOSE** выполняется закрытие файла и возвращение на шаг **IDLE**.

#### <span id="page-63-0"></span>**5.5.2 Метод prvResetOutputs**

В методе **prvResetOutputs** выполняется сброс выходов и некоторых локальных переменных. В случае возникновения ошибки файл, с которым производилась операция, мог остаться открытым, поэтому в методе также выполняется попытка закрытия файла (за исключением ошибки **WRONG\_PARAMETER** – она возникает на этапе открытия файла и ее наличие означает, что файл не был открыт).

```
// Сброс выходов и внутренних переменных/экземпляров ФБ
METHOD prvResetOutputs : BOOL
VAR INPUT
END_VAR
xDone := FALSE;
xCreateRecord := FALSE;
fbFileOpen(xExecute := FALSE);
fbFileSetPos(xExecute := FALSE);
fbFileRead(xExecute := FALSE);
fbFileWrite(xExecute := FALSE);
fbFileGetSize(xExecute := FALSE);
// если произошла ошибка - то файл мог остаться открытым
// пробуем закрыть его
// но если код ошибки WRONG_PARAMETER - то файл и не открывался
IF xError AND eError <> FILE.ERROR.WRONG_PARAMETER THEN
    fbFileClose(xExecute := xError);
    IF fbFileClose.xDone THEN
      hFile := 0;
      fbFileClose(xExecute := FALSE);
      xError := FALSE;
      eError := FILE.ERROR.NO_ERROR;
       xResetOutputs := FALSE;
    END_IF
ELSE
       hFile := 0;
       fbFileClose(xExecute := FALSE);
       xError := FALSE;
      eError := FILE.ERROR.NO ERROR;
      xResetOutputs := FALSE;
END_IF
```
#### <span id="page-64-0"></span>5.5.3 Метод prvCreateRecord

В методе prvResetOutputs выполняется формирование одной текстовой записи архива и ее сохранение в переменную sRecord. Если вход xWriteTitle имеет значение TRUE, то запись включает в себя заголовок (который записывается в файл вместе с первой записью). На выход usiTextRecordSize передается размер сформированной записи (число ее символов). В процессе формирования архивной записи выполняется конвертация полей структуры ARCHIVE\_RECORD в строковое представление; для переменной типа DT для этого применяется функция DT\_TO\_STRING\_FORMAT из библиотеки OwenStringUtils. Сформированная строка дополняется пробелами до заданной длины (длина определятся константой usiTextRecordSize), чтобы все записи в текстовом файле были одинаковой длины - это упрощает определение позиции записи в файле для ее чтения или перезаписи.

```
// Формирования строки архива
METHOD prvCreateRecord : BOOL
VAR INPUT
   // TRUE - формируем заголовок архива и первую запись,
   // FALSE - формируем только архивную запись
   xWriteTitle:
                                   BOOL:
END VAR
VAR
   // Метка времени в строковом формате
   m sDateAndTime:
                                   STRING(20);
   \sqrt{7} Длина, до которой необходимо дополнить записываемую строку пробелами
   // (чтобы все записи в файле были одной длины)
  m usiTargetLen:
                                   USINT;
END VAR
VAR OUTPUT
   // Длина записываемых данных
   usiTextRecordSize:
                                   USINT:
END VAR
// очищаем буфер записи
Mem.MemFill(ADR(sRecord), SIZEOF(sRecord), 0);
// формируем заголовок архива
IF xWriteTitle THEN
   sRecord := c sTitle;
   // дополняем строку пробелами, чтобы каждая запись архива
   // занимала одинаковое число байт
   sRecord := OSU.ADD CHAR (sRecord,
        c usiTextRecordSize - TO USINT (LEN (c sEndOfLineChars) ), '', TRUE);
   // добавляем символы переноса строки
   sRecord := CONCAT (sRecord, c sEndOfLineChars);
   // строка включает в себя заголовок и запись
   usiTextRecordSize := 2 * c usiTextRecordSize;
ELSE
   // строка включает в себя только запись
   usiTextRecordSize := c usiTextRecordSize;
END IF
// формируем архивную запись
m sDateAndTime := OSU.DT TO STRING FORMAT (stWriteRecord.dtTimeStamp,
   "\t [dd. MM. yyyy HH: mm: ss]\overline{\phantom{0}};
sRecord := OSU.CONCAT8 (sRecord, m sDateAndTime, c sRecordSeparator,
   TO STRING(stWriteRecord.iVar), c sRecordSeparator,
      // для корректного отображения в MS Excel
      // используем в качестве разделителя целой и дробной части запятую -
      // и оставляем 2 знака после запятой
      OSU. REAL TO STRING FORMAT (stWriteRecord.rVar, 2, OSU. DECIMAL SEPARATOR.COMMA),
         11, 11)// дополняем строку пробелами, чтобы каждая запись архива занимала одинаковое число байт
m usiTargetLen := usiTextRecordSize - TO USINT (LEN (c sEndOfLineChars) ) ;
sRecord := OSU.ADD CHAR (sRecord, m usiTargetLen, ' ', TRUE) ;
sRecord := CONCAT (sRecord, c sEndOfLineChars);
prvCreateRecord := TRUE;
```
#### <span id="page-65-0"></span>**5.5.4 Метод prvSwitchToIdle**

Метод **prvSwithToIdle** обеспечивает возвращение на шаг **IDLE** в случае возникновения ошибки в процессе работы блока.

```
// Возвращение на шаг ожидания новой команды после возникновения ошибки
METHOD prvSwitchToIdle : BOOL
VAR_INPUT
END_VAR
xError := TRUE;
xResetOutputs := TRUE;
eState := STATE.IDLE;
```
#### <span id="page-65-1"></span>**5.5.5 Метод prvStringToRecord**

Метод **prvStringToRecord** конвертирует одну текстовую запись архива в структуру типа [ARCHIVE\\_RECORD.](#page-51-0) Конвертация производится следующим образом:

- сначала строка архива «разрезается» на отдельные строковые значения с помощью метода [prvSplitStringBySeparator;](#page-66-0)
- с помощью этого же метода строковое представление метки времени «разрезается» на отдельные разряды времени;
- с помощью функции **JoinDateTime** из [библиотеки Util](#page-49-0) из отдельных разрядов времени формируется переменная типа **DT**;
- остальные поля структуры (типов **INT** и **REAL**) формируются из своих строковых значений с помощью стандартных операторов **TO\_INT** и **TO\_REAL**.

```
// Метод конвертирует строку архива в структуру
METHOD prvStringToRecord : ARCHIVE_RECORD
VAR
      // Строковое представления даты
      m_sDate: STRING;
      // Строковое представления времени
      m sTime: STRING;
      // Массив исходных строк
      m_astRecordValues: <br> ARRAY [1..c_iRecordElemCount] OF
                                               STRING(c_usiTextRecordSize);
      // Буфер для сохранения разрядов даты и времени
      m asDateTimeBuffer: ARRY [0..5] OF STRING;
      //
      m_uliDateAndTime: ULINT;
END_VAR
VAR CONSTANT
      // формат метки времени в архиве: dd.MM.yyyy HH:mm:ss
      //
      // Число разрядов даты
      mc_iDateElemCount: INT := 3;
      // Число разрядов времени
      mc_iTimeElemCount: INT := 3;
      // Разделитель между разрядами даты
      mc_sDateSeparator: STRING(1) := '.';
      // Разделитель между разрядами времени
      mc_sTimeSeparator: STRING(1) := ':';
      // Разделитель между датой и временем
      mc_sDateFromTimeSeparator: STRING(1) := ' ';
      // Количество миллисекунд в секунде
      mc_uiMillisecondsPerSecond: UINT := 1000;
END_VAR
```

```
// разрезаем строку архива по разделителям
prvSplitStringBySeparator(sRecord, ADR(m astRecordValues), c_iRecordElemCount,
    c_sRecordSeparator);
// сохраняем отдельно дату и время
m_sDate := OSU.Before(m_astRecordValues[1], mc_sDateFromTimeSeparator);
m_sTime := OSU.After(m_astRecordValues[1], mc_sDateFromTimeSeparator);
// разрезаем дату и время на разряды
prvSplitStringBySeparator(m_sDate, ADR(m_asDateTimeBuffer[0]), mc_iDateElemCount,
    mc_sDateSeparator);
prvSplitStringBySeparator(m_sTime, ADR(m_asDateTimeBuffer[0 + mc_iDateElemCount]),
   mc_iTimeElemCount, mc_sTimeSeparator);
// собираем метку времени в миллисекундах из отдельных разрядов
m_uliDateAndTime := UTIL.JoinDateTime(uiYear := TO_UINT(m_asDateTimeBuffer[2]),
   uiMonth := TO UINT(m asDateTimeBuffer[1]),
      uiDay := \overline{TO} UINT(m asDateTimeBuffer[0]),
         uiHour := TO UINT(m asDateTimeBuffer[3]),
            uiMinute := TO UINT(m asDateTimeBuffer[4]),
                uiSecond := TO UINT(m asDateTimeBuffer[5]),
                    uiMilliseconds := 0) / mc_uiMillisecondsPerSecond;
prvStringToRecord.dtTimeStamp := TO DT(m_uliDateAndTime);
// конвертируем остальные значения в поля структуры
prvStringToRecord.iVar := TO_INT(m_astRecordValues[2]);
// в файле мы используем запятую как разделитель целой и дробной части 
// (это требуется для корректного отображения в MS Excel)
\frac{1}{2} так что при парсинге нужно заменить ее обратно на точку, чтобы оператор TO REAL
// сработал корректно
m astRecordValues[3] := OSU.ReplaceSubstring(m astRecordValues[3], ',' , '.');
prvStringToRecord.rVar := TO_REAL(m_astRecordValues[3]);
```
# <span id="page-66-0"></span>**5.5.6 Метод prvSplitStringBySeparator**

Метод **prvSplitStringBySeparator** разделяет исходную строку **sSource** с разделителем **sSeparator** на отдельные строки и возвращает их в виде массива строк по указателю **pasBuffer**. Число элементов массива не должно превышать **iBufferElemsCount**.

```
// Метод разделяет одну строку с разделителями на отдельные строки
METHOD prvSplitStringBySeparator : BOOL
VAR_INPUT
   // Исходная строка с разделителями
  sSource: STRING;
   // Указатель на массив вырезанных строк
  pasBuffer: POINTER TO ARRAY [0..0] OF STRING(c usiTextRecordSize);
   // Макс. число элементов массива
   iBufferElemsCount: INT;
   // Разделитель
  sSeparator: STRING;
END_VAR
VAR
   i: INT;
   // Позиция предыдущего обработанного разделителя
  m_uiPrevSeparator: UINT;
  \sqrt{7} Позиция текущего обрабатываемого разделителя
  m_uiCurrentSeparator: UINT;
END VAR
```

```
m uiPrevSeparator := 1;
FOR i := 0 TO iBufferElemsCount - 1 DO
   // ищем следующий разделитель
   m uiCurrentSeparator := OSU. FindSubstringPosAfterN (sSource, sSeparator,
      m uiPrevSeparator);
   // нашли
   IF m_uiCurrentSeparator <> 0 THEN
      \sqrt{7} вырезаем строку между предыдущим и текущим разделителем
      pasBuffer^[i] := MID(sSource, TO INT(m uiCurrentSeparator - m uiPrevSeparator),
         TO INT(m uiPrevSeparator) );
      // переходим к первому символу следующего значения
      m uiPrevSeparator := m uiCurrentSeparator + 1;
   // больше разделителей нет - вырезаем конец строки
   ELSE
      pasBuffer<sup>^</sup>[i] := MID(sSource, LEN(sSource) - TO_INT(m_uiPrevSeparator) + 1,
         TO INT (m uiPrevSeparator) ) ;
      EXIT;
  END IF
END FOR
```
#### 5.6 Программы

#### <span id="page-68-0"></span>5.6.1 Программа FILE PRG

В программе FILE\_PRG реализована работа с бинарными и текстовыми файлами с помощью экземпляров ФБ FileManager, а также выполнение других операций с файлами (копирование, переименование и удаление).

```
PROGRAM FILE PRG
VAR
   (* переменные и ФБ примера работы с бинарным файлом *)
   // Команда записи в файл
  xWriteToBinFile:
                                         BOOL:
   // Команда чтения из файла
  xReadFromBinFile:
                                         BOOL;
   // Путь к файлу
  sBinFilePath:
                                          STRING := 'test.bin';
   // Выбранное файловое устройство
  eBinFileDevice:
                                         FILE DEVICE:
  // Путь к выбранному файловому устройству
  sPathToBinFileDevice:
                                         STRING;
  // Полный путь к файлу
  sBinFileFullPath:
                                          STRING:
  // Структура записываемых данных
  stWriteBinArchiveRecord:
                                         ARCHIVE RECORD;
   // Структура считываемых данных
  stReadBinArchiveRecord:
                                         ARCHIVE RECORD;
   // Номер записи (используется для перезаписи записей файла)
   // Нумерация - с 0
  udiWriteBinRecordNumber.
                                         IIDINT:
   // Число записей в файле
  udiBinRecordCount:
                                         UDINT;
   // Операция, выполняемая с файлом
  eBinFileMode:
                                         USER FILE MODE;
  // Переменная для элемента визуализации Радио-кнопка
  iVisuBinOverwriteRadioButton:
                                         INT;
   // Режим записи (FALSE - запись в конец файла,
   // TRUE - перезапись записи с номером udiWriteBinRecordNumber)
  xBinOverwrite:
                                          BOOL:
   // ФБ работы с файлом
  fbBinFileManager:
                                          FileManager:
  (* переменные и ФБ примера работы с текстовым файлом *)
   // Команда записи в файл
  xWriteToTextFile:
                                          BOOL;
   // Команда чтения из файла
  xReadFromTextFile:
                                          BOOL;
   // Путь к файлу
  sTextFilePath:
                                          STRING := 'test.csv';
  // Выбранное файловое устройство
  eTextFileDevice:
                                          FILE DEVICE;
   // Путь к выбранному файловому устройству
  sPathToTextFileDevice:
                                          STRING:
  // Полный путь к файлу
  sTextFileFullPath:
                                         STRING;
   // Структура записываемых данных
  stWriteTextArchiveRecord:
                                         ARCHIVE RECORD;
   // Структура считываемых данных
                                         ARCHIVE RECORD;
   stReadTextArchiveRecord:
```
// Номер записи (используется для перезаписи записей файла) // Нумерация - с 1 (потому что 0 - это номер заголовка) udiWriteTextRecordNumber: UDINT  $:= 1;$ // Число записей в файле udiTextRecordCount: **IIDINT:** // Операция, выполняемая с файлом eTextFileMode: USER FILE MODE; // Переменная для элемента визуализации Радио-кнопка iVisuTextOverwriteRadioButton: INT: // Режим записи (FALSE - запись в конец файла, // TRUE - перезапись записи с номером udiWriteBinRecordNumber) xTextOverwrite: BOOL: // ФБ работы с файлом FileManager; fbTextFileManager: (\* переменные и ФБ для других операций с файлами \*) // ФБ копирования файла fbFileCopy: FILE.Copy; // ФБ переименования файла fbFileRename: FILE.Rename; // ФБ удаления файла fbFileDelete: FILE.Delete; // Команда копирования файла xFileCopy:  $BOM:$ // Команда переименования файла BOOL: xFileRename: // Команда удаления файла xFileDelete: BOOL: // Путь к существующему файлу в пределах файлового устройства sCurrentFilePath: STRING: // Текущее выбранное файловое устройство eCurrentFileDevice: FILE DEVICE; // Путь к текущему выбранному файловому устройству sPathToCurrentFileDevice: STRING; // Полный путь к существующему файлу sCurrentFileFullPath: STRING: // Путь к существующему файлу в пределах файлового устройства sNewFilePath: STRING: // Текущее выбранное файловое устройство eNewFileDevice: FILE DEVICE; // Путь к текущему выбранному файловому устройству sPathToNewFileDevice: STRING: // Полный путь к существующему файлу sNewFileFullPath: STRING; END VAR // Работа с бинарным файлом sPathToBinFileDevice := GetPathToFileDevice(eBinFileDevice); sBinFileFullPath := CONCAT (sPathToBinFileDevice, sBinFilePath) ; stWriteBinArchiveRecord.dtTimeStamp := TargetVars.stRtc.dtDateAndTime; xBinOverwrite := TO BOOL(iVisuBinOverwriteRadioButton); IF xReadFromBinFile THEN eBinFileMode := USER FILE MODE.READ; ELSF xWriteToBinFile AND NOT(xBinOverwrite) THEN eBinFileMode := USER FILE MODE.APPEND; ELSIF xWriteToBinFile AND xBinOverwrite THEN eBinFileMode := USER FILE MODE.WRITE; END IF

```
fbBinFileManager
(
   xExecute := xWriteToBinFile OR xReadFromBinFile,
  sFileName := sBinFileFullPath,
  eFileMode := eBinFileMode,
   stWriteRecord := stWriteBinArchiveRecord,
  udiRecordNumber := udiWriteBinRecordNumber,
   xIsTextFormat := FALSE,
  udiRecordCount => udiBinRecordCount,
  stReadRecord => stReadBinArchiveRecord
);
// Работа с текстовым файлом
sPathToTextFileDevice := GetPathToFileDevice (eTextFileDevice);
sTextFileFullPath := CONCAT(sPathToTextFileDevice, sTextFilePath);
stWriteTextArchiveRecord.dtTimeStamp := TargetVars.stRtc.dtDateAndTime;
xTextOverwrite := TO_BOOL(iVisuTextOverwriteRadioButton);
IF xReadFromTextFile THEN
  eTextFileMode := USER FILE MODE.READ;
ELSIF xWriteToTextFile AND NOT(xTextOverwrite) THEN
   eTextFileMode := USER_FILE_MODE.APPEND;
ELSIF xWriteToTextFile AND xTextOverwrite THEN
  eTextFileMode := USER FILE MODE.WRITE;
END_IF
fbTextFileManager
(
   xExecute := xWriteToTextFile OR xReadFromTextFile,
  sFileName := sTextFileFullPath,
  eFileMode := eTextFileMode,
   stWriteRecord := stWriteTextArchiveRecord,
  udiRecordNumber := udiWriteTextRecordNumber,
   xIsTextFormat := TRUE,
  udiRecordCount => udiTextRecordCount,
   stReadRecord => stReadTextArchiveRecord
);
// Другие операции с файлами
sPathToCurrentFileDevice := GetPathToFileDevice(eCurrentFileDevice);
sCurrentFileFullPath := CONCAT(sPathToCurrentFileDevice, sCurrentFilePath);
sPathToNewFileDevice := GetPathToFileDevice(eNewFileDevice);
sNewFileFullPath := CONCAT(sPathToNewFileDevice, sNewFilePath);
fbFileCopy
\left( xExecute := xFileCopy,
   sFileNameSource := sCurrentFileFullPath,
  sFileNameDest := sNewFileFullPath,
   xOverWrite := TRUE
\lambda:
fbFileRename
(
   xExecute := xFileRename,
   sFileNameOld := sCurrentFileFullPath,
   sFileNameNew := sNewFileFullPath
);
fbFileDelete
(
   xExecute := xFileDelete,
  sFileName := sCurrentFileFullPath
);
```
Программа состоит из трех фрагментов:

- работа с бинарным файлом;
- работа с текстовым файлом;
- другие операции с файлами.

Ниже описывается фрагмент кода, связанный с работой с бинарным файлом.

В визуализации примера (см. рисунок 5.6.1) пользователь выбирает используемое файловое устройство (например, директорию CODESYS или USB-накопитель) с помощью выпадающего списка, к которому привязана переменная **eBinFileDevice** (экземпляр перечисления [FILE\\_DEVICE\)](#page-50-0), и определяет путь к файлу, записывая его в переменную **sCurrentFilePath**. В программе с помощью функции [GetPathToFileDevice](#page-54-0) определяется [заместитель](#page-7-0) файлового устройства (**sPathToBinFileDevice**), после чего формируется полный путь к файлу (**sBinFileFullPath**).

В случае работы с бинарным и текстовым файлом пользователь может выбрать одну из трех операций: чтение, перезапись или дозапись в конец файла. В визуализации примера присутствуют две кнопки – **Добавить запись** и **Прочитать запись**, к которым привязаны переменные **xWriteToBinFile** и **xReadToBinFile**. Будет ли запись добавлена в конец файла или перезапишет существующую – определяется элементом **Радио-кнопка**. К этому элементу привязана переменная **iVisuBinOverwriteRadioButton** типа **INT** – в случае выбора режима **В конец файла** она имеет значение **0**, а в случае режима **Перезапись** – **1**. В коде программы эта переменная конвертируется в булевскую переменную **xBinOverwrite**. В зависимости от значений переменных **xWriteToBinFile**, **xBinOverwrite** и **xReadToBinFile** определяется операция, которая будет произведена с файлом (переменная **eBinFileMode**).

Вызов экземпляра ФБ [FileManager,](#page-55-0) который называется **fbBinFileManager**, происходит по команде **xWriteToBinFile** или **xReadToBinFile**. В случае записи – значения полей **INT** и **REAL** экземпляра структуры [ARCHIVE\\_RECORD](#page-51-0) с названием **stWriteTextArchiveRecord** задаются пользователем в визуализации, а в качестве метки времени (поле **dtTimeStamp**) используется системное время контроллера из узла **OwenRTC**. Пример создан на базе шаблона проекта, в котором к узлам таргетфайла уже привязаны глобальные переменные – поэтому для получения системного времени достаточно обратиться к переменной **TargetVars.stRtc.dtDateAndTime** (**TargetVars** – название списка глобальных переменных, **stRtc** – имя экземпляра структуры **TRG\_RTC**, содержащей информацию о системном времени; сама структура объявлена в [библиотеке OwenTypes\)](#page-49-0).

Работа с текстовым файлом производится аналогично (единственное существенное отличие – при вызове экземпляра блок[а FileManager](#page-55-0) на его вход **xIsTextFormat** передается значение **TRUE**).

Другие операции с файлами (копирование и т. д.) не имеют какой-то специфики – в коде программы просто выполняется вызов экземпляров соответствующих ФБ.
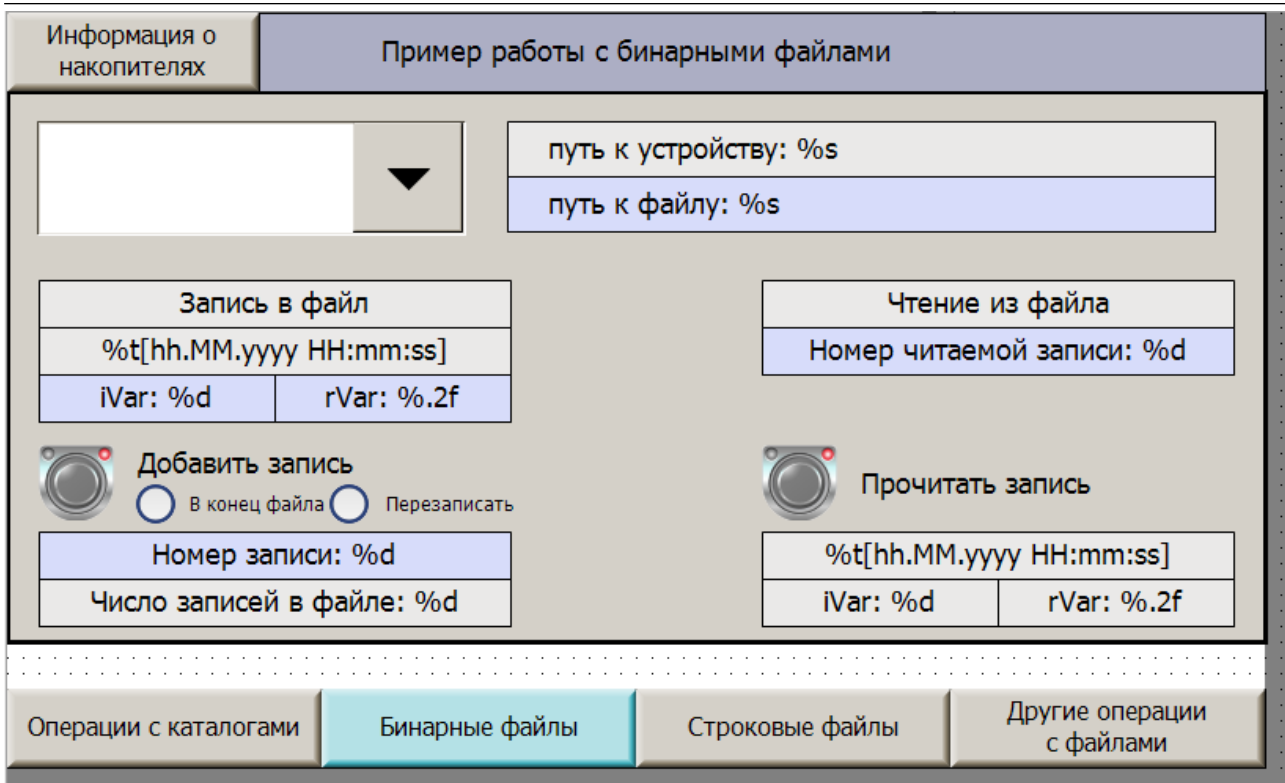

### **Рисунок 5.6.1 – Внешний вид экрана работы с бинарными файлами (экран работы с текстовыми файлами выглядит аналогично)**

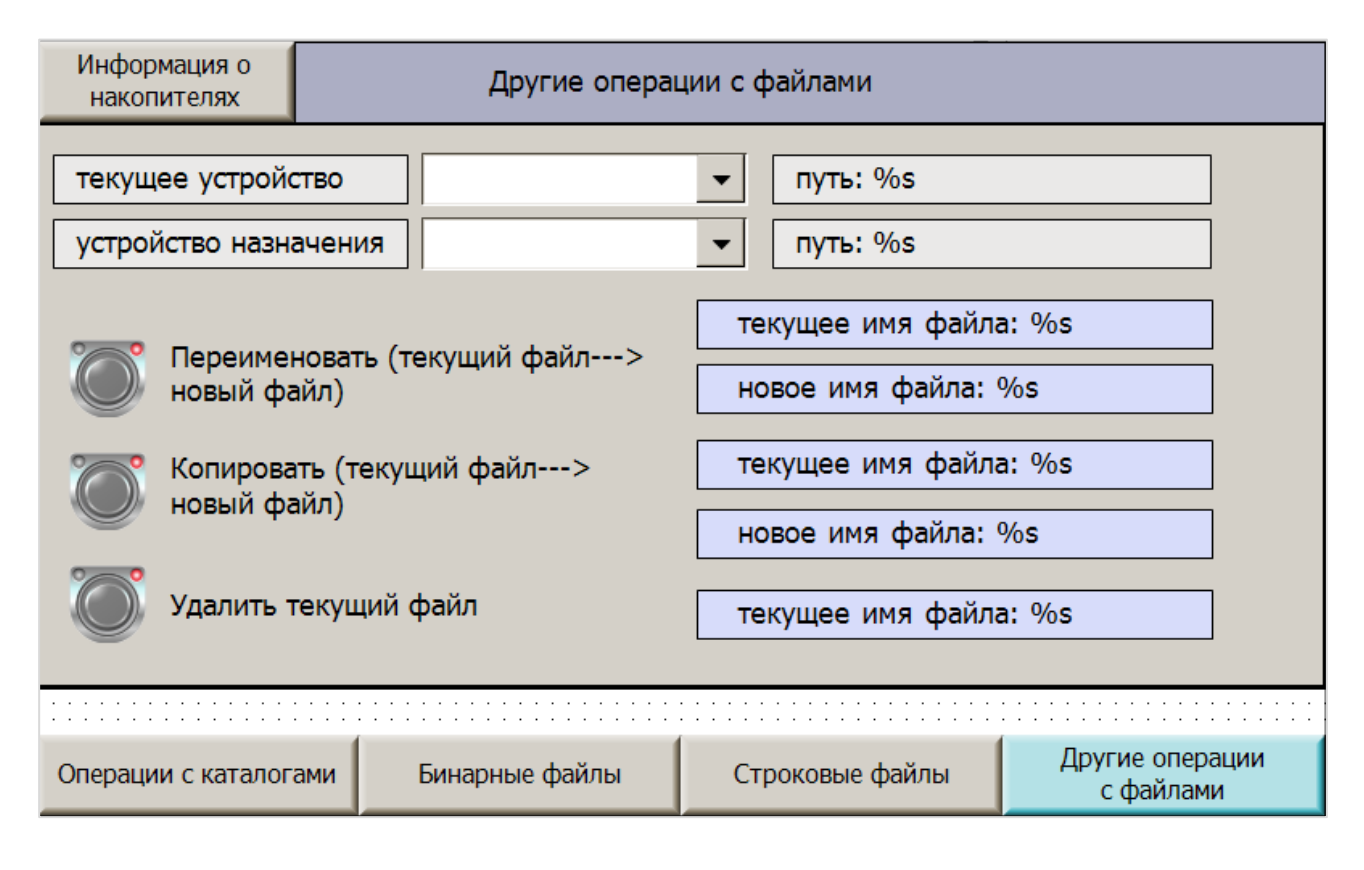

**Рисунок 5.6.2 – Внешний вид экрана других операций с файлами**

### <span id="page-73-0"></span>**5.6.2 Программа DIR\_PRG**

В программе **DIR\_PRG** реализована работа с каталогами (создание, удаление и т. д.), а также просмотр их содержимого (с помощью метода *prvDirList)*.

```
PROGRAM DIR_PRG
VAR
   (* блоки и переменные для операций с каталогами *)
   // ФБ создания каталога
  fbDirCreate: FILE.DirCreate;
   // ФБ удаления каталога
  fbDirRemove: FILE.DirRemove;
  // ФБ переименования каталога<br>fbDirRename:
                            FILE.DirRename;
   // ФБ копирования каталога
  fbDirCopy: FILE.DirCopy;
   // ФБ открытия каталога
  fbDirOpen: FILE.DirOpen;
   // ФБ получения информации о содержимом каталога
  fbDirList: FILE.DirList;
   // ФБ закрытия каталога
   fbDirClose: FILE.DirClose;
   // Команда создания каталога
   xDirCreate: BOOL;
   // Команда удаления каталога
   xDirRemove: BOOL;
   // Команда переименования каталога
   xDirRename: BOOL;
   // Команда копирования каталога
   xDirCopy: BOOL;
   // Путь к существующему каталогу в предалах файлового устройства
  sCurrentDirPath: STRING;
   // Путь к новому каталогу в пределах файлового устройства
  sNewDirNamePath: STRING;
   // Текущее выбранное файловое устройство
  eCurrentFileDevice: FILE DEVICE;
   // Путь к текущему выбранному файловому устройству
  sPathToCurrentFileDevice: STRING;
   // Полный путь к существующему каталогу
  sCurrentDirFullPath: STRING;
   // Полный путь к новому каталогу
  sNewDirFullPath: STRING;
   // Предыдущее выбранное файловое устройство
  ePrevFileDevice: FILE DEVICE;
   ////////////////////////////////////////////////
   (* переменные для получения информации о каталоге *)
   // Счетчик циклов
   i: DINT;
   // Полный путь к выбранному в визуализации каталогу
  sDirListPath: STRING;
   // Полный путь к выгружаемому из визулизации файлу
   sFileTransferPath: STRING;
   // Массив данных об объектах каталога
  astDirInfo: ARRAY [1..c uiMaxDirEntries] OF FILE.FILE DIR ENTRY;
   // Массив данных об объектах каталога визуализации
  astVisuDirInfo: ARRAY [1..c uiMaxDirEntries] OF VISU DIR INFO;
   // Количество обработанных объектов
  diEntryPos: DINT;
```

```
// Дескриптор каталога
   hDirHandle:
                            FILE.CAA.HANDLE;
   // Шаг машины состояний
   eState:
                            STATE:
   // Номер выбранной в визуализации строки таблицы
   iSelectedEntry:
                           INT := 1;// Детектор команды перехода в выбранный каталог
   fbCmdGoToNextDir: R TRIG;
   // Детектор перехода из текущего каталога на уровень выше
   fbCmdBackToPrevDir: R TRIG;
   // Команда команды перехода в выбранный каталог
   xGoToNextDir:
                           BOOL;
   // Команда перехода из текущего каталога на уровень выше
   xBackToPrevDir:
                          BOOL;
   // Сигнал отключения возможности перехода в каталог (если выбран файл, не каталог)
   xDisableNextDirButton: BOOL;
   // Флаг выполнения первого цикла задачи
   xFirstCycle:
                            BOOL;
   // Детектор команлы сбора информации об объектах каталога
   fbNeedUpdateTriq: R TRIG;
   // Команда сбора информации об объектах каталога
   xNeedUpdate:
                           BOOL;
   // Флаг завершения сбора информации об объектах каталога
   xDone\cdotBOM:END VAR
VAR CONSTANT
   // Максимальное количество обрабатываемых вложенных элементов каталога
   c_uiMaxDirEntries: UINT
                                   := 120:\sqrt{7} Разделитель каталогов в файловой системе ОС Linux
   c sCharSlash:
                            STRING(1)
                                        :=\frac{1}{2} : = \frac{1}{2} :
END VAR
// Операции с каталогами (экран Visu01 DirExample)
// определяем пути к выбранным пользователем каталогам
sPathToCurrentFileDevice := GetPathToFileDevice(eCurrentFileDevice);
sCurrentDirFullPath := CONCAT(sPathToCurrentFileDevice, sCurrentDirPath);
sNewDirFullPath
                 := CONCAT (sPathToCurrentFileDevice, sNewDirNamePath);
// вызов ФБ создания каталога
fbDirCreate
\sqrt{ }xExecute := xDirCreate,
   sDirName := sNewDirFullPath,
   // с созданием указанных в пути подкаталогов
  xParent := TRUE
);
// вызов ФБ удаления каталога
fhDirRemove
  xExecute := xDirRemove,
  sDirName
             := sCurrentDirFullPath,
   // с удалением всех вложенных каталогов и файлов
   xRecursive := TRUE
\rightarrow// вызов ФБ переименования каталога
fbDirRename
             := xDirRename,
  xExecute
  sDirNameOld := sCurrentDirFullPath,
  sDirNameNew := sNewDirFullPath
) ;
```

```
// вызов ФБ копирования каталога
fbDirCopy
\overline{ }xExecute
                 := xDirCopy,sDirNameSource := sCurrentDirFullPath,
  sDirNameDest := sNewDirFullPath,
   // с перезаписью файлов
               := TRUE.
  xOverWrite
   // с копированием вложенных каталогов
   xRecursive
                := TRUE
\rightarrow// Просмотр каталогов (экран Visu DirList)
// отключаем кнопку перехода в каталог для "специальных" каталогов
// (текущего и родительского) и в случае выбора файла
xDisableNextDirButton := astVisuDirInfo[iSelectedEntry].sEntryName = '.' OR
   astVisuDirInfo[iSelectedEntry].sEntryName = '..' OR
      astVisuDirInfo[iSelectedEntry].wsEntryType = "Файл";
// однократно считываем информацию о каталогах при старте проекта
IF NOT (xFirstCycle) THEN
   xFirstCycle := TRUE;
   xNeedUpdate := TRUE;END IF
// считываем информацию при изменении файлового устройства
IF (eCurrentFileDevice <> ePrevFileDevice) THEN
   sDirListPath
                  := sPathToCurrentFileDevice;
   ePrevFileDevice := eCurrentFileDevice;<br>xNeedUpdate := TRUE;
END IF
// по сигналу переходим в выбранный каталог
fbCmdGoToNextDir(CLK := xGoToNextDir);
IF fbCmdGoToNextDir.Q THEN
   sDirListPath := CONCAT(sDirListPath, astVisuDirInfo[iSelectedEntry].sEntryName);
   IF sDirListPath <> sPathToCurrentFileDevice THEN
     sDirListPath := CONCAT(sDirListPath, c_sCharSlash);
   END IF
   xNeedUpdate := TRUE;END IF
// по сигналу переходим на уровень выше, контролируя, что продолжается работа с прежним
устройством
fbCmdBackToPrevDir(CLK := xBackToPrevDir);
IF fbCmdBackToPrevDir.O AND sDirListPath <> sPathToCurrentFileDevice THEN
   prvRemoveLastDirFromPath();
   xNeedUpdate := TRUE;
END IF
// получение информации о каталоге
fbNeedUpdateTrig(CLK := xNeedUpdate) ;
xDone := prvDirList(fbNeedUpdateTrig.Q, sDirListPath);
IF xDone THEN
  xNeedUpdate := FALSE;
END IF
```
Программа состоит из двух фрагментов:

- операции с каталогами;
- просмотр содержимого каталогов.

В визуализации примера (см. рисунок 5.6.3) пользователь выбирает используемое файловое устройство (например, директорию CODESYS или USB-накопитель) с помощью выпадающего списка, к которому привязана переменная **eCurrentFileDevice** (экземпляр перечисления [FILE\\_DEVICE\)](#page-50-0), и определяет пути к «существующему» и «новому» каталогу, записывая их в переменные **sCurrentDirPath** и **sNewDirPath** (существующий каталог, например, можно удалить или переименовать, а новый - создать). В программе с помощью функции [GetPathToFileDevice](#page-54-0) определяется [заместитель](#page-7-0) файлового устройства (**sPathToCurrentFileDevice**), после чего формируются полные пути к существующему и новому каталогу (**sCurrentDirFullPath** и **sNewDirFullPath**).

Операции с каталогами (создание, удаление и т. д.) не имеют какой-то специфики – в коде программы просто выполняется вызов экземпляров соответствующих ФБ.

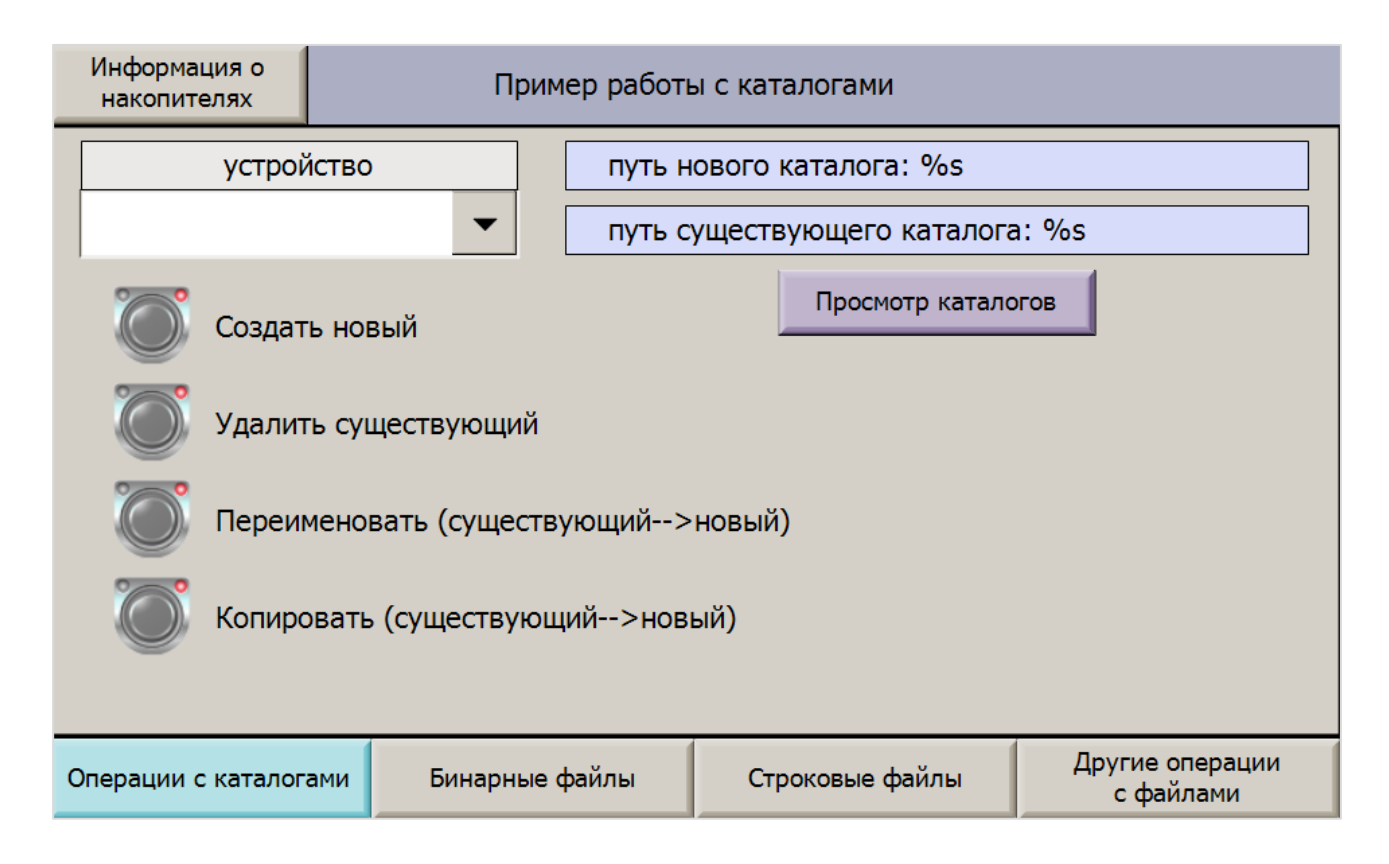

#### **Рисунок 5.6.3 – Внешний вид экрана операций с каталогами**

Во втором фрагменте программы выполняется код, реализующий просмотр содержимого каталогов. Отображение содержимого каталогов производится на экране **Visu\_DirList** с помощью элемента **Таблица**. Обновление данных таблицы происходит в следующих случаях:

- в момент старта проекта;
- при изменении файлового устройства;
- при переходе во вложенный каталог;
- при переходе из текущего каталога на уровень выше.

В коде программы производится проверка всех этих ситуаций и случае необходимости обновления информации в таблице формируется команда **xNeedUpdate**, которая передается на вход метода [prvDirList,](#page-78-0) реализующего сбор информации о выбранном каталоге (путь к каталогу передается на второй вход метода).

После получения информации метод возвращает на свой выход значение **TRUE**. Это значение попадает в переменную **xDone**, после чего происходит сброс переменной **xNeedUpdate**.

Процесс сбора информации может занять несколько секунд (в зависимости от числа вложенных каталогов и файлов анализируемого каталога). В течение этого времени переменная **xNeedUpdate** сохраняет значение **TRUE**, за счет чего поверх таблицы отображается пиктограмма обновления данных (к ее переменной невидимости привязано инвертированное значение переменной **xNeedUpdate**).

Переход во вложенный каталог должен быть доступен только в том случае, если в таблице выбран каталог. Поэтому в случае выбора файла кнопки **Открыть каталог** и **На уровень выше** блокируются с помощью переменной **xDisableNextDirButton**, привязанной к параметру кнопки **Переменные состояний/Отключение ввода**. Кроме того, кнопка блокируется в случае выбора каталогов «.» и «..» – это специальные каталоги Linux, обозначающие текущий и родительский каталог (см. подробнее, например, в [этой статье\)](https://linuxcookbook.ru/books/textbooks/linux_intro/ch05s03.html), которые в рамках примера не обрабатываются.

При переходе на уровень выше вызывается метод [prvRemoveLastDirFromPath,](#page-81-0) который удаляет из текущего выбранного пути последний каталог.

Кнопка **Выгрузить на ПК** позволяет выгрузить выделенный в таблице файл и сохранить его на ПК (или другом устройстве, на котором открыта web-визуализация – например, смартфоне). Это реализовано с помощью действия **Передача файла**, привязанного к кнопке. Перед выполнением этого действия происходит вызов ST-кода с формированием пути к выделенному в таблице файлу (см. рисунок 5.6.5). Данный функционал доступен только в web-визуализации контроллера. Кнопка **Выгрузить на ПК** блокируется, если выбранный в таблице элемент не является файлом.

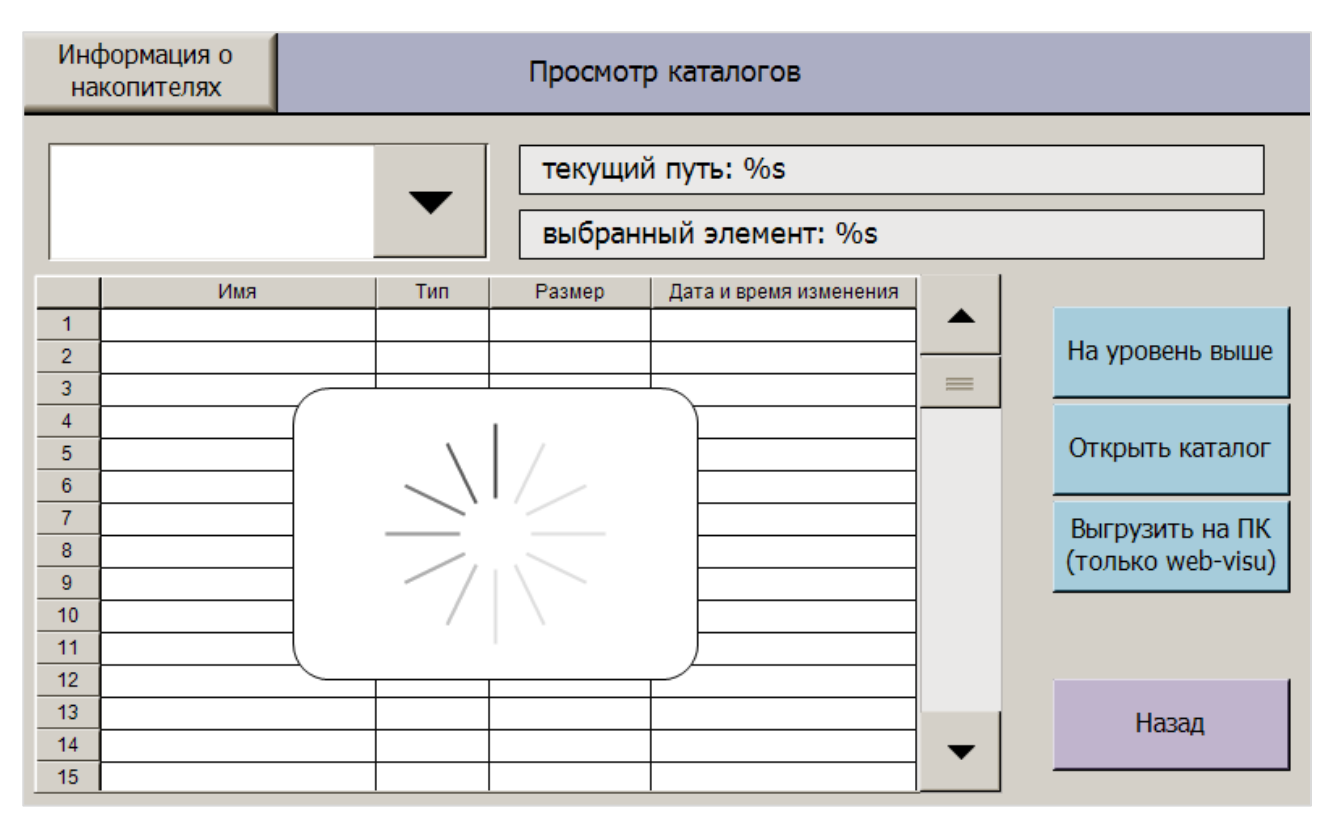

**Рисунок 5.6.4 – Внешний вид экрана просмотра содержимого каталогов**

#### 5. Пример работы с библиотекой САА File

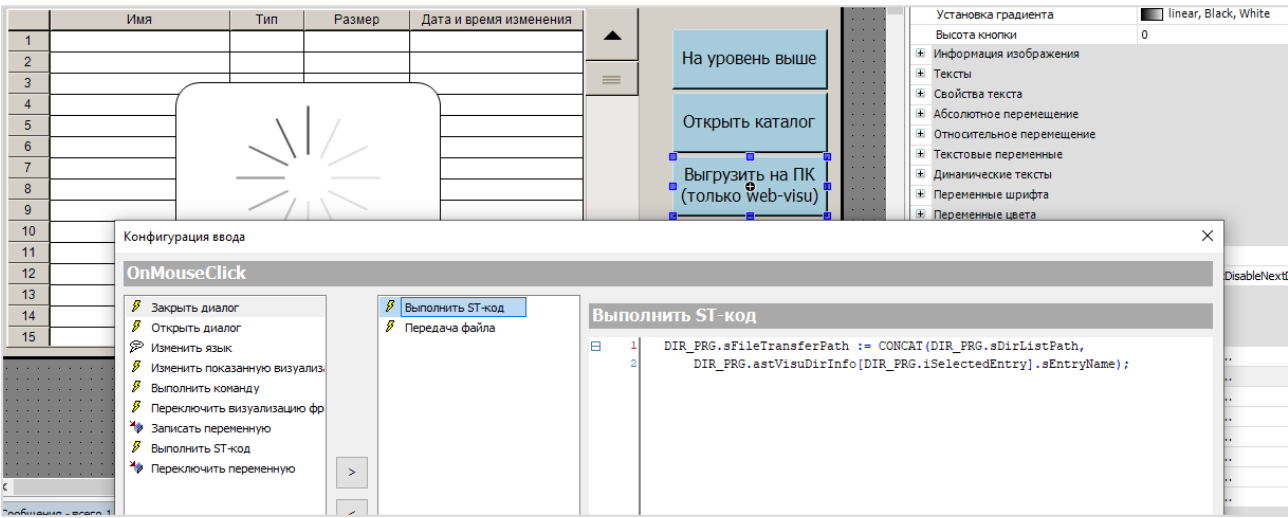

Рисунок 5.6.5 - Код кнопки Выгрузить на ПК

#### <span id="page-78-0"></span>5.6.3 Метод prvDirList

Метод prvDirList используется для получения информации об объектах выбранного каталога.

```
// Метод получения информации о вложенных объектах каталога (каталогах и файлах)
METHOD prvDirList: BOOL
VAR INPUT
  \frac{1}{2}/ Команда запуска блока
  xExecute:
                        BOOT:
   // Обрабатываемый каталог
   sDirPath:
                          STRING;
END VAR
CASE eState OF
   // шаг ожидания команды
   STATE.IDLE:
      prvDirList := FALSE;
      IF xExecute THEN
       eState := STATE.OPEN;
      END IF
   // шаг открытия каталога
   STATE.OPEN:
      // обнуляем позицию для записи информации о файлах/каталогах
      diEntryPos := LOWER BOUND (astDirInfo, 1);
      fbDirOpen
      \left(xExecute := TRUE,
        sDirName := sDirPath
      \rightarrowIF fbDirOpen.xDone THEN
         hDirHandle
                         \mathbf{r} =fbDirOpen.hDir;
         fbDirOpen(xExecute := FALSE);
         eState := STATE.READ;
      ELSIF fbDirOpen.xError THEN
```

```
fbDirOpen(xExecute := FALSE);
         eState := STATE. IDLE;
     END IF
// шаг получения информации об объектах каталога
STATE, READ:
   fhDirList
   \left(xExecute := TRUE,hDir := hDirHandle
   \rightarrow// пока нет ошибок, получаем информацию о текущем файле/каталоге...
   IF fbDirList.xDone AND fbDirList.eError = FILE.ERROR.NO ERROR THEN
      astDirInfo[diEntryPos] := fbDirList.deDirEntry;
      // информацию о каждом обработанном файле/каталоге записываем
      // в следующую ячейку массива
      diEntryPos := diEntryPos + 1;
      // если число вложенных файлов/каталогов больше, чем размер массива...
      // ... то начинаем перезаписывать его с нуля
      // можно реализовать другую обработку -
      // например, не добавлять последующие записи в массив и сгенерировать ошибку
      IF diEntryPos > c uiMaxDirEntries THEN
         diEntryPos
                     : =LOWER BOUND (astDirInfo, 1);
      END IF
      fbbirList(xExecute := FALSE);// если код ошибки - "NO MORE ENTRIES", то обработаны все файлы/каталоги...
   // ... и можно завершать работу блока
   ELSIF fbDirList.eError = FILE.ERROR.NO MORE ENTRIES THEN
      Mem.MemFill(ADR(astVisuDirInfo), SIZEOF(astVisuDirInfo), 0);
      // перереходим к первой строке таблицы
                               TO INT (LOWER BOUND (astDirInfo, 1) );
      iSelectedEntry :=
      // заполняем массив структур информацией о содержимом каталога
      // так как diEntryPos инкрементируется и после обработки последнего объекта,
      // то надо сделать -1
      FOR i := LOWER BOUND(astDirInfo, 1) TO diEntryPos - 1 DO
        astVisuDirInfo[i].sEntryName := astDirInfo[i].sEntry;
        \verb|astVisubirInfo[i].wshtrySize := BYTE_SIZE_T0_WSTRING(astDirInfo[i].szSize);astVisuDirInfo[i].wsEntryType :=
                                                 SEL (astDirInfo[i].xDirectory,
            "Файл", "Каталог");
        astVisuDirInfo[i].sLastModification :=
           OSU. DT TO STRING FORMAT (astDirInfo[i].dtLastModification,
               "\ \overline{\text{tdd.MM.yyyy}} HH:mm:ss]');
      END FOR
         fbDirList(xExecute := FALSE);
         eState := STATE.CLOSE;
   ELSIF fbDirList.xError THEN
      fbDirList(xExecute := FALSE);
      eState := STATE.CLOSE;
   END IF
```

```
// шаг закрытия каталога
   STATE.CLOSE:
      fhDirClose
      \left(xExecute := TRUE,hDir := hDirHandle
      \rightarrowIF fbDirClose.xDone THEN
         fbDirClose(xExecute := FALSE);
         eState := STATE. IDLE;
         prvDirList := TRUE;
      ELSIF fbDirClose.xError THEN
         fbbirClose(xExecute := FALSE);
         eState := STATE. IDLE;
      END IF
END CASE
```
Сбор информации о содержимом каталога производится с помощью экземпляра ФБ File. DirList. Каждый вызов блока возвращает информацию об одном вложенном объекте (каталоге или файле). Когда информация обо всех объектах получена - вызов блока вернет ошибку NO\_MORE\_ENTRIES.

Информация об объектах сохраняется в массиве структур astDirInfo (типа FILE.FILE DIR ENTRY). Метод конвертирует этот массив в массив структур astVisuDirInfo (типа VISU DIR INFO). Структура **VISU DIR INFO** состоит из строк - это удобно для отображения информации в таблице на экране визуализации, так как, например, незаполненные элементы массива в этом случае отображаются в виде пустых строк (для массива типа FILE.FILE\_DIR\_ENTRY в этом случае бы отображались бы «нулевые» значения: 0 для числовых типов, 1970-1-1-00:00:00 для типа DT и т. д.).

Размерность массивов определяется константой с\_uiMaxDirEntries. Если число объектов каталога превышает значение этой константы, то массив начнет перезаписываться с первого элемента (такова обработка этой ситуации в рамках примера; в реальном проекте можно реализовать другую обработку - например, не добавлять в массив «не влезающие» записи и сгенерировать ошибку).

# <span id="page-81-0"></span>5.6.4 Метод prvRemoveLastDirFromPath

Метод prvRemoveLastDirFromPath удаляет из пути название последнего каталога (например, строка '\$USB\$/2021/04/' после вызова метода превратится в '\$USB\$/2021/').

```
// Метод удаления названия последнего каталога из пути
METHOD prvRemoveLastDirFromPath
VAR INPUT
END VAR
// удаляем последний символ в текущем пути (это "/")
sDirListPath[LEN(sDirListPath) - 1]
                                                   \overline{0};
                                          : =// справа налево стираем символы из пути до тех пор, пока не найдем "/"
// таким образом, из текущего пути будет удалено имя самого последнего каталога
FOR i:=LEN(sDirListPath) - 1 TO 0 BY -1 DO
   IF sDirListPath[i] = c sCharSlash[0] THENEXIT;
   ELSE.
     sDirListPath[i] := 0;END IF
END FOR
```
# 5.6.5 Программа PLC PRG

Программа PLC PRG является основной задачей примера. Она привязана к задаче MainTask. Эта программа включает в себя только вызовы программ DIR\_PRG и FILE\_PRG.

```
PROGRAM PLC PRG
VAR
END VAR
DIR PRG();
FILE PRG();
```
## **5.7 Визуализации**

Пример включает в себя 5 экранов визуализации:

- **Visu01\_DirExample** экран операций с каталогами;
- **Visu\_DirList** экран просмотра содержимого каталогов;
- **Visu02\_BinFileExample** экран работы с бинарным файлом;
- **Visu03\_TextFileExample** экран работы с текстовым файлом;
- **Visu04\_FilesActionsExample** экран других операций с файлами (копирование, удаление и т. д.).

Каждый экран, за исключением **Visu\_DirList**, включает в себя кнопки перехода на остальные экраны. Переход на экран **Visu\_DirList** осуществляется только с экрана **Visu01\_DirExample** – именно поэтому его название отличается от других отсутствием порядкового номера.

Информация о нюансах реализации конкретных экранов приведена в описании программ [DIR\\_PRG](#page-73-0) и [FILE\\_PRG.](#page-68-0)

Каждый экран содержит кнопку **Информация о накопителях**. По нажатию на эту кнопку открывается диалог **DrivesOwen** из [библиотеки OwenVisuDialogs.](#page-49-0) В качестве аргумента в диалог передается экземпляр структуры **TRG\_Drives** из [библиотеки OwenTypes.](#page-49-0) В рамках шаблона проекта (а пример создан на базе шаблона) этот экземпляр объявлен в списке глобальных переменных **TargetVars** и имеет название **stDrives**. Его переменные привязаны к каналам узла **Drives**, который находится в дереве проекта.

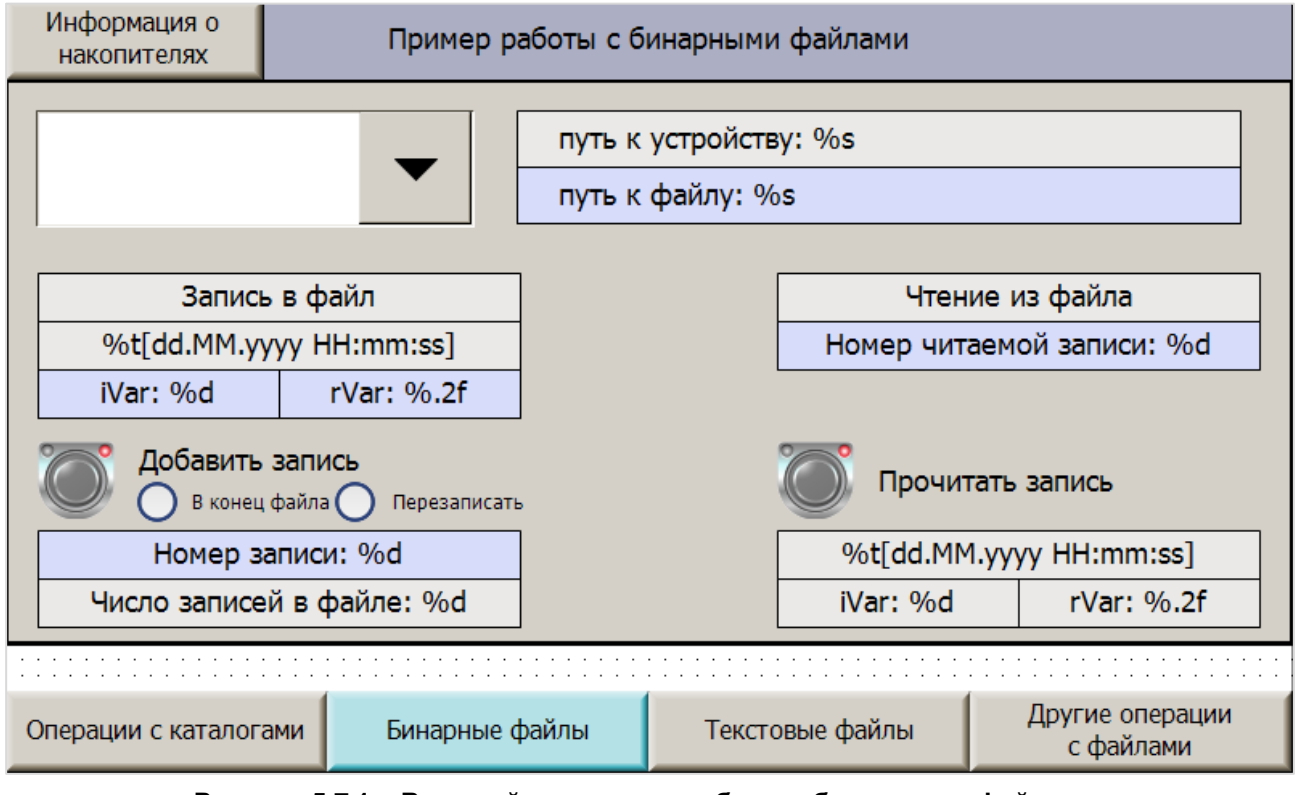

**Рисунок 5.7.1 – Внешний вид экрана работы с бинарными файлами**

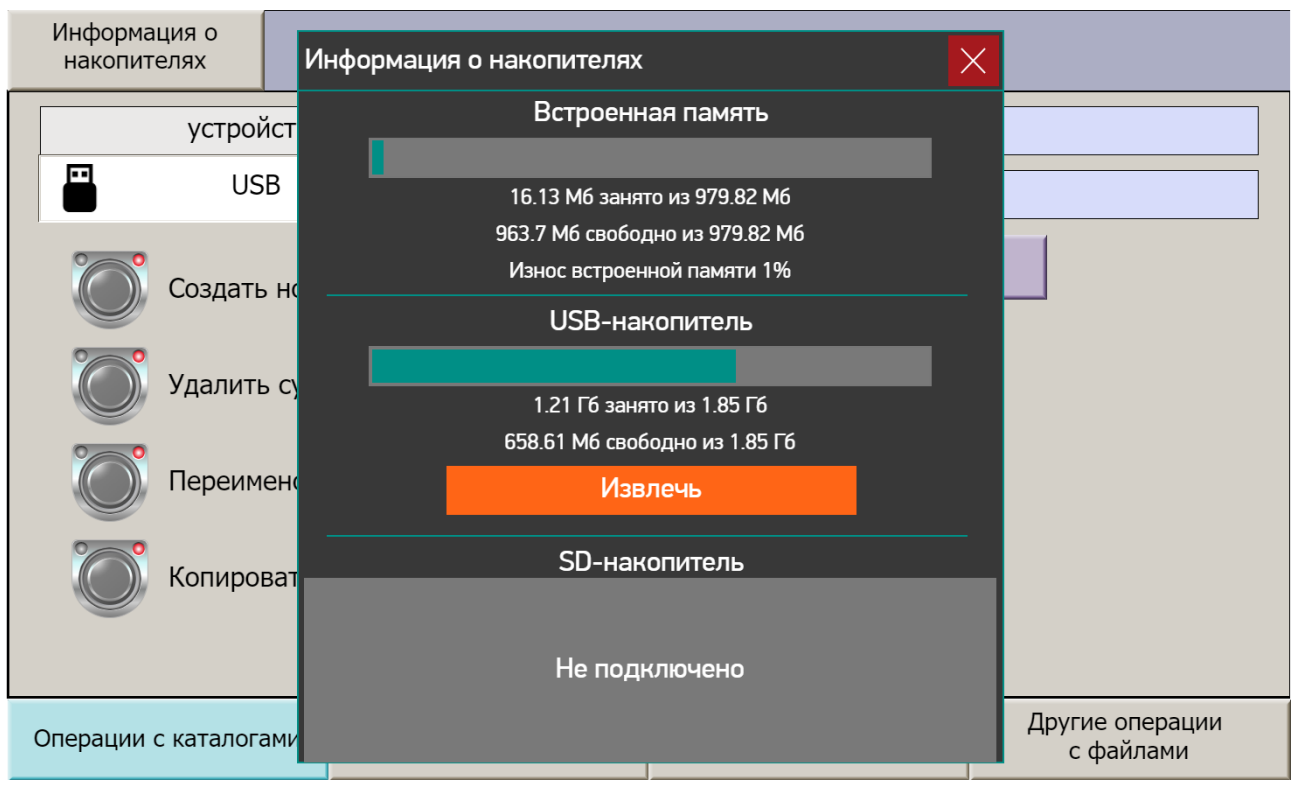

**Рисунок 5.7.2 – Внешний вид диалога DrivesOwen**

## **5.8 Работа с примером**

Для работы с примером следует загрузить его в контроллер. Желательно одновременно подключиться к контроллеру с помощью [утилиты WinSCP,](#page-11-0) чтобы получить возможность видеть содержимое его файловой системы.

Стартовым экраном проекта является экран операций с каталогами (**Visu01\_DirExample**). После нажатия на кнопку **Информация о накопителях** будет отображен диалог с информацией о памяти контроллера и подключенных накопителей (см. рисунок 5.7.2).

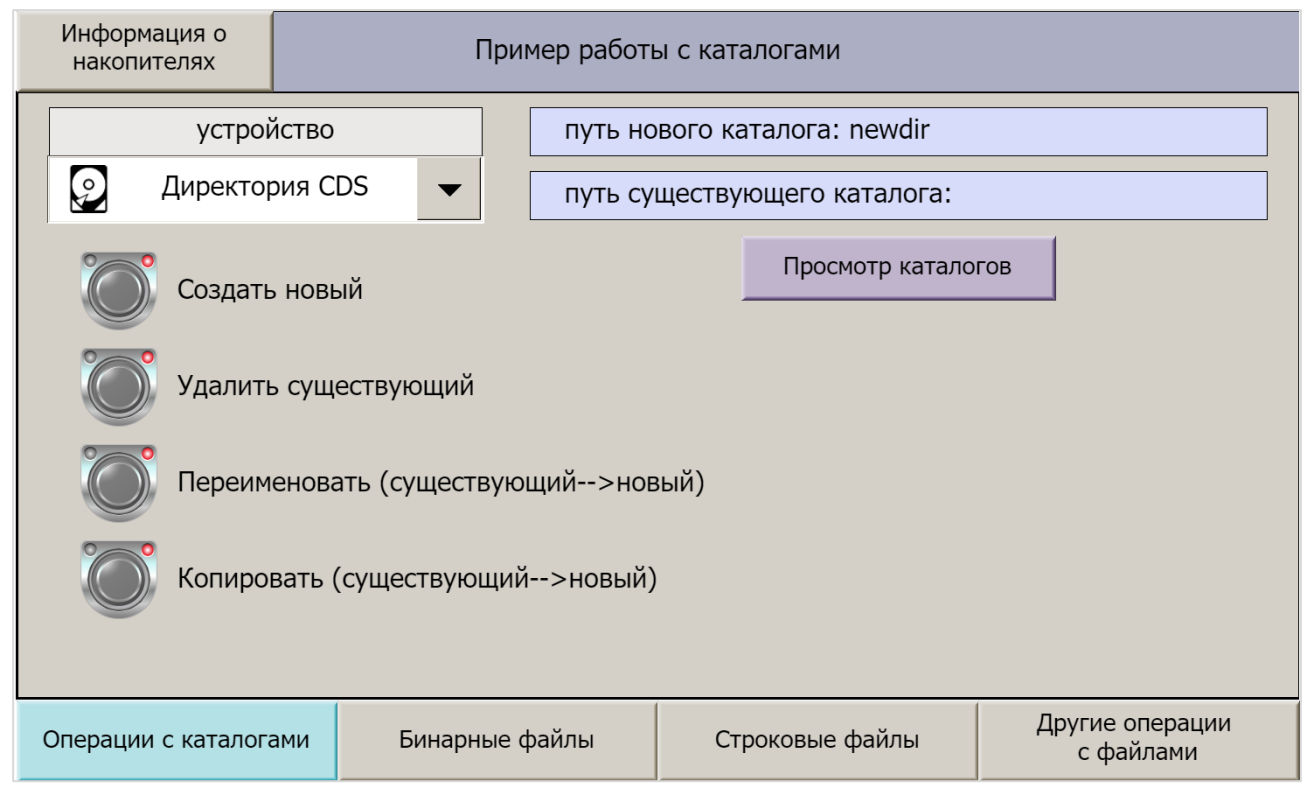

**Рисунок 5.8.1 – Внешний вид экрана операций с каталогами**

По умолчанию в качестве файлового устройства выбрана рабочая директория CODESYS.

Введите имя нового каталога (например, **newdir**) и нажмите кнопку **Создать**. В памяти контроллера будет создан новый каталог:

| /home/root/CODESYS_WRK/PlcLogic/ |        |                     |                  |  |  |  |
|----------------------------------|--------|---------------------|------------------|--|--|--|
| ∧<br>Имя                         | Размер | Изменено            | Права            |  |  |  |
| t                                |        | 02.06.2022 12:15:15 | <b>PWXF-XF-X</b> |  |  |  |
| cnc                              |        | 25.05.2022 8:18:00  | <b>IWXF-XF-X</b> |  |  |  |
| ac_persistence                   |        | 25.05.2022 8:18:00  | <b>IWXI-XI-X</b> |  |  |  |
| alarms                           |        | 02.06.2022 12:15:09 | <b>IWXF-XF-X</b> |  |  |  |
| Application                      |        | 30.05.2022 8:52:32  | rwxr-xr-x        |  |  |  |
| newdir                           |        | 02.06.2022 13:44:46 | rwxr-xr-x        |  |  |  |
| trend                            |        | 25.05.2022 8:18:00  | <b>IWXI-XI-X</b> |  |  |  |
| visu                             |        | 02.06.2022 12:15:15 | <b>IWXF-XF-X</b> |  |  |  |

**Рисунок 5.8.2 – Результат создания каталога**

Теперь в качестве имени существующего каталога введите **newdir**, а в качестве имени нового каталога – например, **newdir2**. Нажмите кнопку **Копировать**. В результате будет создан каталог **newdir2**, являющийся копией каталога **newdir**.

| /home/root/CODESYS_WRK/PlcLogic/ |        |                     |                  |  |  |  |
|----------------------------------|--------|---------------------|------------------|--|--|--|
| ∧<br>Имя                         | Размер | Изменено            | Права            |  |  |  |
| 七<br>۰.                          |        | 02.06.2022 12:15:15 | <b>PWXT-XT-X</b> |  |  |  |
| cnc                              |        | 25.05.2022 8:18:00  | <b>PWXT-XT-X</b> |  |  |  |
| ac_persistence                   |        | 25.05.2022 8:18:00  | <b>PWXT-XT-X</b> |  |  |  |
| alarms                           |        | 02.06.2022 12:15:09 | <b>PWXT-XT-X</b> |  |  |  |
| Application                      |        | 30.05.2022 8:52:32  | rwxr-xr-x        |  |  |  |
| inewdir                          |        | 02.06.2022 13:44:46 | <b>PWXT-XT-X</b> |  |  |  |
| newdir2                          |        | 02.06.2022 13:57:40 | <b>PWXT-XT-X</b> |  |  |  |
| trend                            |        | 25.05.2022 8:18:00  | <b>IWXI-XI-X</b> |  |  |  |
| visu                             |        | 02.06.2022 12:15:15 | <b>PWXT-XT-X</b> |  |  |  |

**Рисунок 5.8.3 – Результат копирования каталогов**

Теперь в качестве имени нового каталога введите **newdir3** и нажмите кнопку **Переименовать**. В результате каталог **newdir** будет переименован в **newdir3**.

| /home/root/CODESYS_WRK/PlcLogic/ |        |                     |                  |  |  |  |
|----------------------------------|--------|---------------------|------------------|--|--|--|
| ㅅ<br>Имя                         | Размер | Изменено            | Права            |  |  |  |
| Ł.                               |        | 02.06.2022 12:15:15 | <b>IWXI-XI-X</b> |  |  |  |
| cnc                              |        | 25.05.2022 8:18:00  | <b>IWXI-XI-X</b> |  |  |  |
| ac_persistence                   |        | 25.05.2022 8:18:00  | <b>PWXT-XT-X</b> |  |  |  |
| alarms                           |        | 02.06.2022 12:15:09 | <b>IMXI-XI-X</b> |  |  |  |
| Application                      |        | 30.05.2022 8:52:32  | <b>IWXI-XI-X</b> |  |  |  |
| newdir2                          |        | 02.06.2022 13:57:40 | <b>PWXT-XT-X</b> |  |  |  |
| newdir3                          |        | 02.06.2022 13:44:46 | rwxr-xr-x        |  |  |  |
| trend                            |        | 25.05.2022 8:18:00  | <b>IWXI-XI-X</b> |  |  |  |
| visu                             |        | 02.06.2022 12:15:15 | <b>PWXT-XT-X</b> |  |  |  |

**Рисунок 5.8.4 – Результат переименования каталогов**

Введите в качестве имени существующего каталога **newdir3** и нажмите кнопку **Удалить**. В результате каталог **newdir3** будет удален.

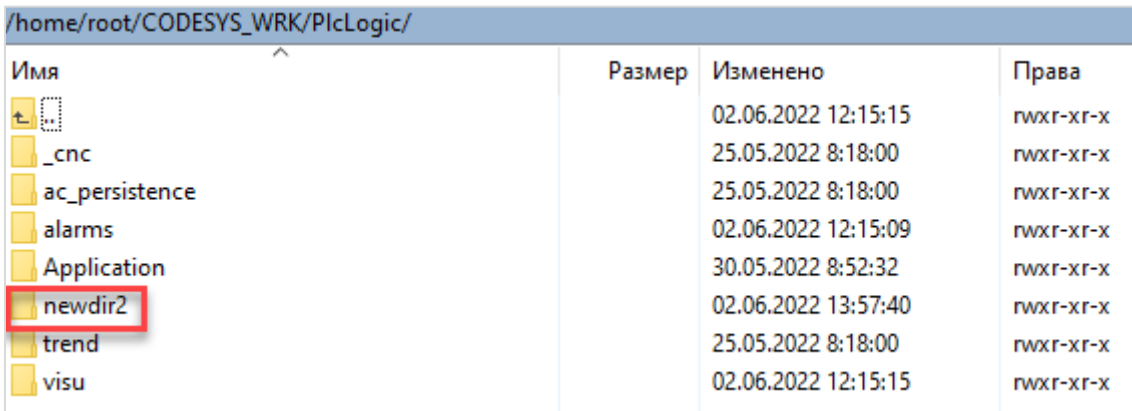

#### **Рисунок 5.8.5 – Результат удаления каталога newdir3**

Нажмите кнопку Просмотр каталогов для перехода на экран просмотра содержимого каталогов. Выберите нужное файловое устройство и используйте кнопки Открыть каталог и На уровень выше для перемещения по его каталогам. Кнопка Выгрузить на ПК позволяет скачать выбранный файл (он будет загружен в web-браузере; этот функционал поддержан только в web-визуализации контроллера).

|                     | Информация о<br>накопителях | Просмотр каталогов      |         |                                                             |                        |          |                          |
|---------------------|-----------------------------|-------------------------|---------|-------------------------------------------------------------|------------------------|----------|--------------------------|
| 鱼                   | <b>USB</b>                  |                         |         | текущий путь: \$USB\$/2021/04/<br>выбранный элемент: 01.csv |                        |          |                          |
|                     | Имя                         |                         | Тип     | Размер                                                      | Дата и время изменения |          |                          |
| $\overline{1}$      | $\overline{\phantom{a}}$    |                         | Каталог | 0 Байт                                                      | 01.04.2021 21:00:00    | ▲        |                          |
| $\overline{2}$      | $\ldots$                    |                         | Каталог | 0 Байт                                                      | 01.04.2021 05:17:58    |          | На уровень выше          |
| 3                   | 01.csv                      |                         | Файл    | 298.09 Кбайт                                                | 01.04.2021 20:59:56    | $\equiv$ |                          |
| $\overline{4}$      | 02.csv                      |                         | Файл    | 77.16 Кбайт                                                 | 02.04.2021 01:03:46    |          |                          |
| 5                   |                             |                         |         |                                                             |                        |          | Открыть каталог          |
| 6                   |                             |                         |         |                                                             |                        |          |                          |
| $\overline{7}$<br>8 |                             |                         |         |                                                             |                        |          | Выгрузить на ПК          |
| $\overline{9}$      |                             |                         |         |                                                             |                        |          | (только web-visu)        |
| 10                  |                             |                         |         |                                                             |                        |          |                          |
| 11                  |                             |                         |         |                                                             |                        |          |                          |
| 12                  |                             |                         |         |                                                             |                        |          |                          |
| 13                  |                             |                         |         |                                                             |                        |          | Назад                    |
| 14                  |                             |                         |         |                                                             |                        |          |                          |
| 15                  |                             |                         |         |                                                             |                        |          |                          |
|                     |                             |                         |         |                                                             |                        |          |                          |
| 酚                   | 01.csv                      | $\widehat{\phantom{a}}$ |         |                                                             |                        |          | $\times$<br>Показать все |

Рисунок 5.8.6 - Внешний вид экрана просмотра каталогов

Стоит обратить внимание на следующие моменты:

- названия файлов и каталогов, содержащих кириллицу, отображаются некорректно. Это связано с тем, что поле sEntry структуры FILE.FILE DIR ENTRY имеет тип STRING - а в визуализации этот тип подходит только для отображения строк в кодировке ASCII;
- размер всех каталогов отображается нулевым. Это особенность CODESYS для каталогов размер не определяется. При необходимости можно рассчитывать его в коде как сумму размеров всех файлов данного каталога (стоит учесть, что каталог может содержать вложенные каталоги). В рамках примера такой расчет не реализован.

| 4              | Đ'ĐŸ110u.wpcfg | Файл    | 198 Байт     | 10.09.2021.04:05:10 |                   |
|----------------|----------------|---------|--------------|---------------------|-------------------|
| 5              | GRAF2.CSV      | Файл    | 948 Байт     | 31.12.1999 21:02:32 | Открыть каталог   |
| 6              | ARCH1.CSV      | Файл    | 66 Байт      | 31.12.1999 21:02:32 |                   |
| $\overline{7}$ | SP300.CSV      | Файл    | 167 Байт     | 25.01.2021 10:30:58 | Выгрузить на ПК   |
| 8              | ĐŠÑfÑĐ½Ñ□.txt  | Файл    | 113 Байт     | 18.05.2022 10:20:00 | (только web-visu) |
| 9              | reset plc      | Файл    | 2 Байт       | 13.04.2020 09:16:42 |                   |
| 10             | sv01-shh1.pnq  | Файл    | 103.29 Кбайт | 01.07.2021 06:07:52 |                   |
| 11             | SI30-N.PNG     | Файл    | 95.12 Кбайт  | 01.07.2021 06:07:40 |                   |
| 12             | PLC210F.BIN    | Файл    | 80.79 Мбайт  | 17.09.2021 06:56:18 |                   |
| 13             | ARCH2.CSV      | Файл    | 66 Байт      | 31.12.1999 21:02:32 | Назад             |
| 14             | 2021           | Каталог | 0 Байт       | 01.04.2021 05:17:58 |                   |
| 15             | SPK107F.BIN    | Файл    | 44.39 Мбайт  | 26.04.2016 13:51:58 |                   |

Рисунок 5.8.7 - Некорректное отображение имен файлов/каталогов, содержащих кириллицу, и размера каталогов

Нажмите **Назад**, чтобы перейти на экран операций с каталогами, а уже с него перейдите на экран **Бинарные файлы**.

По умолчанию в качестве файлового устройства выбрана рабочая директория CODESYS, а путь к файлу – **test.bin** (то есть файл будет создан в корне рабочей директории). Введите значения для переменных **iVar** и **rVar** (например, 1 и 1.11) и нажмите кнопку **Добавить запись** в режиме **В конец файла**. Добавьте еще несколько записей с разными значениями. После каждой записи значений поле **Число записей в файле** будет увеличиваться на 1.

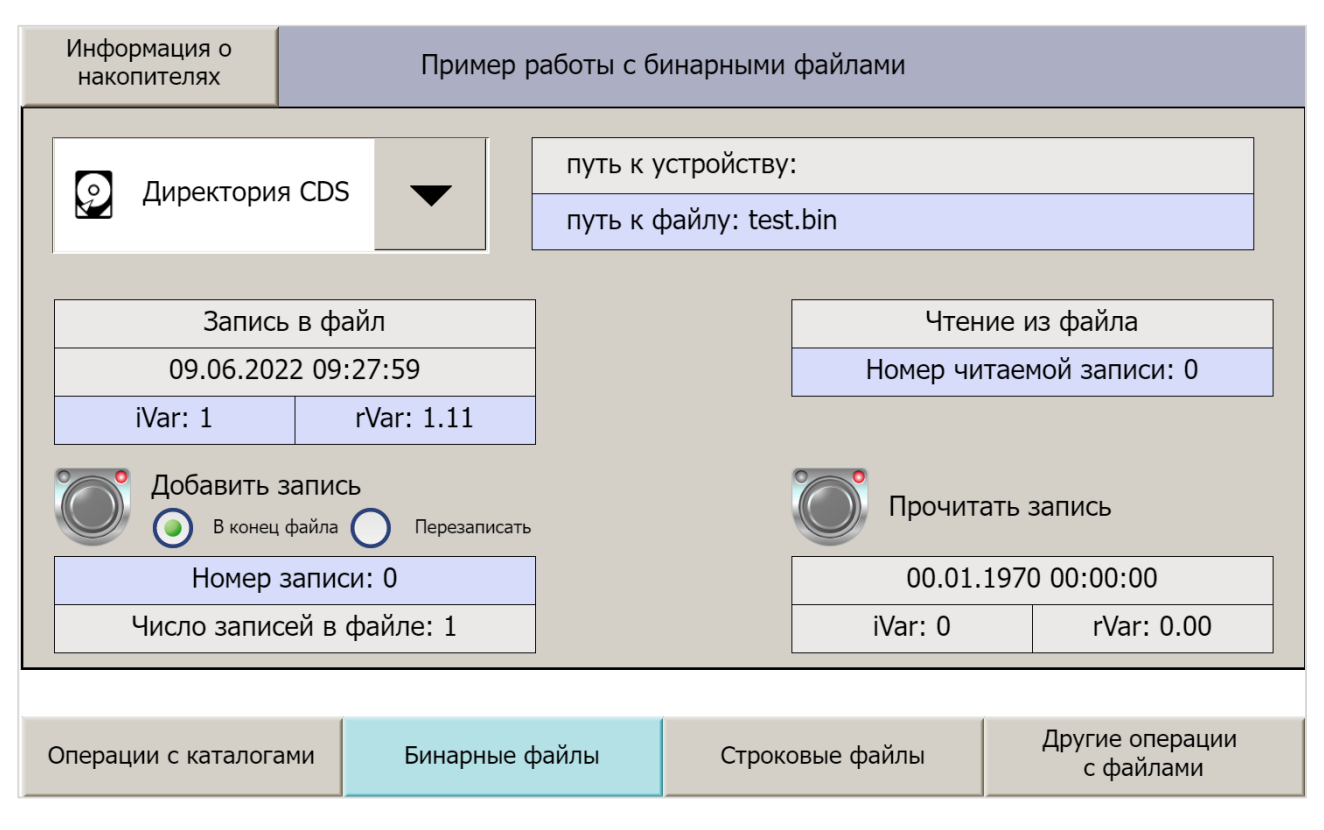

**Рисунок 5.8.8 – Внешний вид экрана работы с бинарными файлами**

| /home/root/CODESYS_WRK/PlcLogic/ |        |                     |                  |  |  |  |
|----------------------------------|--------|---------------------|------------------|--|--|--|
| ∼<br>Имя                         | Размер | Изменено            | Права            |  |  |  |
| £G                               |        | 03.06.2022 8:18:10  | <b>TWXT-XT-X</b> |  |  |  |
| - cnc                            |        | 25.05.2022 8:18:00  | <b>IWXT-XT-X</b> |  |  |  |
| ac_persistence                   |        | 25.05.2022 8:18:00  | <b>IWXT-XT-X</b> |  |  |  |
| alarms                           |        | 02.06.2022 12:15:09 | <b>IWXI-XI-X</b> |  |  |  |
| Application                      |        | 30.05.2022 8:52:32  | <b>TWXT-XT-X</b> |  |  |  |
| newdir2                          |        | 02.06.2022 13:57:40 | <b>IWXI-XI-X</b> |  |  |  |
| trend                            |        | 25.05.2022 8:18:00  | <b>IWXI-XI-X</b> |  |  |  |
| <b>VISU</b>                      |        | 02.06.2022 12:15:15 | <b>IWXI-XI-X</b> |  |  |  |
| test.bin                         | 1 KB   | 03.06.2022 9:28:31  | $rw-r-r-r-$      |  |  |  |

**Рисунок 5.8.9 – Создание бинарного файла**

Выберите режим **Перезапись**, оставьте **Номер записи** в значении **0**, введите новые значения **iVar** и **rVar** (например, 11 и 111.222) и нажмите кнопку **Добавить запись**. После этого нажмите кнопку **Прочитать запись** (**Номер читаемой записи** также оставьте в значении 0). В полях под кнопкой отобразятся считанные значения.

Перейдите на экран работы с текстовыми файлами.

Экран работы с текстовыми файлами выглядит аналогично экрану работы с бинарными файлами. Повторите на нем те же самые процедуры. Обратите внимание, что число записей в файле будет на 1 превышать число добавленных в конец файла записей - потому что вместе с первой записью в файл добавляется заголовок, который воспринимается как отдельная запись. Для полей Номер записи и Номер читаемой записи нельзя указать значение 0, потому что оно как раз соответствует заголовку в рамках примера его перезапись и чтение не реализовано.

| /home/root/CODESYS_WRK/PlcLogic/ |        |                     |                  |  |  |  |
|----------------------------------|--------|---------------------|------------------|--|--|--|
| ㅅ<br>Имя                         | Размер | Изменено            | Права            |  |  |  |
| p<br>七                           |        | 03.06.2022 8:18:10  | <b>IWXF-XF-X</b> |  |  |  |
| cnc                              |        | 25.05.2022 8:18:00  | rwxr-xr-x        |  |  |  |
| ac persistence                   |        | 25.05.2022 8:18:00  | rwxr-xr-x        |  |  |  |
| alarms                           |        | 02.06.2022 12:15:09 | <b>TWXT-XT-X</b> |  |  |  |
| Application                      |        | 30.05.2022 8:52:32  | <b>IWXF-XF-X</b> |  |  |  |
| newdir2                          |        | 02.06.2022 13:57:40 | rwxr-xr-x        |  |  |  |
| trend                            |        | 25.05.2022 8:18:00  | <b>TWXT-XT-X</b> |  |  |  |
| visu                             |        | 02.06.2022 12:15:15 | <b>IWXF-XF-X</b> |  |  |  |
| test.bin                         | 1 KB   | 03.06.2022 9:34:18  | $rw-r-r-r-$      |  |  |  |
| test.csv                         | 1 KB   | 03.06.2022 9:37:27  | $rw-r-r-r-$      |  |  |  |

Рисунок 5.8.10 - Создание текстового файла

|                | تا ∽⊘ ∙ر¢ [∏                                   |                                             |                   |                                                                                                    |              |                                     |     |         | test.csv - Excel |                          |                            |  |
|----------------|------------------------------------------------|---------------------------------------------|-------------------|----------------------------------------------------------------------------------------------------|--------------|-------------------------------------|-----|---------|------------------|--------------------------|----------------------------|--|
|                | Файл<br>Вставка<br>Главная                     |                                             | Разметка страницы | Формулы                                                                                                    | Данные       | Рецензирование                      | Вид | Справка |                  |                          | └ Что вы хотите сделать?   |  |
|                | $\chi$<br>Calibri<br>$\overline{\mathbb{B}}$ . | $\mathbf{r}$ 11 $\mathbf{r}$ A $\mathbf{A}$ |                   | $\overline{a} = \frac{1}{2}$ &                                                                                                    |              | а Оренести текст                    |     |         | (все форматы)    | $\overline{\phantom{a}}$ | 帚                          |  |
|                | Вставить                                       |                                             |                   | Ж К Ч $\cdot$ $\boxed{\oplus}$ $\cdot$ $\boxed{\Diamond}$ $\cdot$ $\boxed{\mathbb{A}}$ $\cdot$ $\boxed{\equiv}$ $\equiv$ $\boxed{\equiv}$ $\boxed{\equiv}$ $\boxed{\equiv}$ |              | □ Объединить и поместить в центре * |     |         | 雪、% 000 % -      |                          | Условное<br>форматирование |  |
|                | јуфер обмена Га                                | Шрифт                                       | Г <u>м</u>        |                                                                                                    | Выравнивание |                                     |     | Б.,     | Число            | $\overline{12}$          |                            |  |
| A2             | 4<br>$\overline{\mathbf{v}}$<br>$\times$       | $f_{\rm sc}$                                |                   | 03.06.2022 10:15:39                                                                                                    |              |                                     |     |         |                  |                          |                            |  |
|                | A                                              | B                                           | C                 | E<br>D                                                                                                    | F            | G                                   | H   |         | J                | κ                        | L                          |  |
| 1              | Дата и время                                   | Счетчик                                     | Температура       |                                                                                                    |              |                                     |     |         |                  |                          |                            |  |
| $\overline{c}$ | 03.06.2022 10:15                               |                                             | 11,22             |                                                                                                    |              |                                     |     |         |                  |                          |                            |  |
| 3              | 03.06.2022 10:15                               | 2                                           | 22,33             |                                                                                                    |              |                                     |     |         |                  |                          |                            |  |
| 4              | 03.06.2022 10:15                               | 3                                           | 33,44             |                                                                                                    |              |                                     |     |         |                  |                          |                            |  |
| $\epsilon$     |                                                |                                             |                   |                                                                                                    |              |                                     |     |         |                  |                          |                            |  |

Рисунок 5.8.11 - Отображение созданного текстового файла в Microsoft Excel

Перейдите на экран других операций с файлами.

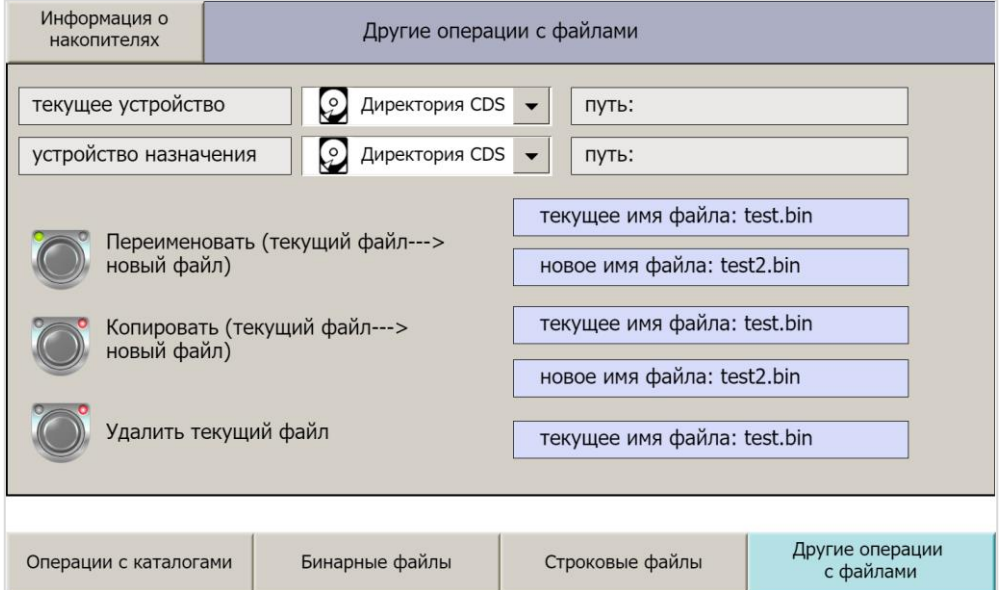

Рисунок 5.8.12 - Внешний вид экрана других операций с файлами

По умолчанию в качестве файловых устройств выбрана директория CODESYS. В качестве текущего имени файла введите **test.bin** (этот файл был создан на экране работы с бинарным файлом), в качестве имени нового файла – **test2.bin**. Нажмите кнопку **Переименовать**.

| /home/root/CODESYS_WRK/PlcLogic/ |        |                     |                    |  |  |  |  |
|----------------------------------|--------|---------------------|--------------------|--|--|--|--|
| ㅅ<br>Имя                         | Размер | Изменено            | Права              |  |  |  |  |
| Į.<br>t.                         |        | 03.06.2022 8:18:10  | <b>TWXT-XT-X</b>   |  |  |  |  |
| cnc                              |        | 25.05.2022 8:18:00  | <b>TWXT-XT-X</b>   |  |  |  |  |
| ac_persistence                   |        | 25.05.2022 8:18:00  | <b>IWX F-X F-X</b> |  |  |  |  |
| alarms                           |        | 02.06.2022 12:15:09 | <b>TWXT-XT-X</b>   |  |  |  |  |
| Application                      |        | 30.05.2022 8:52:32  | <b>IWXI-XI-X</b>   |  |  |  |  |
| newdir2                          |        | 02.06.2022 13:57:40 | <b>TWXT-XT-X</b>   |  |  |  |  |
| trend                            |        | 25.05.2022 8:18:00  | <b>INXI-XI-X</b>   |  |  |  |  |
| visu                             |        | 02.06.2022 12:15:15 | <b>TWXT-XT-X</b>   |  |  |  |  |
| test.csv<br>x <sub>a</sub>       | 1 KB   | 03.06.2022 10:25:13 | $rw-r-r-r-$        |  |  |  |  |
| test2.bin                        | 1 KB   | 03.06.2022 9:34:18  | $rw-r-r-r-$        |  |  |  |  |
|                                  |        |                     |                    |  |  |  |  |

**Рисунок 5.8.13 – Результат переименования файла**

Введите в качестве текущего имени – **test2.bin**, а в качестве имени нового файла – **test3.bin**. Нажмите кнопку **Копировать**.

| /home/root/CODESYS_WRK/PlcLogic/ |        |                     |                  |  |  |  |  |
|----------------------------------|--------|---------------------|------------------|--|--|--|--|
| ́<br>Имя                         | Размер | Изменено            | Права            |  |  |  |  |
| C<br>Ł                           |        | 03.06.2022 8:18:10  | rwxr-xr-x        |  |  |  |  |
| cnc                              |        | 25.05.2022 8:18:00  | <b>IWXF-XF-X</b> |  |  |  |  |
| ac_persistence                   |        | 25.05.2022 8:18:00  | <b>PWXT-XT-X</b> |  |  |  |  |
| alarms                           |        | 02.06.2022 12:15:09 | <b>IWXI-XI-X</b> |  |  |  |  |
| Application                      |        | 30.05.2022 8:52:32  | <b>IWXF-XF-X</b> |  |  |  |  |
| newdir2                          |        | 02.06.2022 13:57:40 | rwxr-xr-x        |  |  |  |  |
| trend                            |        | 25.05.2022 8:18:00  | <b>IWXF-XF-X</b> |  |  |  |  |
| visu                             |        | 02.06.2022 12:15:15 | <b>IWXF-XF-X</b> |  |  |  |  |
| <b>Ealtest.csv</b>               | 1 KB   | 03.06.2022 10:25:13 | $rw-r-r-r-$      |  |  |  |  |
| test2.bin                        | 1 KB   | 03.06.2022 9:34:18  | $rw-r-r-r-$      |  |  |  |  |
| test3.bin                        | 1 KB   | 03.06.2022 10:44:12 | $rw-r-r-r-$      |  |  |  |  |
|                                  |        |                     |                  |  |  |  |  |

**Рисунок 5.8.14 – Результат копирования файла**

Теперь нажмите кнопку **Удалить**. В результате файл **test2.bin** будет удален.

| /home/root/CODESYS_WRK/PlcLogic/ |        |                     |                  |  |  |  |  |
|----------------------------------|--------|---------------------|------------------|--|--|--|--|
| ⋏<br>Имя                         | Размер | Изменено            | Права            |  |  |  |  |
| U<br>t.                          |        | 03.06.2022 8:18:10  | <b>INXI-XI-X</b> |  |  |  |  |
| cnc                              |        | 25.05.2022 8:18:00  | rwxr-xr-x        |  |  |  |  |
| ac_persistence                   |        | 25.05.2022 8:18:00  | <b>INXI-XI-X</b> |  |  |  |  |
| alarms                           |        | 02.06.2022 12:15:09 | <b>INXI-XI-X</b> |  |  |  |  |
| Application                      |        | 30.05.2022 8:52:32  | <b>INXI-XI-X</b> |  |  |  |  |
| newdir2                          |        | 02.06.2022 13:57:40 | <b>INXI-XI-X</b> |  |  |  |  |
| trend                            |        | 25.05.2022 8:18:00  | <b>INXI-XI-X</b> |  |  |  |  |
| visu                             |        | 02.06.2022 12:15:15 | <b>IWXI-XI-X</b> |  |  |  |  |
| <b>Eatlest.csv</b>               | 1 KB   | 03.06.2022 10:25:13 | $rw - r - r -$   |  |  |  |  |
| test3.bin                        | 1 KB   | 03.06.2022 10:44:12 | $rw-r-r-r-$      |  |  |  |  |

**Рисунок 5.8.15 – Результат удаления файла**

Таким образом, в рамках данного пункта был рассмотрен весь функционал примера.

# 6 Дополнительные вопросы

# 6.1 Библиотека SysFile

В данном документе рассматривается библиотека CAA File. В CODESYS есть и другие библиотеки работы с файлами - в частности, SysFile. Эта библиотека является аналогом библиотеки SysLibFile из CoDeSys V2.3. Ее основной особенностью является то, что каждая операция с файлом представлена в виде синхронно выполняемой функции (в отличие от **CAA File**, блоки которой являются асинхронными) - то есть выполнение задачи контроллера, в которой вызывается эта функция, блокируется до ее завершения. Это может привести к непредсказуемым изменениям времени выполнения цикла данной задачи. Поэтому в большинстве случаев данная библиотека не рекомендуется к использованию. Описание библиотеки доступно в справке CODESYS. Пример использования библиотеки приведен в данном видео и этой серии видео.

Библиотека SysFile не содержит функций для работы с каталогами - они входят в состав библиотеки SysDir.

#### Сохранение текстовых файлов в кодировке Unicode  $6.2$

В рамках примера работы с текстовыми файлами использовались переменные типа **STRING**. Таким образом, сохраняемый файл имеет кодировку, основанную на ASCII. Поскольку в заголовке файла использованы символы кириллицы, то кодировка файла - Win1251 (в этом можно убедиться, открыв созданный в примере .csv-файл в редакторе, отображающем кодировку - например, Notepad++).

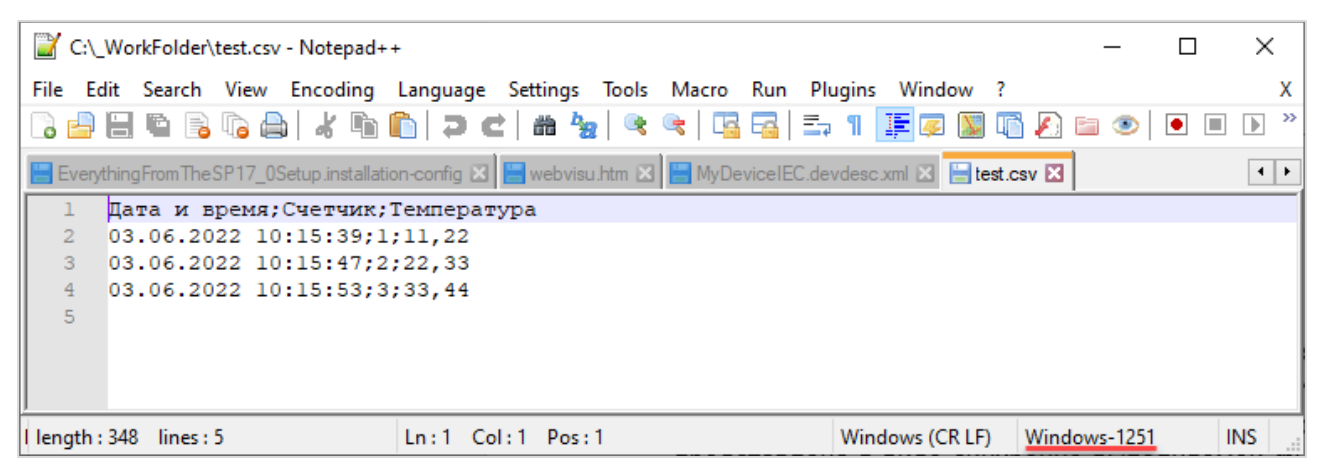

Рисунок 6.1 - Отображение кодировки текстового файла примера

Если требуется сохранять файлы в кодировке UTF-16/UCS-2, то для этого следует:

- заменить для всех используемых строковых переменных тип со STRING на WSTRING. Обратите внимание, что для типа WSTRING размер каждого символа (в том числе, NULLтерминатора) составляет 2 байта. Функции для работы со строками типа WSTRING доступны в библиотеке Standard64 (WCONCAT и т. д.);
- в начале файла потребуется разместить маркер последовательности байтов.

Если требуется сохранять файлы в кодировке UTF-8, то следует сначала сформировать строку типа **WSTRING**, а затем конвертировать ее в массив байтов с кодовыми точками UTF-8 с помощью функции ConvertUTF16toUTF8 из библиотеки StringUtils. В начало массива потребуется добавить маркер последовательности байтов. Указатель на этот массив следует передать в вызове ФБ FILE. Write.

#### $6.3$ Сохранение «длинных» строк в текстовый файл

CODESYS не накладывает явного ограничения на длину строковых переменных – например, вы можете объявить строку длиной в 100000 символов:

```
VAR
   sVar: STRING(100000);
END VAR
```
Но функции библиотек Standard и Standard64 поддерживают только обработку строк, длина которых не превышает 255 символов. Для обработки более длинных строк (например, их объединения) следует использовать функции библиотеки StringUtIs - они не имеют подобных ограничений.

#### $6.4$ Работа со строками с помощью утилит Linux

Контроллеры OBEH, программируемые в среде CODESYS 3.5, содержат ряд полезных утилит Linux для работы со строками – sed, icony, jg и другие. Вы можете использовать их для решения специфических задач - например, с помощью утилиты ја очень просто распарсить файл формата **JSON** 

Вызов утилит производится с помощью библиотеки CmpSysExec. Документация на библиотеку и примеры ее использования доступны на сайте OBEH в разделе CODESYS V3.

Кроме того, начиная с прошивок 2.4.xxxx.xxx в состав прошивки входит интерпретатор языка Python - поэтому работу с файлами может реализовать и с помощью скриптов, написанных на этом языке.